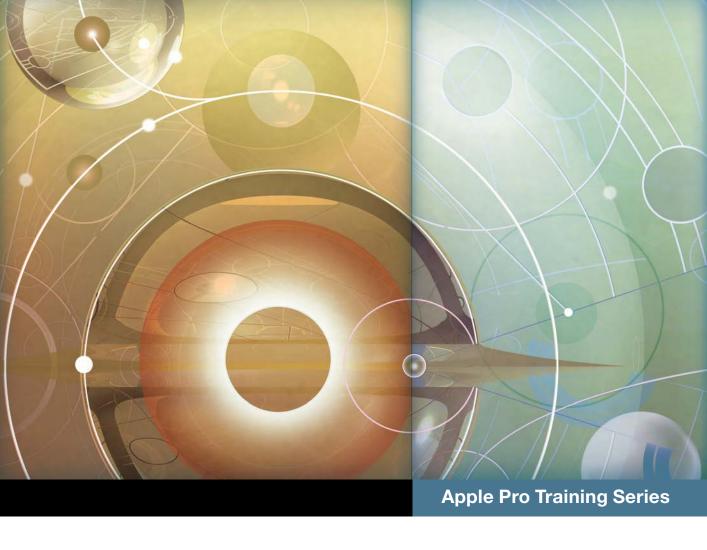

# OS X Support Essentials 10.11

Supporting and Troubleshooting OS X El Capitan

Kevin M. White and Gordon Davisson

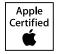

# **Apple Pro Training Series**

# OS X Support Essentials 10.11

Kevin M. White and Gordon Davisson

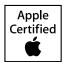

Apple Pro Training Series: OS X Support Essentials 10.11 Kevin M. White and Gordon Davisson Copyright © 2016 by Peachpit Press

Peachpit Press

www.peachpit.com

To report errors, please send a note to errata@peachpit.com. Peachpit Press is a division of Pearson Education.

Apple Series Editor: Lisa McClain

Production Coordinator: Maureen Forys, Happenstance Type-O-Rama

Technical Editors: Adam Karneboge, Steve Leebove Apple Instructional Designer: Susan Najour Apple Project Manager: Debbie Otterstetter Copy Editors: Scout Festa, Kim Wimpsett

Proofreader: Kim Wimpsett

Compositors: Cody Gates, Kate Kaminski, Happenstance Type-O-Rama

Indexer: Jack Lewis

Cover Illustration: Paul Mavrides

Cover Production: Cody Gates, Happenstance Type-O-Rama

#### Notice of Rights

All rights reserved. No part of this book may be reproduced or transmitted in any form by any means, electronic, mechanical, photocopying, recording, or otherwise, without the prior written permission of the publisher. For information on getting permission for reprints and excerpts, contact permissions@peachpit.com.

#### Notice of Liability

The information in this book is distributed on an "As Is" basis, without warranty. While every precaution has been taken in the preparation of the book, neither the authors nor Peachpit shall have any liability to any person or entity with respect to any loss or damage caused or alleged to be caused directly or indirectly by the instructions contained in this book or by the computer software and hardware products described in it.

**IMPORTANT:** Some of the exercises contained in this guide can be temporarily disruptive, and some exercises, if performed incorrectly, could result in data loss or damage to system files. As such, it's recommended that you perform these exercises on a Mac computer that is not critical to your daily productivity.

#### Trademarks

Many of the designations used by manufacturers and sellers to distinguish their products are claimed as trademarks. Where those designations appear in this book, and Peachpit was aware of a trademark claim, the designations appear as requested by the owner of the trademark. All other product names and services identified throughout this book are used in editorial fashion only and for the benefit of such companies with no intention of infringement of the trademark. No such use, or the use of any trade name, is intended to convey endorsement or other affiliation with this book.

ISBN 13: 978-0-13-442820-8 ISBN 10: 0-13-442820-X 9 8 7 6 5 4 3 2 1

Printed and bound in the United States of America

I could not have made this journey without the support of my family and loving wife, Michelle.

This book is dedicated to my greatest works: Logan, Sawyer, and Emily.

-Kevin White

Much appreciation to my amazing wife, Berit Benson, and her uncanny ability to sense when I needed coffee the most.

—Gordon Davisson

**Acknowledgments** In addition to the amazing Peachpit staff members who were instrumental in completing this work, we would like to thank the development team for their hard work: Steve Leebove, Adam Karneboge, and Susan Najour. Additional thanks go out to Craig Cohen, Eugene Evon, Arek Dreyer, Schoun Regan, and MacSysAdmin. Also, the accuracy of this guide has been greatly enhanced by feedback from those who reviewed early versions of the guide during the beta class, including Ben Levy, Weldon Dodd, and Christopher Holmes.

# Contents at a Glance

|             | About This Guide                                  | 7 |
|-------------|---------------------------------------------------|---|
| Installatio | ո and Configuration                               |   |
| Lesson 1    | Install OS X El Capitan                           | 3 |
| Lesson 2    | Set Up and Configure OS X 4                       | 3 |
| Lesson 3    | Use OS X Recovery 8                               |   |
| Lesson 4    | Update OS X Software                              |   |
| User Acco   | unts                                              |   |
| Lesson 5    | Manage User Accounts                              | 1 |
| Lesson 6    | Manage User Home Folders                          | 3 |
| Lesson 7    | Manage System Security                            | 1 |
| Lesson 8    | Manage Keychains                                  | 3 |
| File Syster | ns and Storage                                    |   |
| Lesson 9    | Manage File Systems and Storage                   | 9 |
| Lesson 10   | Manage FileVault                                  | 9 |
| Lesson 11   | Manage Permissions and Sharing                    | 3 |
| Data Mana   | gement                                            |   |
| Lesson 12   | Use Hidden Items, Shortcuts, and File Archives 35 | 5 |
| Lesson 13   | Manage System Resources                           | 7 |
| Lesson 14   | Use Metadata and Spotlight                        | 7 |
| Lesson 15   | Manage Time Machine                               | 5 |

| Application | s and Processes                           |
|-------------|-------------------------------------------|
| Lesson 16   | Install Applications                      |
| Lesson 17   | Manage Documents                          |
| Lesson 18   | Manage and Troubleshoot Applications      |
| Network Co  | onfiguration                              |
| Lesson 19   | Manage Basic Network Settings 583         |
|             | Manage Advanced Network Settings 607      |
| Lesson 21   | Troubleshoot Network Issues               |
| Network Se  | rvices                                    |
| Lesson 22   | Manage Network Services                   |
| Lesson 23   | Manage Host Sharing and Personal Firewall |
| System Ma   | nagement                                  |
| Lesson 24   | Troubleshoot Peripherals                  |
| Lesson 25   | Manage Printing and Scanning 813          |
| Lesson 26   | Troubleshoot Startup and System Issues    |
|             | Index                                     |
| Appendix A  | Lesson Review Questions & Answers Online  |
| Appendix B  | Additional Resources Online               |
|             |                                           |

# Table of Contents

|               | About This Guidexv                                |
|---------------|---------------------------------------------------|
| Installation  | and Configuration                                 |
| Lesson 1      | Install OS X El Capitan                           |
| Reference 1.1 | Understand OS X El Capitan                        |
| Reference 1.2 | Select an Installation Method 6                   |
| Reference 1.3 | Prepare to Upgrade a Previous System 8            |
| Reference 1.4 | Prepare the System Disk                           |
| Reference 1.5 | Upgrade and Install OS X                          |
| Reference 1.6 | Troubleshoot Installation Issues                  |
| Exercise 1.1  | Prepare a Mac for Upgrade                         |
| Exercise 1.2  | Upgrade to OS X El Capitan                        |
| Exercise 1.3  | Erase a Mac System and Install OS X El Capitan 34 |
| Exercise 1.4  | Verify System Installation                        |
| Lesson 2      | Set Up and Configure OS X43                       |
| Reference 2.1 | Use Setup Assistant                               |
| Reference 2.2 | Manage System Settings                            |
| Reference 2.3 | Inspect System Information 57                     |
| Exercise 2.1  | Configure a New OS X System for Exercises 60      |
| Exercise 2.2  | Configure an Existing OS X System for Exercises   |
| Exercise 2.3  | Examine System Preferences 67                     |
| Exercise 2.4  | Download the Student Materials in a Classroom 74  |
| Exercise 2.5  | Download the Student Materials Independently      |
| Exercise 2.6  | Install a Configuration Profile 81                |
| Exercise 2.7  | Examine System Information                        |

| Lesson 3      | Use OS X Recovery                                | . 89 |
|---------------|--------------------------------------------------|------|
| Reference 3.1 | Start Up from OS X Recovery                      | . 89 |
| Reference 3.2 | Explore OS X Recovery Utilities                  | . 91 |
| Reference 3.3 | Create an OS X Recovery Disk                     | . 94 |
| Exercise 3.1  | Use OS X Recovery                                | . 95 |
| Exercise 3.2  | Create an OS X Install Disk                      | 101  |
| Lesson 4      | Update OS X Software                             | 109  |
| Reference 4.1 | Understand Automatic Software Update             | 109  |
| Reference 4.2 | Manually Install Updates                         | 117  |
| Reference 4.3 | Examine Installation History                     | 120  |
| Exercise 4.1  | Manually Install Software Updates in a Classroom | 121  |
| Exercise 4.2  | Manually Install Software Updates Independently  | 122  |
| Exercise 4.3  | Use Automatic Software Update                    | 124  |
| User Acco     | unts                                             |      |
| Lesson 5      | Manage User Accounts                             | 131  |
| Reference 5.1 | Understand User Accounts                         | 131  |
| Reference 5.2 | Configure User Accounts                          | 136  |
| Reference 5.3 | Use Parental Controls                            | 142  |
| Reference 5.4 | Configure Login and Fast User Switching          | 144  |
| Exercise 5.1  | Create a Standard User Account                   | 150  |
| Exercise 5.2  | Create a Managed User Account                    | 159  |
| Lesson 6      | Manage User Home Folders                         | 163  |
| Reference 6.1 | Understand Home Folder Content                   |      |
| Reference 6.2 | Delete User Accounts                             | 165  |
| Reference 6.3 | Migrate and Restore Home Folders                 | 167  |
| Exercise 6.1  | Restore a Deleted User Account                   |      |
| Lesson 7      | Manage System Security                           | 181  |
| Reference 7.1 | Change Passwords                                 |      |
| Reference 7.2 | Reset Passwords                                  | 188  |
| Reference 7.3 | Manage System Security Settings                  | 194  |
| Reference 7.4 | Set a Firmware Password                          | 205  |
| Exercise 7.1  | Reset Account Passwords in OS X Recovery         | 207  |
| Exercise 7.2  | Reset Account Passwords                          | 210  |

| Exercise 7.3   | Create a New Keychain                                   |
|----------------|---------------------------------------------------------|
| Exercise 7.4   | Use a Firmware Password                                 |
| Lesson 8       | Manage Keychains223                                     |
| Reference 8.1  | Understand Keychain Architecture                        |
| Reference 8.2  | Manage Keychain Items                                   |
| Reference 8.3  | Use iCloud Keychain                                     |
| Exercise 8.1   | Manage Keychains                                        |
| File System    | s and Storage                                           |
| Lesson 9       | Manage File Systems and Storage 249                     |
| Reference 9.1  | Understand File System Components                       |
| Reference 9.2  | Mount, Unmount, and Eject Disks                         |
| Reference 9.3  | Inspect File Systems                                    |
| Reference 9.4  | Manage File Systems                                     |
| Reference 9.5  | Troubleshoot File Systems                               |
| Exercise 9.1   | Repartition a Disk Dynamically                          |
| Exercise 9.2   | Erase a Disk                                            |
| Exercise 9.3   | Repair Partitions and Volumes in Target Disk Mode 288   |
| Exercise 9.4   | Repair Partitions and Volumes in OS X Recovery Mode 293 |
| Lesson 10      | Manage FileVault                                        |
| Reference 10.1 | Understand FileVault Technology                         |
| Reference 10.2 | Enable FileVault                                        |
| Reference 10.3 | Use FileVault Recovery                                  |
| Exercise 10.1  | Turn On FileVault                                       |
| Exercise 10.2  | Restart a FileVault-Protected System                    |
| Exercise 10.3  | Use a FileVault Recovery Key                            |
| Exercise 10.4  | Turn Off FileVault                                      |
| Lesson 11      | Manage Permissions and Sharing                          |
| Reference 11.1 | Understand File System Permissions                      |
| Reference 11.2 | Explore Permissions for Sharing                         |
| Reference 11.3 | Manage Permissions                                      |
| Reference 11.4 | Understand System Integrity Protection                  |
| Exercise 11.1  | Create Items with Default Permissions                   |
| Exercise 11.2  | Test Permissions Changes 348                            |

# **Data Management**

| Lesson 12      | Use Hidden Items, Shortcuts, and File Archives. 355 |
|----------------|-----------------------------------------------------|
| Reference 12.1 | Examine Hidden Items                                |
| Reference 12.2 | Examine Bundles and Packages                        |
| Reference 12.3 | Use File System Shortcuts                           |
| Reference 12.4 | Use File Archives                                   |
| Exercise 12.1  | Navigate Hidden Items                               |
| Lesson 13      | Manage System Resources                             |
| Reference 13.1 | Understand OS X System Layout                       |
| Reference 13.2 | Manage Font Resources                               |
| Exercise 13.1  | Manage Font Resources                               |
| Lesson 14      | Use Metadata and Spotlight                          |
| Reference 14.1 | Understand File System Metadata                     |
| Reference 14.2 | Use Spotlight Search                                |
| Exercise 14.1  | Examine File Metadata                               |
| Lesson 15      | Manage Time Machine                                 |
| Reference 15.1 | Understand Time Machine Architecture                |
| Reference 15.2 | Configure Time Machine                              |
| Reference 15.3 | Restore from Time Machine                           |
| Exercise 15.1  | Configure Time Machine                              |
| Exercise 15.2  | Restore Using Time Machine                          |
| Application    | s and Processes                                     |
| Lesson 16      | Install Applications                                |
| Reference 16.1 | Use the Mac App Store                               |
| Reference 16.2 | Understand Application Environments                 |
| Reference 16.3 | Understand Application Security                     |
| Reference 16.4 | Use Traditional Installation Methods                |
| Reference 16.5 | Remove Installed Software                           |
| Exercise 16.1  | Use the Mac App Store                               |
| Exercise 16.2  | Use an Installer Package                            |
| Exercise 16.3  | Use a Drag-and-Drop Install                         |
| Exercise 16.4  | Remove Applications                                 |
|                |                                                     |

| Lesson 17      | Manage Documents                            | 493   |
|----------------|---------------------------------------------|-------|
| Reference 17.1 | Understand Launch Services                  | . 493 |
| Reference 17.2 | Use Quick Look                              | . 497 |
| Reference 17.3 | Use Auto Save and Versions                  | . 501 |
| Reference 17.4 | Use Document Locking                        | . 508 |
| Reference 17.5 | Use iCloud Drive                            |       |
| Reference 17.6 | Manage Automatic Resume                     | . 516 |
| Exercise 17.1  | Use Alternate Applications                  | . 518 |
| Exercise 17.2  | Use Auto Save and Versions                  | . 523 |
| Exercise 17.3  | Manage Document Locking                     | . 527 |
| Exercise 17.4  | Store Documents in iCloud                   | . 529 |
| Lesson 18      | Manage and Troubleshoot Applications        | 539   |
| Reference 18.1 | Understand Applications and Processes       | . 539 |
| Reference 18.2 | Manage App Extensions                       | . 543 |
| Reference 18.3 | Monitor Applications and Processes          | . 548 |
| Reference 18.4 | Troubleshoot Applications                   | . 552 |
| Exercise 18.1  | Force Applications to Quit                  | . 564 |
| Exercise 18.2  | Troubleshoot Preferences                    | . 570 |
| Exercise 18.3  | Examine Application Diagnostics             | . 576 |
| Network Co     | onfiguration                                |       |
| Lesson 19      | Manage Basic Network Settings               | 583   |
| Reference 19.1 | Understand Network Concepts                 | . 584 |
| Reference 19.2 | Understand Networks in Action               | . 589 |
| Reference 19.3 | Configure Basic Network Settings            | . 594 |
| Exercise 19.1  | Connect to a Wi-Fi Network                  | . 600 |
| Exercise 19.2  | Monitor Network Connectivity                | . 604 |
| Lesson 20      | Manage Advanced Network Settings            | 607   |
| Reference 20.1 | Manage Network Locations                    | . 607 |
| Reference 20.2 | Understand Network Interfaces and Protocols |       |
| Reference 20.3 | Manage Network Services                     | . 616 |
| Reference 20.4 | Configure VPN Settings                      | . 620 |
| Reference 20.5 | Configure Advanced Network Settings         | . 625 |
| Exercise 20.1  | Configure Network Locations                 |       |
| Exercise 20.2  | Configure Network Service Order             | 643   |

| Exercise 20.3  | Configure VPN Settings                         |
|----------------|------------------------------------------------|
| Exercise 20.4  | Advanced Wi-Fi Configuration                   |
| Lesson 21      | Troubleshoot Network Issues                    |
| Reference 21.1 | Troubleshoot General Network Issues            |
| Reference 21.2 | Troubleshoot Using Network Utility             |
| Exercise 21.1  | Troubleshoot Network Connectivity 671          |
| Network Se     | ervices                                        |
| Lesson 22      | Manage Network Services                        |
| Reference 22.1 | Understand Network Services Architecture       |
| Reference 22.2 | Configure Network Service Applications 690     |
| Reference 22.3 | Understand File-Sharing Protocols              |
| Reference 22.4 | Connect to File Shares                         |
| Reference 22.5 | Troubleshoot Network Services                  |
| Exercise 22.1  | Configure a Network Service Account            |
| Exercise 22.2  | Use File-Sharing Services                      |
| Exercise 22.3  | Troubleshoot Network Services                  |
| Lesson 23      | Manage Host Sharing and Personal Firewall 747  |
| Reference 23.1 | Enable Host-Sharing Services                   |
| Reference 23.2 | Control Remote Computers                       |
| Reference 23.3 | Share Files via AirDrop                        |
| Reference 23.4 | Manage the Personal Firewall                   |
| Reference 23.5 | Troubleshoot Shared Services                   |
| Exercise 23.1  | Use Host-Sharing Services                      |
| Exercise 23.2  | Configure the Personal Firewall                |
| System Mai     | nagement 789                                   |
| Lesson 24      | Troubleshoot Peripherals                       |
| Reference 24.1 | Understand Peripheral Technologies             |
| Reference 24.2 | Manage Bluetooth Devices                       |
| Reference 24.3 | Troubleshoot Peripheral Issues                 |
| Exercise 24.1  | Examine Peripherals via System Information 808 |

| Lesson 25      | Manage Printing and Scanning81                  | 3  |
|----------------|-------------------------------------------------|----|
| Reference 25.1 | Understand Print System Architecture            | 13 |
| Reference 25.2 | Configure Printing and Scanning                 | 16 |
| Reference 25.3 | Manage Print Jobs82                             | 25 |
| Reference 25.4 | Troubleshoot Printing Issues                    | 33 |
| Exercise 25.1  | Configure Printing                              | 35 |
| Exercise 25.2  | Manage Printing                                 | 11 |
| Exercise 25.3  | Troubleshoot the Printing System                | 19 |
| Lesson 26      | Troubleshoot Startup and System Issues 85       | 3  |
| Reference 26.1 | Understand System Initialization                | 53 |
| Reference 26.2 | Understand User Sessions                        | 50 |
| Reference 26.3 | Understand Sleep Modes, Logout, and Shutdown 86 | 53 |
| Reference 26.4 | Use Startup Shortcuts                           | 58 |
| Reference 26.5 | Troubleshoot System Initialization              | 70 |
| Reference 26.6 | Troubleshoot User Sessions                      | 75 |
| Exercise 26.1  | Examine System Startup 87                       | 76 |
| Exercise 26.2  | Use Single-User Mode                            | 77 |
|                | Index                                           | 3  |
| Appendix A     | Lesson Review Questions & Answers Onlin         | ıe |
| Appendix B     | Additional ResourcesOnlin                       | ıe |

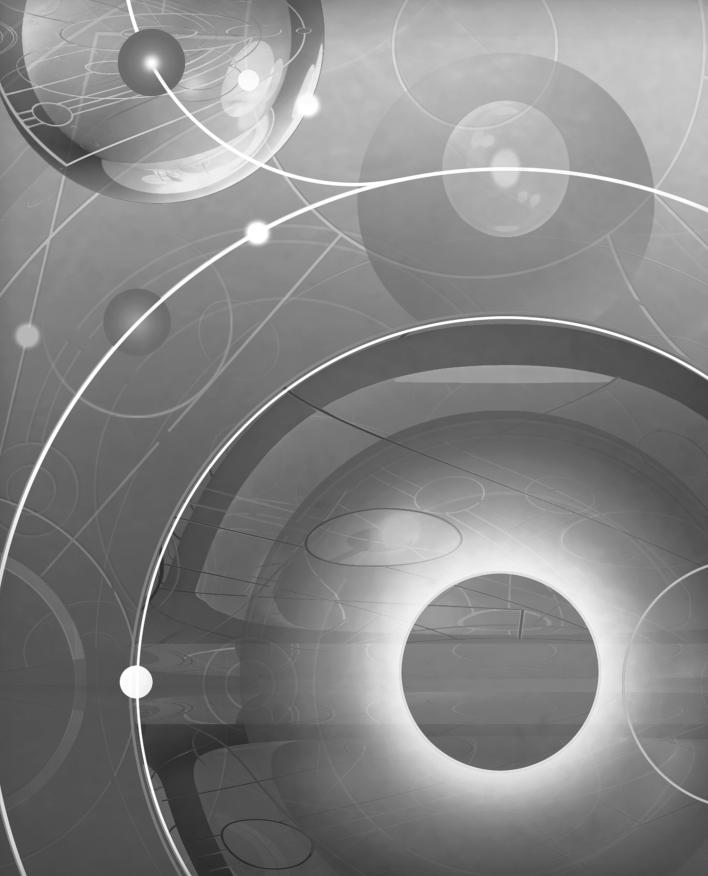

# **About This Guide**

This guide serves as a tour of the breadth of functionality of OS X El Capitan and the best methods for effectively supporting users of OS X systems. It is intended for both self-paced learners and those participating in an instructor-led course. This guide is the curriculum for the official Apple training course El Capitan 101: OS X Support Essentials 10.11, a three-day hands-on course that provides an in-depth exploration of how to troubleshoot on OS X El Capitan. This course is facilitated by an Apple Certified Trainer and is organized into multiple lessons, each containing instructor presentations followed by related student exercises.

The primary goal of this guide is to prepare help desk specialists, technical coordinators, service technicians, system administrators, and others who support Mac users to

knowledgeably address customer concerns and questions. This goal includes providing learners with the ability to return a Mac computer running OS X back to normal operation using the proper utilities, resources, and troubleshooting techniques.

Whether you are an experienced system administrator or just want to dig deeper into OS X, you'll learn in-depth technical information and procedures used by Apple-certified IT professionals to install, configure, maintain, and diagnose Mac computers running OS X.

Unless otherwise specified, all references in this guide to OS X or OS X El Capitan refer to version 10.11, which was the most current version available at the time of writing. Due to subsequent updates, some screens, features, and procedures may be slightly different from those presented in these pages. When available, you can access updates to this guide on the Updates tab for the book at www.peachpit.com/apts.osxelcapitan.

### **GOALS**

- Explain how this guide is organized to facilitate learning
- ► Set up an environment for self-paced exercises
- Introduce Apple Training and Certification courses and exams

# **Learning Methodology**

Each lesson in this guide is designed to help experienced users become experts who are able to support other OS X users by:

- Providing knowledge of how OS X works
- Showing how to use diagnostic and repair tools
- Explaining troubleshooting and repair procedures

For example, in Lesson 19, "Manage Basic Network Settings," you'll learn fundamental networking concepts (knowledge). You'll experience using network configuration and troubleshooting applications such as Network preferences and Network Utility (tools). And you'll explore methods for resolving network issues (procedures). In addition, each lesson includes troubleshooting techniques for dealing with common issues related to the topic at hand.

This guide assumes a basic level of familiarity with OS X at the user level. This guide does not cover basic usage of the system, but a good place to start is the Apple Mac Basics support site, www.apple.com/support/macbasics/. Again, it's strongly suggested that you be comfortable using a Mac before you begin the exercises in this guide.

#### **Lesson Structure**

Each lesson in this guide contains a reference section followed by an exercise section.

**NOTE** ► "Note" resources, like this one, offer important information or help clarify a subject. For example, some of the exercises in this guide may be disruptive. Consequently, it's recommended that you perform these exercises on an OS X computer that is not critical to your daily productivity.

The reference sections contain initial explanatory material teaching essential concepts. The exercise sections augment your understanding of concepts and develop your skills through step-by-step instruction for both self-paced learners and the hands-on portions of an instructor-led course.

"Tip" resources, like this one, provide helpful hints, tricks, or shortcuts. For example, although the exercises help reinforce reference content, the OS X Support Essentials 10.11 Exam content is derived only from the reference sections of this guide.

Throughout this guide you'll find references to Apple Support articles. You can find these articles at the Apple Support website (www.apple.com/support/), a free online resource containing the latest technical information for Apple products. We strongly encourage you

to read the suggested documents and search the Apple Support website for answers to any problems you encounter.

**MORE INFO** ► The "More Info" resources, like this one, provide ancillary information. These resources are merely for your edification and are not considered essential for the coursework.

Lesson files and bonus materials are available online when you redeem the access code supplied with your guide at www.peachpit.com/redeem. The "Lesson Review Questions & Answers" appendix recaps each lesson through a series of questions that reinforce the material you learned in the guide. You can refer to the lessons and various Apple resources, such as the Apple Support website and documentation, mentioned in the guide. Answers are also provided to confirm your understanding of the concepts. The "Additional Resources" appendix contains a list of relevant Apple Support articles and recommended documents related to the topic of each lesson.

# **Exercise Requirements**

This guide is written so that both the self-paced learner and those attending an Apple Authorized Training Center or Apple Authorized Training Center for Education (AATC or AATCE) can complete most of the exercises using the same techniques. Those attending the El Capitan 101 course at an AATC or AATCE will have the appropriate exercise setup provided as part of the training experience. Self-paced learners attempting these exercises will have to set up an appropriate environment using their own equipment.

**NOTE** ► Some of these exercises can be disruptive—for example, they may turn off network services temporarily—and some, if performed incorrectly, could result in data loss or damage to system files. Consequently, it's recommended that you perform these exercises on an OS X computer that is not critical to your daily productivity. Apple Inc. and Peachpit Press are not responsible for any data loss or any damage to any equipment that occurs as a direct or indirect result of following the procedures described in this guide.

#### **Mandatory Requirements**

To perform the exercises in this guide, you must have some basic necessities:

- Mac computer meeting the requirements to run OS X El Capitan
- OS X El Capitan (Exercise 1.2, "Upgrade to OS X El Capitan," includes instructions for downloading El Capitan if you do not already own it)

- ► A high-speed Internet connection
- ► Student materials demonstration files, which can be obtained by redeeming the code provided with your guide (instructions to redeem the code and download are included in Exercise 2.5, "Download the Student Materials Independently")

#### **Optional Add-Ons**

Most of these exercises assume access to one or more of the following additional resources (specific resources needed for each exercise are listed at the beginning of the exercise):

- ► An iCloud account. You can use an existing iCloud account or set up a new free account during the exercises.
- ► An Apple ID that can make purchases from the Mac App Store. You can use an existing account or set up a new account during the exercises. You do not have to enter a credit card or payment information to download free items.
- ► An erasable external USB, FireWire, or Thunderbolt disk with a capacity of at least 1 GB (or 8.8 GB for Exercise 3.2, "Create an OS X Install Disk").
- An isolated network or subnet with an exercise-specific configuration. This can be facilitated with something as simple as a small network Wi-Fi router with multiple Ethernet ports. For example, the Apple AirPort Extreme (www.apple.com/airport-extreme/) would be a good choice. Instructions for the general setup of an exercise network and specific instructions for the configuration of AirPort Extreme are available with the lesson files and bonus material when you redeem the access code provided with this guide at www.peachpit.com/redeem.
- ► A Wi-Fi interface in your computer and access to at least two Wi-Fi networks (at least one of which is visible).
- ► An additional Mac system running OS X El Capitan.
- ► A FireWire, Thunderbolt, or USB-C cable (as appropriate) to connect the two computers.
- ▶ Optionally, the additional Mac system can have OS X Server installed and set up with an exercise-specific configuration. Any Mac that can run OS X El Capitan can run OS X Server after purchasing it from the Mac App Store for \$19.99. Specific instructions for configuring an OS X Server for exercise use are available with the lesson files and bonus material when you redeem the access code provided with this guide at www.peachpit.com/redeem.
- ► If your computer has a Retina display, a magnifying glass may be helpful for Exercise 26.2, "Use Single-User Mode."

If you lack the equipment necessary to complete a given exercise, you are still encouraged to read the step-by-step instructions and examine the screenshots to understand the procedures demonstrated.

#### **Exercise Order**

The exercises in this guide are designed to be relatively independent of each other so that you can complete them out of order or skip exercises. However, there are some exercises you must perform in the correct order:

- If your computer is not running OS X El Capitan yet, you must perform the appropriate exercises in Lesson 1, "Install OS X El Capitan," to upgrade or reinstall it.
- ▶ You must perform the appropriate exercises in Lesson 2, "Set Up and Configure OS X," to set up your computer for any of the later exercises.
- Exercise 5.1, "Create a Standard User Account," and Exercise 6.1, "Restore a Deleted User Account," create user accounts that many later exercises depend on.

Some exercises also have specific dependencies on other exercises; these will be listed as prerequisites at the beginning of the exercise.

# **Accessing the Web Edition**

This book is part of the Peachpit Content Update Program. As Apple updates features of OS X El Capitan, sections of this book may be updated or new sections may be added to cover relevant updates to the software. The updates will be delivered to you via a free Web Edition, which contains the complete text of this guide and can be accessed with any Internet connection.

Your purchase of this Apple Pro Training Series guide in any format includes access to the corresponding Web Edition through a simple registration process. The Web Edition contains the complete text of the book, which may be updated with corrections and content for software updates when relevant.

If you purchased your book from Peachpit.com, your book is automatically registered. You can find the link to your free Web Edition under the Digital Purchases tab on your Account page.

If you purchased your book through any other channel, it must be registered:

Go to www.peachpit.com/register.

- Sign in or create a new account.
- Enter ISBN: 9780134428208.
- Answer the questions as proof of purchase.
- 5 The Web Edition will appear under the Digital Purchases tab on your Account page. Click the Launch link to access the product.

# **Apple Training and Certification**

The Apple Training and Certification program is designed to keep you at the forefront of Apple technology. Certification creates a benchmark to demonstrate your proficiency in specific Apple technologies and gives you a competitive edge in today's evolving job market.

Certification exams are delivered at Apple Authorized Training Centers around the world.

Reading this guide or attending the El Capitan 101 course will help prepare you to pass the OS X Support Essentials 10.11 Exam and become an Apple Certified Support Professional (ACSP).

- ACSP certification verifies an understanding of OS X core functionality and an ability to configure key services, perform basic troubleshooting, and support multiple users with essential OS X capabilities.
- ACSP certification is designed for the help desk professional, technical coordinator, or power user who supports OS X users, manages networks, or provides technical support for the Mac.
- Students earn ACSP certification by passing the OS X Support Essentials 10.11 Exam. Visit training.apple.com/certification/osxyosemite to review the OS X Support Essentials Exam Prep Guide.

**MORE INFO** ► To learn more about all Apple certifications, visit http://training .apple.com.

**NOTE** ► Although all the questions in the OS X Support Essentials 10.11 Exam are based on material in this guide, nothing can substitute for time spent learning the technology. After you read the book, take the class, or both, spend time increasing your familiarity with OS X on your own to ensure your success on the certification exam.

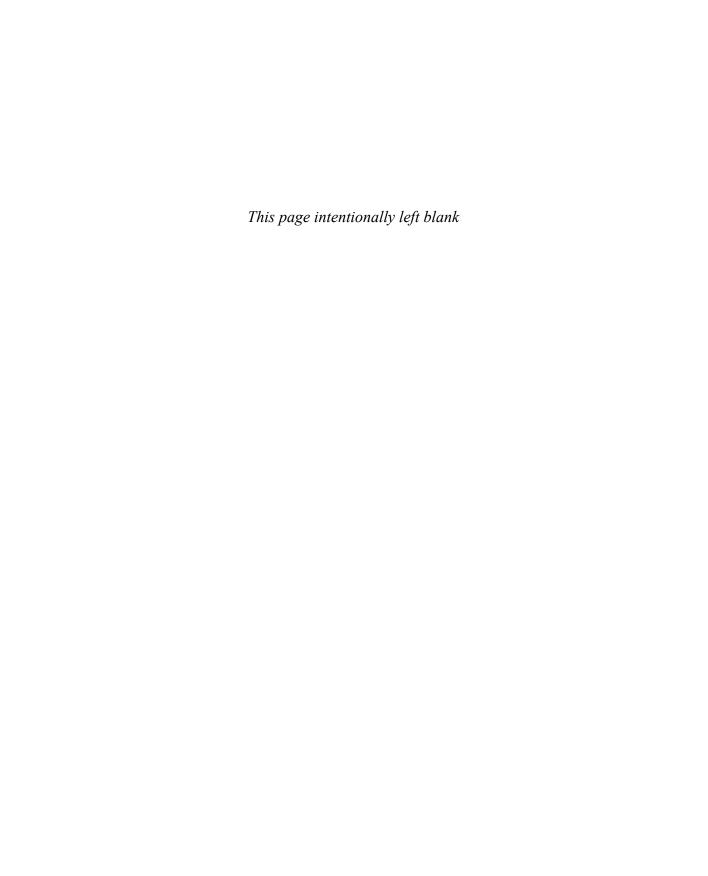

## Lesson 4

# Update OS X Software

Adding new capabilities is the very reason "software" exists. It's expected that you will add new applications to increase the capabilities of your Mac and, as products are refined, add new software updates as well. In this lesson, you will configure and use the OS X software update technology, which is an automatic method to keep all your Apple-sourced software up to date. You will also explore an alternative to automatic software updates: manually downloading and installing software update packages.

#### GOALS

- Configure automatic software update settings
- Automatically update Apple-sourced software
- Manually update Apple software

# Reference 4.1 Understand Automatic Software Update

Keeping current with software updates is an important part of maintaining a healthy computer. For that reason, OS X includes an easy-to-use software update mechanism that automatically checks the Apple servers via the Internet to make sure you're running the latest Apple-sourced software. Automatic software update checking is enabled by default as soon as you start using your Mac.

**NOTE** ► In OS X El Capitan, both administrative and standard users are allowed to install system software updates via the Mac App Store. If your organization restricts this type of activity for nonadministrative users, you can disable automatic software updates, as covered later in this lesson.

Both automatic and manual software updates require an Internet connection to download update installers. The automatic software update mechanism checks only for updates of currently installed Apple-sourced software, including software included with OS X and any software purchased from the Mac App Store.

For most users, Mac App Store software updates require appropriate Apple ID authentication. If you have not previously signed in to the Mac App Store from the

computer you're working on, you will be required to authenticate with an Apple ID. If a Mac App Store item was installed with a different Apple ID and you wish to update the item, you must authenticate with the Apple ID used to purchase the original item.

**NOTE** ► Some software updates require that you also agree to a new Apple Software License Agreement.

NOTE ► Institutions taking advantage of Volume Purchase Program (VPP) Managed Distribution can install Mac App Store items on OS X computers without signing an Apple ID in to the Mac App Store. You can find out more from the Apple Deployment Programs website, https://deploy.apple.com.

## **Automatic Software Update Behavior**

OS X features unified software updates via integration with the Mac App Store, meaning that all software you have installed from the Mac App Store, including OS X itself and applications created by either Apple or third parties, is updated from a single location. Further, software update is integrated with the Notification Center to let you know as soon as new updates are available for installation.

**MORE INFO** Although it's covered here in terms of its update abilities, using the Mac App Store to install new applications is discussed further in Lesson 16, "Install Applications."

Assuming the default settings, updates for important system files and security software are always automatically downloaded and installed. On the other hand, by default, most OS X system and Mac App Store updates are automatically downloaded in the background but not installed. In this case, when updates are ready to be installed, a Mac App Store notification displays, stating "Updates Available."

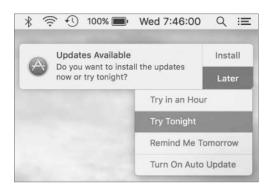

From this notification you can click Install or Restart, which will immediately install the updates and restart the computer if necessary.

Alternatively, from the Mac App Store notification you can click Later to display a pop-up menu enabling you to defer the update until a more convenient time. This is especially useful because some system updates prevent you from using the computer while the installation completes, in addition to requiring a restart. The last item in this menu, Turn On Auto Update, allows you to turn on automatic updates for Mac App Store items. This option is not turned on by default on new OS X systems.

Again, by default on OS X, Mac App Store updates will not automatically install. You may, however, receive an additional notification that asks "Turn on Auto Updates?"

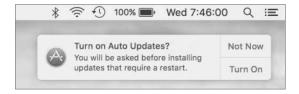

Clicking the Turn On button from this notification turns on automatic installation for Mac App Store items. As stated previously, by default, important system and security software are always updated.

After deferring updates, when you are ready to install updates or want to manually check for new updates, you can do so at any time using the following methods:

- In the About This Mac window, click the Software Update button.
- In the Mac App Store preferences, found in the System Preferences application, click the Check Now button.
- In the toolbar of the Mac App Store, click the Updates button.

When software updates are available, a number badge (indicating the number of available updates) will appear next to the Mac App Store icon, the Mac App Store toolbar Updates button, and the Mac App Store selection in the Apple menu. Also, when you try to restart or shut down the computer, you may be reminded to install available updates.

## Mac App Store Update Details

When the Mac App Store opens to show you new updates, each update is listed with information about the software update contents. The information provided includes the update name, the Mac version, and a description. Updates that require a system restart include a notice below the update's name.

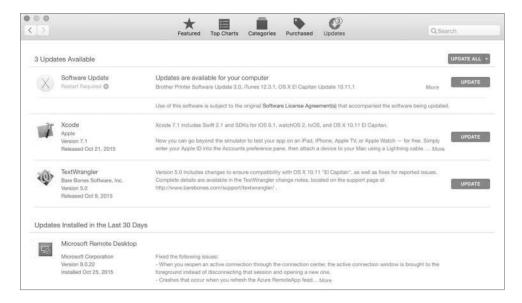

As in the previous screenshot, the Updates list is split into three sections:

- At the very top are OS X software updates—This section contains only updates for OS X itself or updates for Apple software installed outside of the Mac App Store. Thus, updating these system items does not require that the user be signed in to the Mac App Store. (This is similar to the software update mechanism available in earlier versions of OS X.) To simplify the view, multiple software updates in this top section are hidden. You can see all the updates and their descriptions by clicking the More link next to the Update button in the top section.
- In the middle are individual Mac App Store updates—Items purchased from the Mac App Store, aside from OS X itself, always appear as separate update items. In this screenshot, both Xcode and TextWrangler require updates. Again, you can see more information about any individual software update by clicking the More link in the description. If the Install OS X El Capitan application is still on the system, you may also notice that an update appears for this application within the Mac App Store updates. This is to update any older OS X installer with the latest version.

At the very bottom are previously installed updates—This section lists only updates installed by this user from the Mac App Store within the last 30 days. It does not list updates installed outside of the Mac App Store or by other users. A complete list of installations can be viewed using System Information, as covered later in this lesson.

**NOTE** ► If you don't believe the items listed in the Updates view to be accurate, you can refresh available updates by choosing Store > Reload Page from the menu bar or by pressing Command-R.

To install a single update, simply click the corresponding Update button, or click the Update All button to install all available updates. If none of the updates requires a restart for installation, the software automatically installs without any further interaction.

However, if any of the updates requires a restart after the install process, you are given the option to restart or again defer the installation. If the update items have already been downloaded, a notification displays.

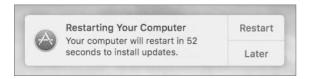

If any of the update items haven't been downloaded, a different dialog appears so that you can confirm you want to download the items and then restart.

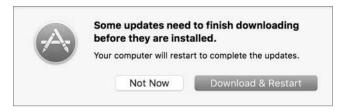

In either case, when you select a restart option, the system verifies the downloaded updates, logs out the current user, installs the updates, restarts the system, and then automatically logs back in to the user account that initiated the updates. In the case of an update that requires a restart, through much of the update process the computer will be unusable by the user.

**NOTE** ► Some system updates may require that you accept new Apple Terms and Conditions, verify your Apple ID, or both. In these cases, the update will not complete until a user interacts with these dialogs.

You can, of course, choose the Not Now button, but you will eventually have to restart to take advantage of the new software. Alternatively, if updates requiring a restart are already downloaded, you can choose an automatic installation option from the Later pop-up menu in the restart notification (shown previously) or from the pop-up menu to the right of the Update All button in the Mac App Store. As you can see in the following screenshot of the Later pop-up menu in the Mac App Store, you can choose to automatically defer the software installation and system restart to a time when it's more convenient.

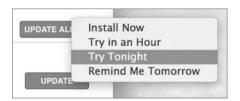

## **Bundled Mac App Store Apps**

New Mac systems come with iMovie, GarageBand, Pages, Numbers, and Keynote installed along with OS X. These apps will probably also need to be updated. Updating these apps requires that the user's Apple ID owns licenses of the apps. To facilitate this on new Mac systems, a user may "adopt" or "accept" the free app licenses that came bundled with the Mac in the Mac App Store with his or her Apple ID. For more information about accepting these applications, see Apple Support article HT203658, "Accept bundled apps using the Mac App Store."

Older Mac systems upgraded to OS X El Capitan that also have a previous version of iMovie, Garage Band, and the iWork suite of applications can upgrade, for free, to the latest Mac App Store versions. The software update process automatically detects these updates, but you have to authenticate with an Apple ID to accept the licenses for the new versions. For more information about updating these applications, see Apple Support article HT201064, "Update iMovie, Pages, Numbers, Keynote, and Apple Remote Desktop apps that came with your Mac."

Once a user's Apple ID owns a license for an application, that user can install the application on any other Mac by signing in to the Mac App Store. In other words, a user can accept the bundled apps from a new Mac and then sign in on an older Mac to install the latest versions of the apps.

### **Automatic Software Update Preferences**

App Store preferences, accessed via the System Preferences application, enable you to control the software update automation. Changes made in App Store preferences apply systemwide, so these settings will affect all users and how they interact with the Mac App Store.

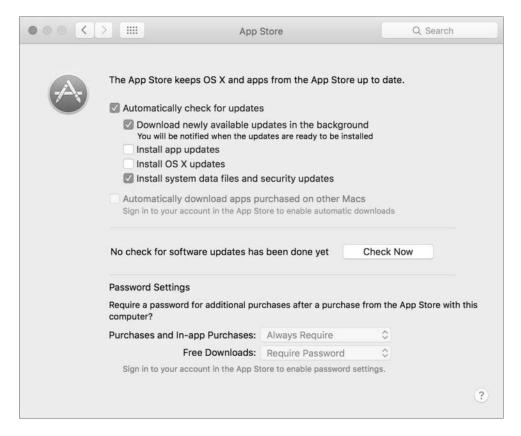

From the App Store preferences, you can select or deselect the following Mac App Store and automatic software update options:

- Automatically check for updates—When this option is selected, the system checks for updates once a day. Note that "check" means that only a small amount of Internet bandwidth is needed to determine whether updates are needed.
- Download newly available updates in the background—In this case, the update system may need to use a large amount of bandwidth to download updates. It's not

- uncommon for OS X system updates to weigh in at over 1 GB. Also, because this option will automatically download updates for applications purchased from the Mac App Store, systems with more applications will likely use more bandwidth.
- ► Install app updates—This option is not selected by default, but, as covered previously, the system prompts you to select this option via a notification. Once it's selected, you are notified after new Mac App Store items are automatically updated or if you need to quit the application to apply the update. Importantly, automatic Mac App Store updates do not require a system restart.
- Install OS X updates—This option is not selected by default, but, as covered previously, you can also select this option via a notification. Once it is selected, you will be notified after new OS X system items are automatically updated, as long as they don't require a restart. Again, any OS X updates that require a system restart allow you to restart immediately or wait until later.
- Install system data files and security updates—If Apple deems these updates important enough that they should always be installed, it's a best practice to leave this option selected. Keep in mind, though, that some system and security updates require that the system be restarted.
- Automatically download apps purchased on other Macs—This feature is off by default. If this feature is turned on, when you are signed in to the Mac App Store with an Apple ID, new installations made from another Mac using the same Apple ID will automatically install on this Mac as well. This is handy for those who use multiple Mac systems.
- ▶ Password Settings—These settings likewise apply only if a user is signed into the Mac App Store with an Apple ID. Adjusting these settings will reduce the number of times a user has to authenticate their Apple ID when making multiple purchases and free purchases.

In App Store preferences, you can also click the Check Now/Show Updates button to manually open the Updates section of the Mac App Store.

**MORE INFO** Standard users can be individually restricted using parental controls, which include the ability to block access to the Mac App Store. You can find out more about parental controls in Lesson 5, "Manage User Accounts," and more about the Mac App Store in Lesson 16, "Install Applications."

# Reference 4.2 Manually Install Updates

Before the Mac App Store or automatic software updates, all Mac software was acquired and installed manually. Fortunately, OS X has always featured relatively simple software installation. In fact, many applications require only that the user copy a single application file to the local Applications folder. On the other hand, more complex software may require multiple resources to be placed in a variety of specific locations on your Mac.

A prime example of a complicated software installation is any system software update. In some cases it may be more convenient to manually install an update, as opposed to using automatic software update via the Mac App Store. For example, perhaps you need to install a particularly large software update for a system with limited Internet bandwidth. It may be better to manually download the update to a portable flash disk at a location with more bandwidth and then use the flash disk to apply the update to the Mac that needs it. An experienced OS X support specialist will always have an external disk with the most common large updates handy for just such an occasion.

You have the option of manually downloading and installing Apple software updates. You can find all Apple updates at http://support.apple.com/downloads/. After you download the updates, use the Installer application to apply them.

## **Installer Application**

The Installer application makes complicated application installations simple. Often, software developers will create an "installer package" with all the instructions and resources necessary for the Installer application to set up the new software on your system.

MORE INFO ► Though it's covered briefly here, installing new applications is discussed further in Lesson 16, "Install Applications."

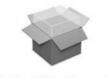

BrotherPrinterDrivers.pkg

Double-clicking one of these software installer packages opens the Installer application and begins the installation process. Much like the OS X installation process, the Installer application guides you through the steps necessary to install or update software. This may include agreeing to software licenses, selecting a destination, selecting package options, and authenticating as an administrative user.

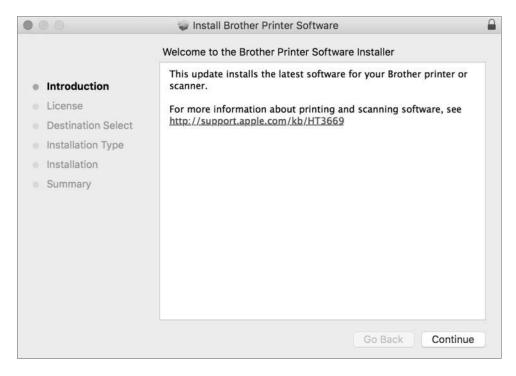

Unlike the Mac App Store, the Installer application requires administrative access to install many items. This security mechanism is in place because anyone is allowed to make and distribute traditional OS X installer packages, including those who may have nefarious goals. Another mechanism in OS X, known as Gatekeeper, also provides an additional level of protection against unknown installation packages and software. You can find out more about Gatekeeper in Lesson 16, "Install Applications."

**NOTE** ► Third-party software developers may choose to use a proprietary, non-Apple installer for their product. These installers behave differently from the Apple Installer.

#### **Advanced Installer Features**

If you're curious about what an installation package is actually doing to your Mac, you have two ways to find out. First, you can view the Installer log at any time while using the Installer application by choosing Window > Installer Log or pressing Command-L. The Installer log is a live view of any progress or errors reported during the installation process.

After installation, you can access the Installer log from the /Applications/ Utilities/Console application. Once Console is open, select /var/log/install.log.

The second method allows you to inspect the contents of an installer package before installation. After opening an installer package in the Installer application and passing the initial welcome and license screens, you can preview the list of files to be installed by choosing File > Show Files or pressing Command-I.

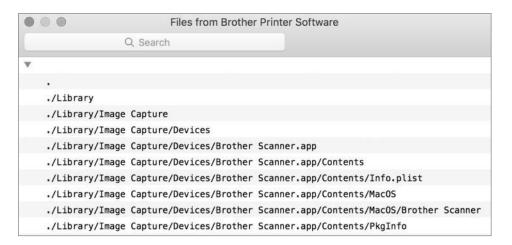

Save time looking for what you need by using the search field in the toolbar when examining the Installer log or file list.

Apple has endeavored to increase the security and reliability of software installation packages by supporting signed packages. These packages contain special code used to validate the authenticity and completeness of the software during installation. This makes it nearly impossible for malicious parties to insert illegitimate files in trusted installation packages. You can recognize a signed installer package by the small lock icon in the far right of the installer window title bar. Clicking this icon displays details about the signed package, including its certificate status.

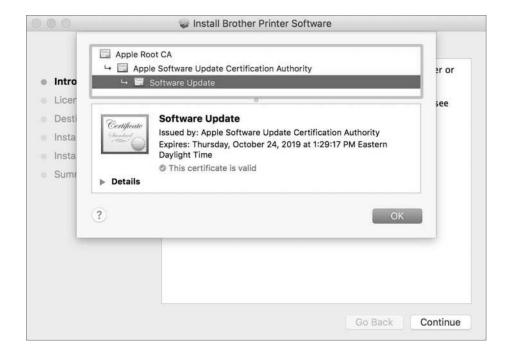

# Reference 4.3

# **Examine Installation History**

The automatic software update mechanism in OS X makes it incredibly easy for the average user to maintain an up-to-date system—so much so that the user often isn't even aware of how many updates or installations have been applied. Yet from a support perspective, it's important to know exactly which installations have taken place.

As you may have seen, the update screen in the Mac App Store shows recently installed updates. However, this list of updates doesn't show the complete history of all installations, but only recent installations from the Mac App Store and only for the currently logged-in user account.

Fortunately, the System Information application features a complete installation history report. To view this history, open /Applications/Utilities/System Information, and then select the Installations item in the left column. This interface shows all software installed via the Mac App Store or the Installer application, including both new and update installations from either Apple or third parties. You can see the name, version, acquisition source, and date installed.

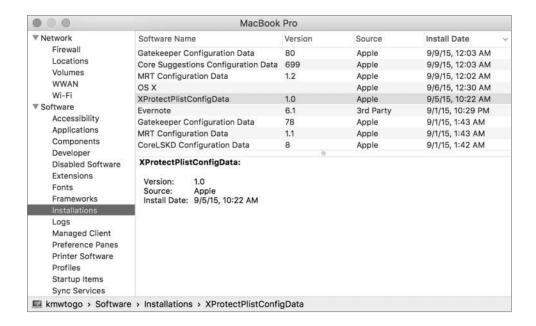

# **Exercise 4.1 Manually Install Software Updates in a Classroom**

## **Prerequisites**

- This exercise is for students performing these exercises in a classroom environment. If you are following these exercises independently, perform Exercise 4.2, "Manually Install Software Updates Independently," instead.
- You must have created the Local Admin account (Exercise 2.1, "Configure a New OS X System for Exercises," or Exercise 2.2, "Configure an Existing OS X System for Exercises").

If your instructor has chosen to download any software updates and distribute them as part of the student materials, you can follow these steps to install them. Your instructor will tell you whether you need to do this.

#### Install Updates from StudentMaterials

- In the Finder, open the Lesson4 folder in the StudentMaterials folder. Remember that you created a shortcut to the StudentMaterials folder in your Dock.
- 2 For each software update in this folder (note: your instructor may additionally specify an order in which they should be installed), do the following:
  - ▶ Open the disk image file. After a short time, a new volume mounts. It contains the update package.
  - ▶ Open the update package. The installer opens and walks you through the installation process.
  - ► Continue through the installer prompts, and agree to the license agreement if required.
  - ▶ When prompted, authenticate as Local Admin again (password: ladminpw, or whatever you chose when you created the account). Installing software updates manually requires administrative privileges.
  - ▶ When each update has installed, click Close or Restart as appropriate.
- 3 Repeat these steps until all the updates have been installed.
- 4 If you did not restart, eject the disk image or disk images before proceeding. You can do this by Control-clicking in the background of the image's window and choosing Eject from the shortcut menu or by using the Eject button next to the disk image's name in the Finder sidebar.

### **Exercise 4.2** Manually Install Software Updates Independently

#### **Prerequisites**

- This exercise is for students performing these exercises independently. If you are performing these exercises in a classroom environment, perform Exercise 4.1, "Manually Install Software Updates in a Classroom," instead.
- You must have created the Local Admin account (Exercise 2.1, "Configure a New OS X System for Exercises," or Exercise 2.2, "Configure an Existing OS X System for Exercises").

If you want to keep a copy of an update or want to install additional software (such as printer drivers) available for download from the Apple Support site, this exercise shows you how to download and install updates manually.

#### **Download an Update from the Internet**

- Open Safari.
- Navigate to https://support.apple.com/downloads/.

This page shows the featured updates Apple has made available for download. If you do not see the update you want, click "Browse by Product," and then either browse for it by product category or enter its name in the Search Downloads field.

The following screenshots use the Savin Printer Drivers package as an example, but you can choose any update for which your computer is eligible.

- When you find the update you want to install, click its Download button.
- Wait for the download to complete. Note that a progress indicator in the Safari Downloads button, near the top right of the window, shows the status of the download.
- 5 Click the Downloads (down-arrow icon) button near the top right of the window.
- Click the View (magnifying-glass icon) button next to the update you downloaded.

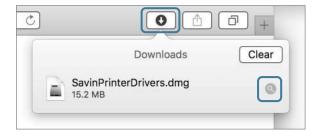

Your Downloads folder opens in the Finder, and the disk image containing the update is selected.

#### **Install the Update**

Open the disk image file.

The disk image mounts, and you will see the installer package it contains.

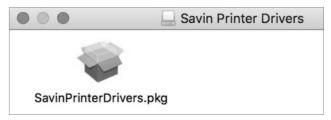

Open the installer package.

The installer opens and walks you through the installation process.

- Continue through the installer prompts, and agree to the license agreement if required.
- When prompted, authenticate as Local Admin (password: ladminpw, or whatever you chose when you created the account).

Manual software updates usually require administrative privileges to install.

- 5 After the update installs, click Close or Restart as appropriate.
- 6 If you did not restart, eject the disk image before proceeding. You can do this by Control-clicking in the background of the image's window and choosing Eject from the shortcut menu or by using the Eject button next to the disk image's name in the Finder sidebar.

### **Exercise 4.3 Use Automatic Software Update**

#### **Prerequisite**

You must have created the Local Admin account (Exercise 2.1, "Configure a New OS X System for Exercises," or Exercise 2.2, "Configure an Existing OS X System for Exercises").

In this exercise, you will use the automatic update feature of the Mac App Store to check for, download, and install updates for OS X. You will also see how to view installed software and updates.

#### **Check Your App Store Preferences**

- From the Apple menu, choose System Preferences.
- Select the App Store preferences. 2

Notice that by default the system automatically downloads new updates in the background and then notifies you when they are ready.

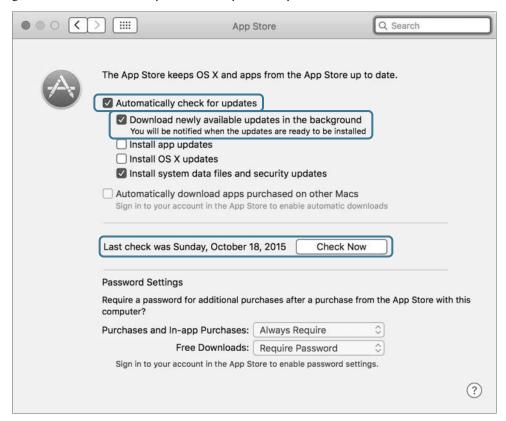

Near the middle of the window, there is a line that either shows the last time updates were checked (and has a Check Now button) or indicates there are updates available (and has a Show Updates button).

Click the Check Now or Show Updates button.

The App Store application opens, and its Updates tab is selected. Note that you can also open the App Store application directly from the Apple menu.

#### **Update Your Software**

- Wait as the App Store checks for new software.
- If you see a message that says "No Updates Available," your computer is up to date. Skip the rest of this section and proceed to "Check Installed Updates."
- Click the small triangle next to the Update All button. A pop-up menu appears, with options to install updates later.

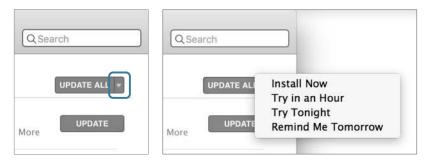

- Click elsewhere to dismiss the pop-up menu.
- Decide which updates you want to install on your computer.
- If there is more than one update, you can click More to see a detailed list. Click the Update buttons for the updates you want to install, or click Update All if you want all available updates.
- If any of the updates are subject to license agreements, you are prompted to agree to them. Read the agreements, and if they are acceptable, click Agree.
- If you are prompted to restart your computer, click Restart or Download & Restart.

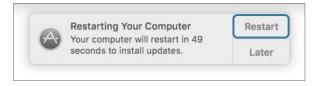

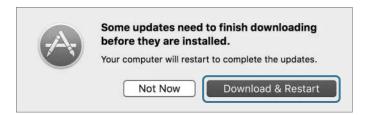

If a dialog appears asking if you want to automatically update OS X, click Not Now to keep your current update preference.

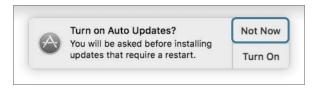

- 10 If the update restarted your computer, log back in to the Local Admin account. If you are prompted to sign in with your Apple ID, select "Don't sign in," click Continue, and then click Skip in the confirmation dialog.
- 11 Reopen the App Store application and check for additional updates. Some updates must be installed in sequence, so you may have to repeat the update process several times.
- **12** When all updates have been installed, quit the App Store and System Preferences.

#### **Check Installed Updates**

- Hold down the Option key while you choose System Information from the Apple menu. Note that the System Information menu item appears only when the Option key is held down.
  - System Information opens and displays its report.
- In the Software section of the sidebar, select Installations.

A list of installed software and updates appears, including the updates you just installed. You can select specific updates from the list to get more information about them.

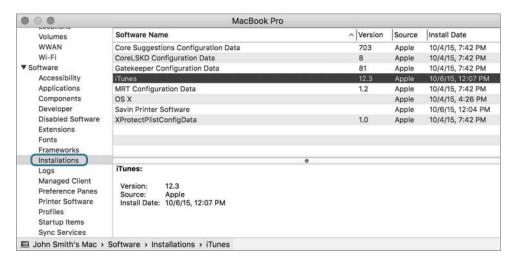

Quit System Information.

## Index

| Numbers<br>6to4, OS X-supported virtual network<br>services, 614                                                                                                    | access control lists (ACLs), 327<br>Accessibility settings, Security &<br>Privacy preferences, 199                                                                                                    | ad hoc messages, 707<br>ad hoc networks, Wi-Fi status menu<br>options, 599–600                                                                                                    |
|----------------------------------------------------------------------------------------------------|----------------------------------------------------------------------------------------------------|----------------------------------------------------------------------------------------------------|
| 32-bit mode opening apps in, 568–570 resource troubleshooting, 563–564                                                                                                    | account setup assistant<br>Calendar, 699–700<br>Mail, 695–696<br>Messages, 704–706                                                                                                    | adapters, Thunderbolt, 796 Add (+) button adding file system tags, 400 adding items to Spotlight                                                                                                    |
| support for 32-bit and 64-bit<br>modes simultaneously,<br>542–543<br>64-bit mode<br>resource troubleshooting,<br>563–564<br>support for 32-bit and 64-bit                                                                                                    | accounts  App Store, 448–452 configuring network service, 692–694, 724–734 creating new administrator account, 64–67 creating new computer account,                                                                                                    | privacy list, 409–410 adding permissions entry in Finder, 337 advanced Spotlight search using, 407 manually configuring printer, 819                                                                                                    |
| modes simultaneously, 542–543  802.1X automatic configuration options, 630–631 WPA enterprise configuration, 598–599                                                                                                    | 48–50 enabling screen sharing, 754 exercise using Setup Assistant, 62–63 granting access to printing device, 825 iCloud, 44                                                                                                    | Add Other Account, configuring network accounts, 693–694, 726 Add Printer window configuring Bonjour printer, 836 manually configuring printer, 817–820 Address Resolution Table (ARP),                                                                                                    |
| About This Mac window information in, 57–59 repair and warranty options, 85–87 Accept & Open button, AirDrop, 766 Accept button, AirDrop, 766 access control limiting shared printer, 825 OS X Recovery, 136 permissions, 327 process security restricting, 462–463 remote, 759 troubleshooting shared services, 774–775 access control entries (ACEs) for Drop Box folder, 333 overview of, 327 | Accounts button, Contacts, 724–725 ACEs (access control entries) for Drop Box folder, 333 overview of, 327 ACLs (access control lists), 327 Action menu, examples of app extensions, 543 Activity Monitor disabling and restoring preferences, 573–574 force quit, 566–568 forcing frozen apps to quit, 555 managing corrupted preferences, 575–576 monitoring processes, 549–552 opening apps in 32-bit mode, 568–570 viewing launchd hierarchy, 858–859 viewing processes and usage, 570 | administrator account creating, 64–67 creating using single-user mode, 881–882 overview of, 133–134 resetting passwords, 188–189, 210–213 system-level access with administrator authorization, 463 types of accounts, 132 Advanced Firewall dialog, 771 Advanced pane, Add Printer window, 820 AEServer background process, 751 AFP (Apple Filing Protocol) version 3 browsing/connecting in Finder to, 710 file-sharing service via, 750 |

Apple ID, 477-478

| manually connecting to, 713, 739–741 | exercise testing app, 478–479<br>Gatekeeper restrictions, 466–467 | resetting Apple ID password, 189 resetting at login, 190 |
|--------------------------------------|-------------------------------------------------------------------|----------------------------------------------------------|
| network file sharing, 708            | iCloud family sharing, 452–454                                    | selecting apps in App Store, 474                         |
| troubleshooting file-sharing         | installing from, 447–448                                          | Setup Assistant requiring, 62                            |
| service, 723–724                     | installing OS X El Capitan, 39                                    | signing into App Store, 477–478                          |
| agents                               | installing widgets, 547                                           | signing into new account,                                |
| as type of process, 539–540          | limiting access to, 456–457                                       | 139–140                                                  |
| viewing system processes and         | overview of, 443–444                                              | software updates requiring,                              |
| usage, 570                           | purchases, 454–455                                                | 109–110                                                  |
| aging out backups, Time Machine, 419 | removing application in,                                          | for Students program, 451                                |
| Air Disk volumes, indexing, 405      | 490–491                                                           | types of passwords, 182                                  |
| AirDrop                              | removing installed software                                       | updating, 450                                            |
| architecture, 763–764                | using, 472                                                        | updating bundled apps, 114                               |
| discovery issues, 766–768            | requirements, 444–445                                             | verification of, 302, 452                                |
| sharing files via, 765–766           | searching, 446–447                                                | Apple Installer. see OS X Installer                      |
| AirPort                              | software update integration                                       | Apple Partition Map (APM), 251                           |
| base station as network              | with, 110–111                                                     | Apple Privacy Policy, 406–407                            |
| firewall, 768                        | update details, 112–114                                           | Apple Remote Desktop. see ARD                            |
| network service interfaces, 612      | update preferences, 115–116                                       | (Apple Remote Desktop)                                   |
| AirPrint protocol, 817               | updates, 455–456                                                  | Apple Root CA, 481                                       |
| alerts, firewall, 783                | updating bundled apps, 114                                        | Apple Tech Specs website                                 |
| aliases                              | updating installed software, 471                                  | checking compatibility, 27                               |
| account attributes, 142              | updating software, 13, 126–127                                    | getting support for install or                           |
| creating and locating preview        | Xcode Developer Tools, 552                                        | upgrade, 15                                              |
| preferences, 572                     | Apple Configurator, creating                                      | verifying installation                                   |
| as file system shortcuts, 361–362    | profiles, 55                                                      | requirements, 10                                         |
| Make Alias (Command-L)               | Apple Filing Protocol. see AFP (Apple                             | AppleCare, retrieving recovery key, 307                  |
| command, 363                         | Filing Protocol) version 3                                        | AppleDouble                                              |
| managing, 364–365                    | Apple Hardware Test, startup                                      | files, 401–402                                           |
| repairing broken, 365                | shortcut, 869                                                     | troubleshooting file-sharing                             |
| analog modems, OS X support, 615     | Apple ID                                                          | services, 723                                            |
| Anywhere option, Gatekeeper, 467–468 | App Store requiring, 444                                          | AppleScript workflows, remote Apple                      |
| APM (Apple Partition Map), 251       | authenticating local account,                                     | events for, 751                                          |
| app extensions                       | 138–139                                                           | AppleVNCServer background process,                       |
| architecture of, 543–544             | changing passwords, 183-186                                       | 754, 761                                                 |
| managing, 544–545                    | configuring, 46–47                                                | application environments                                 |
| Today view, 546–547                  | creating, 450–451                                                 | Java applications, 458–460                               |
| App Store                            | creating computer accounts, 49                                    | legacy Mac applications, 458                             |
| account management, 448–452          | creating standard user                                            | native OS X applications,                                |
| acquiring OS X Installer, 18–20      | account, 153                                                      | 457–458                                                  |
| browsing, 445–446                    | enabling iCloud features,                                         | open source software, 461–462                            |
| checking for updates, 28–29          | 530-531                                                           | overview of, 457                                         |
| checking preferences, 125            | FileVault requiring,                                              | UNIX commands, 458                                       |
| current terms and conditions, 479    | 301–302, 304                                                      | X Window System, 460-461                                 |
| downloading OS X Installer,          | installing apps from App Store,                                   | application group containers, 384                        |
| 31–32                                | 447-448                                                           | Application support, as system                           |
| examining installation history,      | logging in to new account, 155                                    | resource in Library folder, 379                          |
| 120–121                              | making App Store purchases,                                       | applications. see also software                          |
| exercise examining, 479              | 449–450, 476                                                      | checking compatibility, 11–12,                           |
| exercise selecting app to            | managing App Store account,                                       | 26–27                                                    |
| purchase, 473–476                    | 448–452                                                           | document locking from,                                   |
| exercise signing in with existing    | managing Family Sharing,                                          | 509–511                                                  |
|                                      |                                                                   |                                                          |

452-454

| implementing device drivers         | Force Quit Applications window,  | screen sharing, 752-753          |
|-------------------------------------|----------------------------------|----------------------------------|
| via, 806                            | 565–566                          | Time Machine, 415–419            |
| manually setting firewall access    | force quit via Activity Monitor, | Archive Utility, 368             |
| to, 771                             | 566–568                          | archives                         |
| opening in 32-bit mode,             | force quit via Dock, 564-565     | deploying drag-and-drop          |
| 568-570                             | general troubleshooting,         | software via archive             |
| parental controls and, 143          | 552-554                          | files, 470                       |
| registration with Launch            | managing app extensions,         | disk image, 368-372              |
| Services, 494-495                   | 544-545                          | examining file metadata in web   |
| resource contention issues in       | managing corrupted preferences,  | archive, 411-412                 |
| fast user switching, 147            | 575-576                          | packages as, 359                 |
| sandboxing, 382-383, 463            | monitoring applications via      | searching web archive, 414       |
| searching application               | System Information, 548          | zip, 366-388                     |
| database, 404                       | monitoring processes via         | ARD (Apple Remote Desktop)       |
| security. see security, application | Activity Monitor, 549-552        | controlling previous OS X        |
| standards supported by OS X, 6      | opening apps in 32-bit mode,     | systems with, 752                |
| Time Machine backups tied to,       | 568-570                          | defined, 751                     |
| 415-416                             | overview of, 539                 | enabling, 761-763                |
| troubleshooting network,            | preference troubleshooting,      | turning on screen sharing,       |
| 721–723                             | 558–560, 570                     | 752–753                          |
| as type of process, 539-540         | resolving corrupted preferences, | ARP (Address Resolution Table),  |
| applications, installing            | 560-561                          | 589-590                          |
| from App Store, 447-448             | resource troubleshooting,        | attributes                       |
| application security and,           | 563-564                          | advanced Spotlight search,       |
| 462–468                             | Today view in Notification       | 407-408                          |
| exercise removing applications,     | Center, 546-547                  | extended file or folder, 398-399 |
| 488-491                             | understanding applications and   | user accounts, 140-142           |
| exercise testing gatekeeper         | processes, 539-542               | audio devices, 805               |
| security settings, 485-488          | viewing and editing preferences, | Authenticated Ethernet, OS X     |
| exercise using App Store,           | 561-562                          | support, 615                     |
| 472-479                             | viewing diagnostic reports,      | authentication                   |
| exercise using drag-and-drop        | 576–577                          | Apple ID sign-in, 46-47          |
| install, 483-485                    | viewing diagnostics via Console, | automatic file service, 710-711  |
| exercise using installer package,   | 556-558                          | configuring Messages, 704        |
| 480-483                             | viewing processes and usage, 570 | connecting via screen            |
| overview of, 443                    | Applications folder              | sharing, 756                     |
| removing, 471-472                   | defined, 469                     | drag-and-drop install, 485       |
| traditional methods of, 469-471     | drag-and-drop install using,     | enabling another account for     |
| updating installed software, 471    | 484-485                          | FileVault, 314-315               |
| viewing installed applications,     | items in home folders, 165       | enabling ARD remote              |
| 488-489                             | as OS X default system root      | management, 761                  |
| applications, managing and          | folder, 377-378                  | keychains in. see keychains      |
| troubleshooting                     | resource hierarchy, 382          | of local account, 138-139        |
| architecture of app extensions,     | apps. see applications           | as Local Admin, 321              |
| 543-544                             | architecture                     | login window, 860-861            |
| creating and locating preview       | AirDrop, 763–764                 | manually connecting to file      |
| preferences, 571-573                | app extensions, 543-544          | services, 711–714                |
| creating custom search query,       | Auto Save and Versions, 501-502  | network service identification   |
| 578–579                             | iCloud Drive, 515-516            | for, 687                         |
| diagnostic reports, 555-556         | keychain, 223-224                | options in, 181                  |
| disabling and restoring             | network services, 616-617,       | propagating permissions          |
| preferences, 573-574                | 685-690                          | and, 339                         |
| force quit, 554–555                 | printing, 813–815                |                                  |
|                                     |                                  |                                  |

| Time Machine backup to              | backup disks                           | overview of, 857-858                  |
|-------------------------------------|----------------------------------------|---------------------------------------|
| network shares, 416-417             | configuring, 423–425                   | system initialization stage, 854      |
| Time Machine unattended             | maintaining schedule for, 417          | troubleshooting system                |
| backups, 424                        | overview of, 416–417                   | initialization, 872                   |
| troubleshooting shared services,    | restoring system volume, 430–431       | BootROM. see firmware                 |
| 774–775                             | selecting, 420–422                     | borders, printing, 843–844            |
| turning on FileVault, 309,          | backupd background process, Time       | Browse All Versions, 526–527          |
| 312–313                             | Machine, 417                           | browsing                              |
| Wi-Fi, 597–598                      | backups. see Time Machine              | App Store, 445–446                    |
| authorization                       | basic mode, unified Print dialog, 825  | to file shares, 709–710               |
| iCloud keychain device              | beach-balling, indicating unresponsive | to SMB share, 734–737                 |
| authorization, 236                  | applications, 554                      | bundles                               |
| network service identification      | **                                     |                                       |
|                                     | binary-encoded files, 561–562          | identifier for, 383                   |
| for, 687                            | Bing web searches                      | overview of, 359                      |
| system-level access with            | disabling, 409                         | resources included in, 360            |
| administrator                       | Spotlight search through, 404          | revealing content of, 359–360         |
| authorization, 463                  | Blank Image, creating empty disk       | tools for modifying, 360              |
| troubleshooting shared services,    | image, 369–370                         | bus connections, peripherals using,   |
| 774–775                             | Block all incoming connections         | 792–793                               |
| Auto Save                           | checkbox, firewall security, 772       |                                       |
| document locking supporting,        | Bluetooth                              | C                                     |
| 509–511                             | AirDrop working with, 763-764          | cables                                |
| logout and, 867                     | audio and video devices                | Thunderbolt, 797                      |
| overview of, 502-504                | using, 805                             | troubleshooting, 808                  |
| turning off, 518                    | device management, 798-803             | cache, troubleshooting                |
| Auto Save and Versions              | discovery issues, 767                  | applications, 553                     |
| architecture of, 501-502            | enabling AirDrop, 765                  | CalDAV collaborative calendaring, 700 |
| Auto Save, 502-504                  | managing settings, 802-803             | Calendar application                  |
| document versions and, 506-508      | network service interfaces, 611        | configuring network services,         |
| Duplicate option, 504-505           | PANs (personal area                    | 699–701                               |
| exercises, 523-527                  | networks), 612                         | extension, 547                        |
| overview of, 501                    | as peripheral connectivity             | Reminders closely linked to,          |
| Save As option, 505-506             | standard, 792, 797–798                 | 700–701                               |
| Autodiscovery, Exchange Server, 702 | sharing service, 752                   | Carbon application environment,       |
| AutoFill, 228–229                   | variations of, 798                     | native OS X, 457–458                  |
| automatic resume, in document       | Bonjour                                |                                       |
| management, 516-518                 | computer names and, 689                | CardDAV (Card Distributed             |
| Automatic Software Update           | configuring network                    | Authoring and Versioning),            |
| App Store and, 455                  | identification with                    | 702–704                               |
| behavior of, 110–111                | Bonjour name, 749                      | categories, App Store, 445            |
| checking for updates before         | configuring printers, 835–841          | CDFS (Compact Disc File               |
| migration, 168                      | discovering network                    | System), 254                          |
| exercise, 124–128                   | scanners, 804                          | CDs, DVD or CD Sharing (Remote        |
| overview of, 109–110                | discovering printers, 817              | Disc) service, 750                    |
| automatic wake, 748                 | network host addressing via            | cellular connections, 612–613         |
| Automator, installing PDF service,  | Bonjour name, 689–690                  | certificates                          |
| 847–849                             | network services architecture          | Apple-issued Developer ID,            |
| 017-017                             | and, 688                               | 481–482                               |
|                                     |                                        | configuring new network               |
| В                                   | Server Message Block vs., 689          | account, 728                          |
| Back to My Mac feature, iCloud, 688 | sharing printers, 823                  | Change All button, Launch             |
| background tasks                    | booter                                 | Services, 496                         |
| logout process and, 867             | chosen by firmware in system           | channel aggregation, Thunderbolt      |
| in Power Nap, 865-866               | initialization, 854–855                | 2, 797                                |

| children                           | Computer Settings button, enabling | iCloud Drive option, 51             |
|------------------------------------|------------------------------------|-------------------------------------|
| Family Sharing for. see Family     | screen sharing, 754                | iCloud Keychain option, 50–51       |
| Sharing                            | configuration profiles             | iCloud settings, 47–48              |
| limiting access to App Store,      | Contacts, 702                      | inspecting system information, 57   |
| 456–457                            | Energy Saver, 81–84                | installing configuration profile,   |
| Parental Controls for, 444         | Mail, 695                          | 81-84                               |
| CIDR (Classless Inter-Domain       | Messages, 704                      | language, country, and keyboard     |
| Routing), 587                      | network service accounts, 694      | settings, 45                        |
| Classic compatibility environment, | types of profiles, 55              | location services options, 46       |
| legacy application and, 458        | VPNs (virtual private networks),   | mouse/trackball settings, 72-73     |
| Classless Inter-Domain Routing     | 620-621                            | naming computer, 70–72              |
| (CIDR), 587                        | configuring                        | network settings, 45                |
| clean install                      | Bluetooth devices, 798–803         | overview of, 43                     |
| performing, 20                     | FileVault recovery, 301-303        | profiles, 54–55                     |
| selecting, 6–7                     | iCloud Drive, 511-513, 531-533     | reporting options, 59–60            |
| vs. upgrade installation, 20       | personal firewall, 769-772, 782    | Setup Assistant, 43–44              |
| code signing                       | user accounts, 136–137             | System Preferences, 52–54           |
| application security with,         | configuring networking. see also   | time zone settings, 50              |
| 463-464                            | network services, configuring      | transferring information to new     |
| Gatekeeper leveraging, 465-467     | 802.1X, 630-631                    | system, 45–46                       |
| personal firewall using, 769       | basic settings, 594–595            | configuring printers                |
| commands, as type of process,      | DHCP settings, 636–637             | Bonjour printer, 835–841            |
| 539–540                            | DNS settings, 748–749              | directly attached printers,         |
| Comments and Tags, examining file  | Ethernet settings, 634–635         | 816–817                             |
| metadata, 412–413                  | NetBIOS and WINS settings,         | local network printers, 817-818     |
| Common UNIX Printing System. see   | 631-633                            | manually configured printers,       |
| CUPS (Common UNIX Printing         | network locations, 608-609, 636    | 818-822                             |
| System)                            | network service order, 643         | modifying existing printer,         |
| communication                      | new network account, 726-730       | 822-823                             |
| network services architecture      | TCP/IP settings, 625–628           | overview of, 816                    |
| for, 686                           | VPN settings, 620-623, 647-650     | configuring Time Machine            |
| troubleshooting shared services,   | Wi-Fi settings, 628–630, 652       | as almost automatic process, 415    |
| 773–774                            | WPA enterprise configuration,      | backup disks, 423–425               |
| Compact Disc File System           | 598–599                            | backup options, 425–426             |
| (CDFS), 254                        | configuring OS X                   | exercise configuring exclusions,    |
| compatibility                      | About This Mac window, 57–59       | 433–435                             |
| checking using System              | accepting terms and                | exercise selecting backup           |
| Information, 24–29                 | conditions, 48                     | volume, 435–436                     |
| viewing when installing            | Apple ID sign-in, 46-47            | overview, 420-422                   |
| applications, 11–12                | creating new account, 48–50        | preferences, 422                    |
| compressed application code, OS X  | diagnostic and usage               | Connect As button, 711–712, 734–735 |
| Snow Leopard, 398                  | information, 52                    | Connect to Server dialog, 713,      |
| computer account                   | exercise configuring existing      | 739–740                             |
| creating, 48–50                    | system, 64–67                      | Connection Doctor                   |
| exercise using Setup Assistant,    | exercise examining System          | Mail and Messages and, 722          |
| 62-63                              | Information, 84–87                 | troubleshooting, 742–744            |
| computer name                      | exercise examining System          | connections                         |
| Bonjour name vs., 689–690          | Preferences, 67–70                 | blocking all incoming, 772          |
| configuring network                | exercise using Setup Assistant,    | to file-sharing services. see       |
| identification, 749                | 60-63                              | file-sharing services               |
| network host addressing via, 689   | File Vault encryption option,      | troubleshooting shared services,    |
| overview of, 70–72                 | 51–52                              | 773–774                             |
|                                    | Find My Mac option, 48             | via screen sharing, 756-758         |
|                                    |                                    |                                     |

custom search query for,

578-579

diagnostic reports, 555

turning off, 321

200-201

Dictionary application database,

searching, 404

| digital cameras                     | exercise erasing and             | system disks. see system disks      |
|-------------------------------------|----------------------------------|-------------------------------------|
| as device classes, 805              | reformatting disk,               | viewing disk information,           |
| searching camera files, 404         | 286-288                          | 281-284                             |
| digital signatures                  | First Aid feature, 274-276       | DisplayPort connection, Thunderbolt |
| application security with,          | formatting unreadable disks, 266 | 796–797                             |
| 463-464                             | mount management with,           | DNS (Domain Name System)            |
| installing app with installer       | 258-259                          | configuring network                 |
| package, 481                        | partitioning disks, 266-268      | identification, 748-749             |
| directly attached printers          | recovering data from             | configuring Wide-Area               |
| configuring, 816–817                | nonstarting system,              | Bonjour, 688                        |
| troubleshooting, 834                | 278–279                          | host name, 689                      |
| directory services                  | reformatting external disk,      | OS X-supported network              |
| contacts, 704                       | 103–104                          | protocols, 615                      |
| home directory attributes, 141      | repairing partition table and    | overview of, 591–593                |
| troubleshooting shared              | volume, 289–291                  | service issues, 663-664             |
| services, 775                       | repartitioning startup disk      | troubleshooting network             |
| Directory Utility                   | without erasing, 284–285         | issues with Network                 |
| managing passwords, 135             | viewing disk information,        | Diagnostics, 678                    |
| troubleshooting shared              | 281–284                          | UDP use by, 588                     |
| services, 775                       | disks                            | Dock                                |
| Discoverable mode, paring Bluetooth | backup disks. see backup disks   | accessing printer queues, 832       |
| devices, 799–800                    | creating archives using disk     | accessing Time Machine, 427         |
| discovery, AirDrop                  | images, 366, 371–372             | automatically connecting file       |
| issues, 766–768                     | creating empty disk image,       | shares, 717–718                     |
| overview of, 765–766                | 369–370                          | force quit, 554, 564–565            |
| discovery, network scanner, 804     | deploying drag-and-drop          | managing print queue, 844–846       |
| discovery, printer, 817–818         | software via disk                | shortcuts, 360                      |
| discovery protocols                 | images, 470                      | document locking                    |
| configuring network                 | ejecting, 257–258                | from application, 509–511           |
| identification for, 749             | encrypting, 272–273              | exercise, 527–529                   |
| WPAD (Web Proxy                     | erasing, 269–271, 285–288        | from Finder, 508–509                |
| Autodiscovery                       | erasing Mac system, 35–37        | overview of, 508                    |
| Protocol), 633                      | external recovery disk, 90       | documents                           |
| disk images                         | formatting unreadable, 266       | Auto Save and Versions,             |
|                                     | Fusion Drive and, 256            | 500–508, 523–527                    |
| creating archives using, 366,       |                                  |                                     |
| 371–372                             | improperly unmounting or         | automatic resume, 516–518           |
| creating empty, 369–370             | ejecting, 261                    | creating PDF, 829–830               |
| deploying drag-and-drop             | install disks. see install disks | iCloud Drive, 511–516               |
| software, 470                       | mount management, 258–259        | Launch Services, 493–497            |
| mounting, 369                       | mounting disk images, 369        | locking, 508–511, 527–529           |
| overview of, 368                    | overview of disk images, 368     | overview of, 493                    |
| Disk Utility                        | partitioning, 266–268            | Quick Look, 497–500                 |
| creating disk images, 366,          | reformatting external disk,      | resource contention issues in       |
| 369–372                             | 103–104                          | fast user switching, 148            |
| erasing disks or volumes,           | repairing in target disk mode,   | searching with Spotlight, 414       |
| 269–271                             | 288–293                          | settings which applications         |
| erasing Mac system, 35–37           | repairing with First Aid,        | open, 518–523                       |
| erasing system disk before clean    | 274–276                          | standards supported by OS X, 6      |
| install, 20                         | repartitioning dynamically,      | storing in iCloud, 529–538          |
| erasing/repartitioning disks, 16    | 280-281                          | Documents folder, default items in  |
| examining options in, 97-99         | repartitioning startup disk      | home folders, 164                   |
| examining storage with,             | without erasing, 284–285         | Documents folder, iCloud Drive, 516 |
| 261–263                             | startup disks. see startup disks | Documents tab, iCloud Drive, 513    |

| Domain Name System. see DNS              | email                                 | Exchange Services                      |
|------------------------------------------|---------------------------------------|----------------------------------------|
| (Domain Name System)                     | Calendar invitations using, 701       | Calendars and Reminder                 |
| domains                                  | configuring network services for      | supporting, 701                        |
| DNS, 592                                 | Mail, 695-697                         | contact services, 704                  |
| using system resource, 380-382           | managing App Store account, 449       | Internet Accounts preferences          |
| downloads                                | Empty Trash, 437-438                  | supporting, 691                        |
| of available updates, 116                | Enable stealth mode, firewall         | mail service, 697                      |
| enabling automatic downloads             | security, 771                         | Exchange Web Services. see EWS         |
| for App Store                            | Enable User button                    | (Exchange Web Services)                |
| purchases, 455                           | enabling another account for          | exclusions, Time Machine               |
| updates from Internet, 123               | FileVault, 314-315                    | choosing, 426                          |
| Downloads folder                         | enabling users for FileVault,         | configuring, 433-435                   |
| default items in home                    | 303-304                               | ExFAT (Extended File Allocation        |
| folders, 164                             | turning on FileVault, 311             | Table), 253                            |
| deploying drag-and-drop                  | Enable/Disable button, fonts, 388-389 | extended attributes, metadata          |
| software with zip files, 470             | encryption. see also FileVault;       | AppleDouble, 401-402                   |
| drag-and-drop install                    | keychains                             | overview of, 398-399                   |
| exercise, 483–888                        | of backup disks, 416                  | Extended File Allocation Table         |
| overview of, 469-470                     | configuring Time Machine              | (ExFAT), 253                           |
| when to deploy, 469                      | backup disk, 420–421                  | Extensible Firmware Interface. see EFI |
| drivers. see device drivers              | enabling disk image, 372              | (Extensible Firmware Interface)        |
| Drop Box                                 | encrypting disks, 272–273             | Extensible Markup Language (XML),      |
| app extension, 544                       | File Vault settings, 51–52            | 561-562                                |
| defined, 326                             | installing encrypted PDF,             | extensions                             |
| examining permissions, 347-348           | 847-849                               | app extensions. see app                |
| sharing-only accounts and, 135           | process of, 304-305                   | extensions                             |
| testing permission changes,              | storing data, 271                     | file extensions. see file              |
| 349–350                                  | Energy Saver                          | extensions                             |
| transferring files, 332-333              | configuration profile for, 81–84      | kernel extensions. see KEXTs           |
| .DS_Store hidden files, 402              | sleep activation/automatic wake       | (kernel extensions)                    |
| Duplicate option                         | in, 748                               | Extensions, as system resource in      |
| Auto Save and Versions and, 502          | enrollment profiles, 55               | Library folder, 379                    |
| locked documents, 509, 511               | /etc/cups folder, storing printing    | external disks                         |
| Save As and, 504–506                     | configuration, 816                    | reformatting external disk,            |
| DVD or CD Sharing (Remote Disc)          | Ethernet                              | 103–104                                |
| service, 750                             | 802.1X configuration and,             | using external recovery disk, 90       |
| dynamic network service discovery,       | 630–631                               | 8 , , , , , , ,                        |
| 687–689                                  | connectivity issues, 659              | F                                      |
|                                          | MAC addresses, 585                    |                                        |
| E                                        | manually configuring, 634–635         | Family Sharing                         |
| <del></del>                              | network service interfaces, 611       | creating Apple IDs for children/       |
| editing PDF documents, 829–830           | OS X–supported network                | minors, 451                            |
| EFI (Extensible Firmware Interface)      | protocols, 615                        | iCloud Family Sharing, 204             |
| defined, 854                             | WAN traffic and, 591                  | managing, 452–454                      |
| in system initialization stages,         | Everyone ownership, permissions       | managing App Store                     |
| 854–857                                  | home folder sharing, 330–333          | account, 449                           |
| updating firmware during install         | overview of, 325                      | managing purchases, 454                |
| or upgrade, 14                           | EWS (Exchange Web Services)           | fast user switching                    |
| Eject key, ejecting removable media, 870 | Contacts integration with, 702        | examining permissions as               |
| ejecting                                 | legacy Notes account                  | another user, 345–348                  |
| disks, 257–258                           | utilizing, 697                        | issues, 147–150                        |
| removable media, 870                     | Mail, 697                             | login window options, 146              |
| in-use volumes, 259–260                  | Reminders application using, 700      | overview of, 146–147                   |
|                                          | 11 0,                                 |                                        |

| testing file permissions, 330         | erasing disks or volumes, 269-    | supported by OS X, 6                      |
|---------------------------------------|-----------------------------------|-------------------------------------------|
| testing permission changes,           | 271, 285–288                      | understanding metadata. see               |
| 348-351                               | examining storage with Disk       | metadata                                  |
| FAT (File Allocation Table)           | Utility, 261–263                  | viewing permissions, 323–325              |
| exercise erasing and                  | examining storage with System     | File Transfer Protocol. see FTP (File     |
| reformatting disk, 286                | Information, 263–265              | Transfer Protocol)                        |
| Windows volume formats                | formatting unreadable disks, 266  | File Vault, 51–52                         |
| supported in OS X, 253                | Fusion Drive and, 255–256         | File visibility attribute, Spotlight, 408 |
| Favorite Servers list, 740            | improperly unmounting or          | files                                     |
| faxing, troubleshooting, 834          | ejecting, 261                     | AppleDouble, 401–402                      |
| Featured View, App Store, 445         | mounting/unmounting volumes,      | backing up during install or              |
| File Allocation Table (FAT)           | 256–257                           | upgrade, 12                               |
| exercise erasing and                  | partition schemes, 250-251        | controlling file transfer to              |
| reformatting disk, 286                | partitioning disks, 266–268       | another Mac via screen                    |
| Windows volume formats                | recovering data from              | sharing, 758                              |
| supported in OS X, 253                | nonstarting system,               | copying to network share, 737             |
| file archives                         | 278–279                           | deleting securely, 271                    |
| disk images, 368-372                  | repairing disks and volumes in    | hidden, 355-358                           |
| overview of, 366                      | target disk mode, 288-293         | identifying file type in Launch           |
| zip archives, 366-368                 | repairing partitions and volumes  | Services, 494                             |
| file extensions                       | in OS X Recovery mode,            | local keychain files, 224-225             |
| in Launch Services, 494               | 293–297                           | managing keychain files, 230-232          |
| permanently changing default          | repartitioning disk dynamically,  | repairing keychain files, 232-233         |
| application for, 519-520              | 280-281                           | saving to desktop, 344                    |
| file quarantine                       | repartitioning startup disk       | storing in home folder, 343-344           |
| application security with,            | without erasing, 284-285          | Time Machine ignoring during              |
| 464-465                               | resetting home folder             | back up, 418                              |
| Gatekeeper relying on, 465-467        | permission, 279-280               | viewing contents with Quick               |
| removing, 465                         | storage concepts, 250             | Look. see Quick Look                      |
| temporarily bypassing                 | target disk mode, 276-277         | file-sharing protocols, networks,         |
| Gatekeeper, 468                       | troubleshooting file system       | 707-709                                   |
| testing Gatekeeper settings in        | permission, 279                   | file-sharing services                     |
| drag-and-drop install, 486            | troubleshooting file systems, 274 | automatic authentication,                 |
| file server (Mainserver), downloading | understanding file system         | 710-711                                   |
| student materials, 74-75              | component, 249                    | automatically connecting file             |
| file sharing-only accounts, 135       | viewing disk information,         | shares, 717–718                           |
| file system                           | 281-284                           | automatically mounting network            |
| favorite file system tags,            | volume formats, 251-254           | share, 738-739                            |
| defining, 400                         | file system shortcuts             | browsing to, 709-710                      |
| flags for metadata, 398-399           | aliases as, 361-362               | browsing to SMB share, 734-737            |
| forcing integrity check of, 879       | hard links as, 363-364            | copying files to network                  |
| file system and storage management    | managing aliases, 364-365         | share, 737                                |
| Core Storage, 254–255                 | overview of, 361                  | manual authentication, 711-712            |
| deleting files securely, 271          | symbolic links as, 362-363        | manually connecting file                  |
| Disk Utility First Aid feature,       | file system tags                  | services, 713-715                         |
| 274–276                               | online resource for, 401          | manually connecting to AFP                |
| Disk Utility for mount                | overview of, 399-401              | share, 739-741                            |
| management, 258–259                   | file systems                      | mounted shares, 715-716                   |
| ejecting disks, 257-258               | ownership and permissions,        | network applications, 721-723             |
| ejecting in-use volumes,              | 314, 325                          | in OS X, 750                              |
| 259–260                               | standard UNIX permissions,        | troubleshooting, 723-724                  |
| encrypting disks, 272-273             | 325–326                           | using, 734                                |

| FileVault                                             | examining file metadata,               | FireWire                               |
|-------------------------------------------------------|----------------------------------------|----------------------------------------|
| authentication screen, 317-319                        | 411-412                                | audio and video devices                |
| enabling users for FileVault 2,                       | examples of app extensions, 543        | using, 805                             |
| 301-305                                               | file system tags as update to          | configuring directly attached          |
| examining system startup,                             | labels, 399-401                        | printer, 816–817                       |
| 876–877                                               | hidden items, 355-358                  | network service interfaces, 611        |
| issues with startup                                   | hiding group permission, 335           | as peripheral connectivity             |
| shortcuts, 868                                        | identifying ownership/                 | standard, 792, 795–796                 |
| migrating legacy FileVault                            | permissions, 325                       | replaced by Thunderbolt, 796           |
| protected accounts, 168                               | Launch Services settings,              | target disk mode and, 276–277          |
| recovery, 306–308                                     | 495–497                                | firmware                               |
| recovery key, 317–320                                 | managing locking, 508–509              | checking App Store updates, 28         |
| resetting Legacy FileVault                            | managing permissions, 335–339          | issues with startup                    |
| passwords, 191–192                                    | navigating hidden items,               | shortcuts, 868                         |
| -                                                     | 372–375                                | Power Nap working with, 866            |
| resetting password using                              |                                        |                                        |
| recovery key, 190–191                                 | opening application from App           | removing firmware password,<br>220-221 |
| restarting protected system,                          | Store, 448                             |                                        |
| 313–316                                               | permission for nonsystem               | setting firmware password, 136,        |
| Security & Privacy preferences,                       | volumes, 340                           | 219–220                                |
| 196–197                                               | Quick Look for viewing                 | system initialization stage, 854,      |
| setting firmware password, 136                        | documents, 519                         | 855–857                                |
| startup in verbose mode, 878                          | recovering data from                   | testing firmware password, 220         |
| technology of File Vault 2,                           | nonstarting system,                    | troubleshooting system                 |
| 299-301                                               | 278–279                                | initialization, 871–872                |
| turning off FileVault 2, 320                          | removing applications, 491             | updating during install or             |
| turning on FileVault 2, 308-313                       | restoring from Time Machine            | upgrade, 14–15                         |
| types of passwords, 182                               | with, 427, 440                         | Firmware Password Utility, 93,         |
| unlocked by user in system                            | shortcuts, 360                         | 219–221                                |
| initialization, 855                                   | showing file extensions, 494           | firmware passwords                     |
| Find command (Command-F),                             | Spotlight for searching for            | removing, 220-221                      |
| Finder, 414                                           | documents, 414                         | setting, 136, 219-220                  |
| Find My Mac                                           | standard UNIX permissions, 326         | testing, 220                           |
| configuring, 48                                       | storing files/folders, 344             | types of passwords, 182                |
| location services required for, 46                    | temporarily bypassing                  | folders                                |
| overview of, 202-204                                  | Gatekeeper, 468                        | backing up during install or           |
| preventing access to startup                          | verifying if Mac supports              | upgrade, 12                            |
| volume, 313                                           | AirDrop, 764                           | creating custom document and,          |
| Finder                                                | viewing app installed with             | 515                                    |
| access control lists in, 327                          | installer package, 483                 | hidden, 355-358                        |
| accessing, 324                                        | viewing file system permissions,       | home folders. see home folders         |
| accessing preferences, 156                            | 323–325                                | local keychain files, 224-225          |
| accessing Time Machine                                | Finder Network folder                  | sharing, 331                           |
| backups from, 431–432                                 | browsing to file shares, 709–710       | standard UNIX permissions              |
| adjusting preferences, 67–70                          | manually connecting to file            | for, 326                               |
| advanced Spotlight search, 407                        | services, 713                          | storing, 343–344                       |
| browsing to file shares, 709–710                      | Finger, Network Utility, 666           | Font Book                              |
| creating aliases, 364                                 |                                        | adding additional fonts, 387           |
| 6                                                     | Firewall Options button, 770 firewalls | 5                                      |
| creating zip archives, 367<br>deploying drag-and-drop |                                        | adding font for only one user,         |
|                                                       | personal. see personal firewall        | 392–394                                |
| software with disk                                    | Security & Privacy                     | confirming font is unavailable to      |
| image, 470                                            | preferences, 198                       | other users, 394                       |
| ejecting disks, 257–258                               | unable to ping computer                | disabling fonts, 388–389               |
| encrypting disks, 272-273                             | behind, 676                            | installing fonts, 386–388              |

| removing fonts, 390–392 resolving font issues, 389–390 | FTP-SSL (FTPS) protocol, 708–709 full-disk encryption, 299–301. see also | guest access, home folder sharing and, 331 |
|--------------------------------------------------------|--------------------------------------------------------------------------|--------------------------------------------|
| Font Validation window, 389                            | FileVault                                                                | guest accounts                             |
| fonts                                                  | Fusion Drive, hybrid storage solution,                                   | automatic file service                     |
| adding, 392–394                                        | 255–256                                                                  | authentication via, 710                    |
| confirming unavailability,                             | 233-230                                                                  | Find My Mac feature and,                   |
| 394–395                                                |                                                                          | 204–205                                    |
| disabling, 388–389                                     | G                                                                        | managing, 134–135                          |
| installing, 386–388                                    | GarageBand, 114                                                          | types of accounts, 132                     |
| overview of, 386–390                                   | Gatekeeper                                                               | GUID Partition Map. see GPT (GUID          |
| removing, 390–392                                      | application security with,                                               | Partition Map)                             |
| resolving issues with, 389–390                         | 465–467                                                                  | rartition map)                             |
| as system resource in Library                          | preventing unauthorized                                                  |                                            |
| folder, 379                                            | installations, 117–118                                                   | Н                                          |
| testing System Integrity                               | temporarily bypassing, 468                                               | hangs                                      |
| Protection, 395–396                                    | testing security settings in drag-                                       | creating custom search query,              |
| force quit                                             | and-drop install, 485–486                                                | 578–579                                    |
| Force Quit Applications window,                        | General and Name & Extension                                             | diagnostic reports, 555                    |
| 565–566                                                | section, Info window, 520                                                | hard links, as file system shortcuts,      |
| overview of, 554–555, 564                              | gestures, mouse/trackball                                                | 363–364                                    |
| via Activity Monitor, 566–568                          | preferences, 73                                                          | hardware. see also devices; peripherals    |
| via Dock, 564–565                                      | Get Help Online, 92, 96–97                                               | AirDrop requirements, 764                  |
| Force Quit Applications window                         | Get Info (Command-I), 314, 349–350                                       | checking compatibility, 25–26              |
| disabling and restoring                                | Go menu, Finder, 764                                                     | troubleshooting printing, 834              |
| preferences, 573–574                                   | Go To button, Finder, 358                                                | troubleshooting system                     |
| forcing frozen apps to quit, 554                       | Go to Folder (Command-Shift-G)                                           | initialization, 871                        |
| overview of, 565–566                                   | examining hidden systems                                                 | hardware interfaces                        |
| user's login window                                    | folders, 374–375                                                         | networks and, 610–612                      |
| managing, 863                                          | navigating hidden items in                                               | viewing status of, 666–667                 |
| forked file systems, 397–398                           | Library folder, 374–375                                                  | Hello World                                |
| formats/formatting                                     | revealing hidden folders in                                              | installing, 481–483                        |
| changing disk image format, 370                        | Finder, 358                                                              | removing, 491                              |
| erasing and reformatting disk,                         | Gopher, network proxies, 633                                             | viewing, 488                               |
| 286–288                                                | GPT (GUID Partition Map)                                                 | help/support                               |
| Time Machine backup and,                               | choosing destination for                                                 | Get Help Online, 92, 96–97                 |
| 418–419                                                | installation, 21                                                         | for installation process, 15               |
| unreadable disks, 266                                  | Core Storage and, 255                                                    | HID (Human input devices), as device       |
| volumes, 251–254                                       | erasing and reformatting disks,                                          | classes, 804                               |
| frameworks                                             | 286–288                                                                  | hidden items                               |
| implementing device drivers via                        | erasing Mac systems, 36–37<br>Fusion Drive and, 256                      | examining, 355–356                         |
| framework plugins, 806                                 | · ·                                                                      | navigating, 356–358, 372–375               |
| as system resource in Library                          | partition schemes, 251                                                   | hierarchy                                  |
| folder, 379                                            | preparing system disk for clean<br>install, 16                           | permissions, 328–330 resources, 380–382    |
| free apps, selecting in App Store, 475                 |                                                                          |                                            |
| FreeBSD (Free Berkeley Software                        | reformatting external disks,                                             | troubleshooting system                     |
| Distribution), 458                                     | 103–104<br>graphic design applications, custom                           | resources and resource<br>domain, 385      |
| fsck, single-user mode, 880                            |                                                                          |                                            |
| FTP (File Transfer Protocol)                           | Print dialogs for, 825                                                   | viewing launchd, 858–859<br>history        |
| manually connecting to,                                | Group ownership, permissions, 325 groups. <i>see also</i> Family Sharing | document, 502                              |
| 714–715                                                | account attributes, 141                                                  | document versions, 506–508                 |
| network file sharing, 708-709                          | application group                                                        | firewall, 772–773                          |
| network proxies, 633                                   | containers, 384                                                          | mewan, //2-//3                             |
|                                                        |                                                                          |                                            |

containers, 384

USB, 793

| home directory, account            | HTTP (Hypertext Transfer Protocol)   | device authorization, 236          |
|------------------------------------|--------------------------------------|------------------------------------|
| attributes, 141                    | configuring Safari for network       | keychain database, 224             |
| home folders                       | services, 694-695                    | login keychain vs., 227            |
| content in, 163-165                | network proxies, 633                 | managing security, 237             |
| creating, 172-174                  | HTTPS (Hypertext Transfer Protocol   | resetting, 237–238                 |
| creating user account from         | Secure)                              | resetting passwords, 229-230       |
| restored home folder,              | configuring Safari for network       | security code, 235-236             |
| 178–179                            | services, 694-695                    | understanding, 233                 |
| deleting user accounts and,        | network proxies, 633                 | identification, network            |
| 165–166                            | Human input devices (HID), as device | overview of, 686-687               |
| examining permissions as           | classes, 804                         | via Back to My Mac feature in      |
| another user, 345-348              |                                      | iCloud, 688                        |
| local file sharing with, 330-333   | I                                    | Idle Wake Ups, monitoring, 550     |
| moving or restoring, 167-169       | iCal. see Calendar application       | IEEE (Institute of Electrical and  |
| opening, 373-374                   | iChat. see Messages application      | Electronics Engineers)             |
| repairing permissions, 209,        | iCloud                               | database of OUIs, 586              |
| 296–297                            | Auto Save to, 503                    | IEEE-1394. see FireWire            |
| resetting permissions, 279-280     | Back to My Mac feature in, 688       | IKE (Internet Key Exchange), 647   |
| restoring, 170-172, 176-178        | benefits of, 44                      | Image Capture application          |
| restoring via Migration            | changing passwords, 183, 186         | for locally attached/shared        |
| Assistant, 428                     | configuring, 47–48                   | network scanners, 804              |
| securing new items, 334            | configuring iCloud Drive,            | scanner sharing service, 751       |
| storing files/folders in, 343-344  | 531–533                              | IMAP (Internet Message Access      |
| verifying, 179-180                 | enabling iCloud features,            | Protocol), 696–697                 |
| home routers, as network           | 529-531                              | iMessage                           |
| firewalls, 768                     | Family Sharing, see Family           | configuring Messages, 704, 707     |
| host name, DNS, 689                | Sharing                              | screen sharing in, 759             |
| host-sharing services              | FileVault recovery, 302              | iMovie, updating bundled apps, 114 |
| connecting to virtual display,     | Find My Mac, 202-204                 | indexes, Spotlight                 |
| 779–781                            | logging in to new user               | changing preferences for, 409      |
| controlling another Mac via        | account, 155                         | overview of, 404–405               |
| screen sharing, 777-778            | opening documents, 535-537           | security of, 406                   |
| controlling remote computers.      | resetting passwords, 212             | Info section, Network Utility, 665 |
| see remote computers,              | saving documents, 511-516,           | Info window, Finder                |
| controlling                        | 533–535                              | examining file metadata,           |
| enabling personal firewall,        | turning on FileVault, 309-310        | 411–412                            |
| 782–783                            | using Contacts from iCloud, 538      | Launch Services settings,          |
| enabling services, 747–752         | verifying changes to                 | 495–497                            |
| overview of, 747                   | documents, 538                       | permissions management in,         |
| remotely controlling another       | viewing existing network             | 335–339                            |
| computer's screen,                 | accounts, 725                        | redirecting existing alias, 365    |
| 777–779                            | iCloud Drive                         | viewing file system permissions,   |
| share files via AirDrop, 763–768   | architecture, 515-516                | 323–325                            |
| testing firewall settings, 783–786 | configuring, 51, 511-513,            | Inspector window, Finder           |
| testing stealth mode, 786–788      | 531-533                              | home folder sharing, 330–333       |
| troubleshooting shared services,   | hiding items, 513                    | identifying ownership/             |
| 773–775                            | managing documents, 511-516          | permissions, 325                   |
| turning on screen sharing,         | opening documents, 536-537           | Launch Services settings,          |
| 775–777                            | turning off, 512                     | 495–497                            |
| viewing firewall logs, 786         | viewing changes, 538                 | opening, 330                       |
| hot-pluggable connections          | iCloud keychains                     | testing file permissions           |
| FireWire, 795                      | configuring, 50-51                   | with, 330                          |

| T . 111 A A A                           | 1.0 1.250                                  |                                      |
|-----------------------------------------|--------------------------------------------|--------------------------------------|
| Install button, App Store, 475–476      | defined, 359                               | messaging services, 707              |
| install disks. see also startup disks   | inspecting contents of, 119                | parental controls and, 144           |
| creating, 105–106                       | installing app with, 480–483               | searching, 404                       |
| starting up from, 35                    | overview of, 470–471                       | security and privacy                 |
| testing, 107                            | installing, from App Store, 447–448        | policies, 406                        |
| Install OS X El Capitan                 | installing applications. see applications, | sharing services, 751–752            |
| acquiring Installer, 18–20              | installing                                 | testing web access, 642–643, 680     |
| after erasing Mac system, 38–39         | installing fonts, 386–388                  | IP (Internet Protocol) addresses     |
| backing up data, 30–31                  | instant messaging applications,<br>704–707 | configuring network                  |
| backing up files and folders, 12        |                                            | identification, 748                  |
| checking compatibility, 24–29           | Institute of Electrical and Electronics    | DHCP service issues, 663             |
| checking installer log, 40–41           | Engineers (IEEE)                           | manually configuring TCP/IP          |
| choosing destination for                | database of OUIs, 586                      | settings, 625–628                    |
| installation, 21–22                     | IEEE-1394. see FireWire                    | multilink architecture and, 616      |
| common standards supporting             | Instruments application, Xcode             | network host addressing              |
| integration, 5–6                        | Developer Tools, 552                       | via, 689                             |
| documenting network settings,           | integrity check. file system, 879          | overview of, 586–587                 |
| 29–30                                   | interfaces                                 | resolving DNS names into, 593        |
| documenting settings, 13                | hardware interfaces, 610-612,              | subnet masks and, 587                |
| downloading Installer, 31–32            | 666–667                                    | testing with DNS lookup, 669-        |
| erasing Mac system, 35–37               | network interfaces, 584                    | 670, 679–680                         |
| getting support, 15                     | quick search using file system             | IP (Internet Protocol), history of   |
| installation options, 6–8               | tags and, 401                              | networking, 583                      |
| on newer Mac systems, 10-11             | internal devices, examining with           | IP pane, Add Printer window, 819–820 |
| OS X history and, 4                     | System Information, 809–810                | IP proxies, OS X-supported network   |
| overview of, 3                          | Internet Accounts preferences              | protocols, 615                       |
| partitioning options, 16–18             | configuring Contacts, 702                  | iPad, 202–204                        |
| performing clean install, 20            | configuring Mail, 695                      | iPhone, 202–204                      |
| preparing for installation, 11          | configuring Messages, 705                  | iPod touch, 202-204                  |
| preparing system disk, 16               | configuring network services,              | IPP (Internet Printing Standard)     |
| preparing upgrade, 24                   | 690-693                                    | CUPS using, 813–814                  |
| starting up from recovery or            | configuring new network                    | sharing printers with, 823-824       |
| install disk, 35                        | account, 728                               | IPSec, 647                           |
| steps in, 101-103                       | configuring Notes, 699                     | IPv4                                 |
| troubleshooting problems with           | Internet connection                        | DHCP and, 593                        |
| destination disk, 22-23                 | as App Store requirement, 444              | manually configuring TCP/IP          |
| troubleshooting using OS X              | Reset Password Assistant                   | settings, 625-628                    |
| Installer log, 23–24                    | requiring, 307                             | overview of, 586-587                 |
| updating Apple software, 13             | Internet Key Exchange (IKE), 647           | IPv6                                 |
| updating firmware, 14-15                | Internet Message Access Protocol           | manually configuring TCP/IP          |
| upgrade vs. install, 20                 | (IMAP), 696–697                            | settings, 625-628                    |
| upgrading to OS X El Capitan,           | Internet Printing Standard (IPP)           | overview of, 586-587                 |
| 32–33                                   | CUPS using, 813-814                        | items                                |
| verifying installation, 40              | sharing printers with, 823-824             | creating with default                |
| verifying requirements, 8-10            | Internet Protocol addresses. see IP        | permissions, 343-348                 |
| viewing application                     | (Internet Protocol) addresses              | excluding from Time Machine          |
| compatibility, 11-12                    | Internet Protocol (IP), history of         | backups, 426                         |
| what's new, 4-5                         | networking, 583                            | securing new, 334-335                |
| Install OS X utility, OS X Recovery, 92 | Internet/web                               | iWork (Pages, Numbers, Keynote)      |
| Installer. see OS X Installer           | calendar services, 701                     | updating Apple software during       |
| Installer log. see OS X Installer log   | contact services, 704                      | install or upgrade, 13               |
| installer packages                      | downloading student materials,             | updating bundled apps, 114           |

78-81

creating, 117-118

| J                                     | using separate keychain              | LANs (local area networks), 589–590 |
|---------------------------------------|--------------------------------------|-------------------------------------|
| Java applications, 458-460            | passwords for advanced               | Launch Services                     |
| Java Developer Kit (Oracle JDK),      | users, 239-241                       | application registration, 494-495   |
| 459–460                               | in Utilities folder, 216, 218-219    | file type identification, 494       |
| JavaScript, 458                       | keychains. see also iCloud keychains | settings, 495-497                   |
| JDK (Java Developer Kit), 459–460     | architecture, 223-224                | understanding, 493-494              |
| Jobs menu, managing print queue, 845  | bypassing authentication             | LaunchAgents, as system resource in |
| jobs mena, managing print queue, 015  | dialogs, 718                         | Library folder, 380                 |
| V                                     | code signing providing, 463–464      | launchd processes                   |
| K                                     | creating new login keychain          | enabling screen sharing, 754        |
| Kerberos                              | password, 215–216                    | expediting system initialization,   |
| automatic file service                | local keychain files, 224–225        | 858–860                             |
| authentication, 710                   | managing, 238–239                    | graphical UI setup with,            |
| bypassing authentication              | managing items in keychain           | 861–862                             |
| dialogs, 718                          |                                      |                                     |
| connecting via screen                 | access, 225–227                      | Internet sharing service, 751       |
| sharing, 756                          | managing keychain files,             | logout functions of, 867            |
| kernel                                | 230–232                              | remote Apple events service, 751    |
| system initialization and,            | managing Safari keychain items,      | Remote Disc service, 750            |
| 854, 858                              | 227–229                              | shutdown and restart processes,     |
| troubleshooting, 872–873              | overview of, 223                     | 867–868                             |
| KEXTs (kernel extensions)             | password types, 182                  | system initialization stage, 854    |
| implementing device                   | repairing, 232–233                   | troubleshooting, 873–874            |
| drivers, 806                          | resetting passwords, 191,            | user session stage, 861-862         |
| inspecting, 806–807                   | 229–230                              | LaunchDaemons, as system resource   |
| loaded by booter in system            | retrieving passwords, 243-245        | in Library folder, 380              |
| initialization, 854, 857              | storing passwords, 242-243           | Launchpad, removing application,    |
|                                       | syncing login keychain with          | 489-490                             |
| loaded by kernel in system            | account, 216-219                     | Layer 2 Tunneling Protocol          |
| initialization, 858                   | syncing password with account,       | (L2TP), 647                         |
| as system resource in Library         | 245–246                              | layout, OS X system, 377-378        |
| folder, 379                           | as system resource in Library        | LDAP (Lightweight Directory Access  |
| troubleshooting booter, 872           | folder, 379                          | Protocol), 702–704                  |
| troubleshooting launchd, 874          | Time Machine backup disk             | legacy Apple Java SE 6, 459         |
| keyboard shortcuts, App Store toolbar | using, 416                           | Legacy FileVault                    |
| buttons, 446                          | Time Machine encrypted               | disabling for user account, 300     |
| keyboards                             | backup configuration,                | FileVault 2 vs., 299–300, 309       |
| configuring, 45                       | 420–421                              | manually accessing Time             |
| exercise using Setup                  | updating password for, 179–180       | Machine backups from                |
| Assistant, 61                         | user, 227                            | Finder and, 432                     |
| issues with startup                   | using separate passwords for         | resetting Legacy FileVault          |
| shortcuts, 869                        | S 1 1                                | e e ,                               |
| Keychain Access                       | advanced users, 239–241              | passwords, 191–192                  |
| managing keychain files,              |                                      | restoring user accounts using       |
| 230–232                               | L                                    | Migration Assistant, 428            |
| managing Safari keychain items,       | L2TP (Layer 2 Tunneling              | Security & Privacy                  |
| 227–229                               | Protocol), 647                       | preferences, 196                    |
| repairing keychain files, 232-233     | LACP (Link Aggregation Control       | Time Machine limitations, 419       |
| resetting keychain passwords,         | Protocol), 614                       | types of passwords, 182             |
| 229–230                               | Language & Region preferences        | legacy Mac applications, 458        |
| retrieving passwords in               | dictation and, 200                   | legacy Notes account, 697-698       |
| keychains, 243–245                    | Internet Accounts preferences        | legacy Sites folder, 332            |
| syncing keychain password with        | supporting, 691                      | Library folder(s)                   |
| account, 245–246                      | language settings, configuring, 45   | application group                   |
| account, 245-240                      | - 6 - 6                              | containers, 384                     |

| application sandbox                   | location services                   | in shutdown and restart            |
|---------------------------------------|-------------------------------------|------------------------------------|
| containers, 383                       | configuring, 46                     | processes, 867–868                 |
| default items in home                 | exercise using Setup                | troubleshooting user sessions,     |
| folders, 164                          | Assistant, 62                       | 875–876                            |
| examining hidden systems              | time zone settings and, 50          | logs                               |
| folders, 374–375                      | lock icon                           | creating custom search query,      |
| making visible/invisible, 180         | Installer window, 481               | 578–579                            |
| navigating hidden items, 356-         | System Preferences and, 54          | parental controls and, 144         |
| 358, 372–374                          | locked documents. see document      | as system resource in Library      |
| as OS X default system root           | locking                             | folder, 380                        |
| folder, 377-378                       | locked file attribute, permissions, | troubleshooting                    |
| preference files, 558                 | 329–330                             | applications, 553                  |
| resource hierarchy, 382               | login                               | troubleshooting printing, 850-851  |
| Spotlight plug-ins stored in, 406     | account attributes, 141             | troubleshooting using OS X         |
| system resource types in,             | CUPS printer drivers and, 815       | Installer log, 23–24               |
| 379-380                               | enabling another account for        | viewing diagnostics, 557           |
| licenses, acquiring for App Store     | FileVault, 315                      | viewing firewall history,          |
| items, 444                            | FileVault technology for,           | 772–773                            |
| Lightweight Directory Access Protocol | 300–301, 304                        | viewing firewall logging,          |
| (LDAP), 702–704                       | to FileVault-enabled                | 770, 786                           |
| Line Printer Daemon (LPD), IP pane    | account, 314                        | viewing log files, 577             |
| of Add Printer window, 819-820        | initiating FileVault recovery       | Lookup pane, Network Utility       |
| Link Aggregation Control Protocol     | process, 306–307                    | overview of, 666                   |
| (LACP), 614                           | managing guest accounts, 135        | testing name resolution,           |
| Linux, as open source software, 462   | to new account, 154–155             | 669–670, 679–680                   |
| local accounts                        | options, 144–146                    | LPD (Line Printer Daemon), IP pane |
| changing passwords, 183-186           | remote login service, 751           | of Add Printer window, 819–820     |
| passwords, 181                        | turning on FileVault for new        |                                    |
| troubleshooting shared services,      | local accounts, 304                 | M                                  |
| 774–775                               | login keychain                      |                                    |
| Local Admin user                      | compared with iCloud                | MAC (Media Access Control)         |
| creating multihomed location,         | keychain, 227                       | addresses                          |
| 643–645                               | creating, 215–216                   | LAN traffic and, 589–590           |
| creating standard user account,       | synchronizing with account,         | overview of, 585                   |
| 151–154                               | 216–219                             | Mac App Store. see App Store       |
| resetting user password as            | updating password, 179–180          | Mac systems                        |
| administrator, 210–213                | login window                        | erasing prior to upgrade, 35–37    |
| turning off FileVault, 321            | FileVault 2 startup, 300            | installation requirements for      |
| turning on FileVault, 311–312         | managing Force Quit                 | upgrade to OS X El                 |
| viewing diagnostics, 576–577          | Applications, 863                   | Capitan, 10                        |
| local area networks (LANs), 589–590   | managing logout functions, 867      | installing OS X El Capitan on      |
| local group accounts, 136             | monitoring user sessions,           | newer systems, 10–11               |
| · .                                   | 862–863                             | migrating user account from        |
| local loopback addresses, 672         |                                     | another Mac, 167                   |
| local network printer, configuring,   | shutdown and restart processes,     | model name and serial number       |
| 817–818                               | 867–868                             | in About This Mac                  |
| local snapshots, Time Machine         | troubleshooting user sessions,      | window, 58                         |
| manually restoring from Finder        | 875–876                             | model name in About This Mac       |
| and, 432                              | user session stage, 860–861         | window, 58                         |
| overview of, 417                      | using launchd, 861–862              | preparing for upgrade, 24          |
| with Power Nap enabled, 418           | logout                              | read/write volume formats          |
| in restore interface, 428             | automatic resumption of             | supported, 251                     |
| local system resource domain          | applications after, 516–517         | updates, 112                       |
| hierarchy, 381-382                    | overview of, 867                    |                                    |

| 3.6 D                                 | MDM (M I:I D : M )                   | MIT D : M                              |
|---------------------------------------|--------------------------------------|----------------------------------------|
| MacPorts project, open source         | MDM (Mobile Device Management)       | Mobile Device Management.              |
| software, 462                         | configuring network service          | see MDM (Mobile Device                 |
| Mail application                      | accounts, 694                        | Management)                            |
| Calendar integration with, 701        | parental controls and, 142           | Mobile Documents folder,               |
| configuring network services,         | for profile management, 55           | Terminal, 516                          |
| 695–697                               | Media Access Control (MAC) addresses | monitoring                             |
| preference files, 559                 |                                      | applications via System                |
| supporting Exchange                   | LAN traffic and, 589–590             | Information, 548                       |
| services, 691                         | overview of, 585                     | connectivity via network               |
| testing new account, 731–732          | memory                               | preferences, 605–606                   |
| troubleshooting, 721–722              | checking compatibility, 25           | network traffic, 680–681               |
| mailbox access protocols, Mail, 696   | managing, 540–541                    | processes via Activity Monitor,        |
| mail-sending protocols, Mail, 697     | support for 32-bit and 64-bit        | 549-552                                |
| Mainserver                            | modes simultaneously,                | mounted shares                         |
| automatically mounting network        | 542–543                              | automatically mounting,                |
| share, 738–739                        | verifying installation               | 738–739                                |
| browsing to SMB share, 735–737        | requirements, 9                      | connecting to, 715–716                 |
| configuring new network               | viewing system processes and         | copying files to, 737                  |
| account, 727–728                      | usage, 570                           | disconnecting, 716–717                 |
| drag-and-drop install using, 484      | Messages application                 | mounting disk images, 369              |
| scanning, 732–734                     | configuring network services,        | mouse                                  |
| Make Alias (Command-L)                | 704–707                              | adjusting preferences, 156             |
| command, 363                          | screen sharing via, 758-761          | Bluetooth settings, 802–803            |
| malware detection, 465                | troubleshooting, 722                 | ejecting removable media, 870          |
| managed accounts                      | metadata                             | preferences, 72–73                     |
| creating account with parental        | AppleDouble file format,             | Move To command, Document              |
| controls, 159–161                     | 401–402                              | menu, 505                              |
| testing, 161–162                      | examining, 410–413                   | Movies folder, default items in home   |
| managed preferences, parental         | file flags and extended              | folders, 165                           |
| controls, 142-144                     | attributes, 398-399                  | multihomed location, creating, 643-645 |
| manual backups                        | file system, 397–398                 | multilink architecture, 616-617        |
| selecting backup volume, 435-436      | file system tags, 399–401            | Music folder, default items in home    |
| Time Machine preferences              | overview of, 397                     | folders, 165                           |
| for, 422                              | searching for documents              | My Document.docx, 402                  |
| manual connections, to file services, | and, 414                             |                                        |
| 713–715, 739–741                      | Microsoft Bing web searches          | N                                      |
| manual file service authentication,   | disabling, 409                       | name resolution, testing with DNS      |
| 711–712                               | Spotlight search through, 404        | lookup, 669–670, 679–680               |
| Master Boot Record (MBR)              | Microsoft SFM (Services for          | naming conventions                     |
| erasing and reformatting              | Macintosh), 723-724                  | account attributes, 141                |
| disk, 286                             | Migration Assistant                  | computer name, 70–72                   |
| partition schemes, 251                | moving or restoring home             | disk images, 370                       |
| master passwords                      | folders, 167-169                     | file system tags, 400                  |
| overview of, 187-188                  | recovering data from                 | presets, 828                           |
| resetting, 192-193                    | nonstarting system,                  | printers, 839                          |
| resetting at login, 189-190           | 278-279                              | NAT (Network Address Translation),     |
| resetting user password with,         | restoring from Time Machine          | 751–752                                |
| 213-214                               | backup using, 428                    | natd process, 751                      |
| types of passwords, 182               | transferring information to new      | native OS X applications, 457–458      |
| MBR (Master Boot Record)              | system, 45–46                        | NetBIOS (Network Basic Input/          |
| erasing and reformatting              | Mini DisplayPort connection,         | Output System)                         |
| disk, 286                             | Thunderbolt, 797                     | configuring, 631–633                   |
| partition schemes, 251                |                                      |                                        |

| network host addressing via, 690       | OS X support, 614–615             | documenting during install or           |
|----------------------------------------|-----------------------------------|-----------------------------------------|
| OS X support, 615                      | troubleshooting network           | upgrade, 13, 29-30                      |
| netstat, Network Utility, 666          | services with Port                | exercise using Setup Assistant, 61      |
| Network Address Translation (NAT),     | Scan, 719                         | Network Setup Assistant, 595            |
| 751–752                                | network proxies, 633-634          | network shares, Time Machine backup     |
| Network Basic Input/Output System.     | network services                  | to, 416-417                             |
| see NetBIOS (Network Basic             | architecture, 616-617, 685-690    | network status indicators, 658-659, 673 |
| Input/Output System)                   | categorizing network issues, 658  | network system resource domain          |
| Network Diagnostics, 664, 676–679      | changing service order, 646-647   | hierarchy, 381–382                      |
| Network File System (NFS) version 4    | configuring service order, 643    | network traffic, monitoring, 680-681    |
| manually connecting to,                | connecting to file shares,        | Network user accounts, 131              |
| 714–715                                | 709–718                           | Network Utility                         |
| network file sharing, 708              | creating multihomed location,     | disconnecting mounted shares,           |
| network host addressing, 689-690       | 643-645                           | 716–717                                 |
| network interfaces                     | defined, 585                      | finding breaks in connections           |
| defined, 584                           | DHCP service issues, 663          | with traceroute tool,                   |
| viewing status of hardware             | DNS service issues, 663–664       | 670–671                                 |
| interfaces, 666–667                    | file-sharing protocols, 707-709   | monitoring network traffic,             |
| network locations                      | file-sharing services, exercise,  | 680-681                                 |
| changing, 610                          | 734–741                           | OS X Recovery utilities, 93             |
| configuring, 608-609, 636              | identifying interfaces for,       | overview of, 665                        |
| creating DHCP-based network            | 610-612                           | scanning servers with, 732-734          |
| location, 637-639                      | listing, 617                      | testing connectivity with ping          |
| creating static, 639-642               | managing, 618–620                 | tool, 668–669, 673–676                  |
| creating Wi-Fi-only location,          | OS X-supported virtual network    | testing name resolution with            |
| 652–653                                | services, 614                     | DNS lookup, 669–670,                    |
| network preferences                    | overview of, 685                  | 679-680                                 |
| changing network locations, 610        | troubleshooting, 718–724,         | troubleshooting network                 |
| changing network service order,        | 741-746                           | services, 719-721                       |
| 646-647                                | troubleshooting shared, 773-775   | troubleshooting network                 |
| checking network status                | turning off DHCP service, 636     | services via, 744-746                   |
| indicators, 673                        | virtual, 613–614                  | troubleshooting shared                  |
| configuring network locations,         | network services, configuring     | services, 774                           |
| 608-609                                | account, 692-694, 724-734         | verifying network interface,            |
| creating Wi-Fi-only location,          | Calendar and Reminders,           | 666–667                                 |
| 652–653                                | 699–702                           | Network view (Command-Shift-K),         |
| DHCP service issues, 663               | Contacts, 702–704                 | 779–781                                 |
| DNS service issues, 663-664            | Internet Accounts preferences,    | networking. see also Wi-Fi networks     |
| listing network services, 617          | 690-691                           | accessing Time Machine over             |
| monitoring connectivity via,           | Mail, 695-697                     | network, 432                            |
| 605-606                                | Messages, 704-707                 | configuring basic settings,             |
| overview of, 595-596                   | Notes, 697–699                    | 594–595                                 |
| status indicators, 658-659             | overview of, 690                  | configuring network                     |
| troubleshooting shared                 | Safari web browser, 694-695       | identification, 748                     |
| services, 774                          | network services, troubleshooting | DHCP, 593-594                           |
| network printers, troubleshooting, 834 | exercises, 742-746                | DNS, 591-593                            |
| network protocols                      | file sharing, 723-724             | exercise connecting to Wi-Fi            |
| defined, 584                           | Network Utility: Port Scan,       | network, 600-604                        |
| file sharing, 707-709                  | 719–721                           | IP addresses, 586-587                   |
| Mail, 696-697                          | overview of, 718-719              | LAN traffic, 589-590                    |
| network services                       | network settings                  | MAC addresses, 585                      |
| communication via, 686                 | configuring, 45                   |                                         |

| moni       | toring connectivity via     | manually configuring Ethernet        | New Technology File System (NTFS)       |
|------------|-----------------------------|--------------------------------------|-----------------------------------------|
|            | network preferences,        | settings, 634–635                    | handling metadata, 402                  |
|            | 605-606                     | manually configuring TCP/IP          | Windows volume formats                  |
| netwo      | ork preferences, 595–596    | settings, 625-628                    | supported in OS X, 253                  |
| netwo      | ork protocols, 588          | manually configuring VPN             | NFS (Network File System) version 4     |
| OS X       | Recovery and, 91-92         | settings, 621-623                    | manually connecting to, 714-715         |
| overv      | riew of, 583                | multilink architecture, 616-617      | network file sharing, 708               |
| route      | r address, 587–588          | NetBIOS and WINS and,                | No Access                               |
| stand      | ards supported by OS X, 6   | 631-633                              | files and folder permissions, 326       |
| subne      | et masks, 587               | network protocols supported,         | testing permission changes,             |
| termi      | nology, 584-585             | 614–615                              | 349–350                                 |
|            | traffic, 590–591            | network proxies, 633-634             | nonsystem volumes, permissions          |
| Wi-Fi      | i authentication, 597-598   | overview of, 607-608                 | for, 339                                |
| Wi-Fi      | i settings, 596-597         | testing order of preferred           | nonvolatile RAM. see NVRAM              |
|            | i status menu options,      | networks list, 656                   | (nonvolatile RAM)                       |
|            | 599-600                     | testing Web access, 642-643          | Notes application, configuring, 697–699 |
| WPA        | enterprise configuration,   | turning off DHCP service, 636        | Notification Center                     |
| .,,,,,     | 598–599                     | virtual network services,            | software update integration             |
| networking |                             | 613-614                              | with, 110–111                           |
| _          | X configuration, 630–631    | VPN configuration profile,           | Today view, 546–547                     |
|            | g network to Wi-Fi          | 620–621                              | NTFS (New Technology File System)       |
| addin      | preferred networks list,    | Wi-Fi configuration,                 | handling metadata, 402                  |
|            | 655–656                     | 628–630, 652                         | Windows volume formats                  |
| collul     |                             | networking, troubleshooting          | supported in OS X, 253                  |
|            | ar connections, 612–613     | DHCP service issues, 663             | NVRAM (nonvolatile RAM)                 |
| _          | ging network locations, 610 | · ·                                  |                                         |
| cnang      | ging network service order, | DNS service issues, 663–664          | resetting, 659                          |
| 1 1        | 646-647                     | Ethernet connectivity issues, 659    | saving Bluetooth device pairings        |
|            | ting VPN connectivity, 651  | finding breaks in connection         | to, 802                                 |
| cleari     | ng Wi-Fi preferred          | with traceroute tool,                | selecting startup volumes, 869          |
|            | networks list, 653–655      | 670-671                              | in system initialization stages,        |
| config     | guring network locations,   | general issues, 657–658              | 854–855                                 |
|            | 608–609, 636                | monitoring network traffic,          |                                         |
| config     | guring network service      | 680-681                              | 0                                       |
|            | order, 643                  | network applications, 721-723        | Objective-C programming language,       |
| confi      | guring VPN settings,        | with Network Diagnostics             | 457–458                                 |
|            | 647-650                     | Assistant, 664, 676–679              | ODSAgent background process,            |
|            | ng DHCP-based network       | network status indicators,           | Remote Disc, 750                        |
|            | location, 637-639           | 658–659, 673                         | online resources                        |
| creati     | ng multihomed location,     | with Network Utility, 665            | AirPrint protocol, 817                  |
|            | 643-645                     | overview of, 657                     | App Store support site, 444             |
| creati     | ng static network location, | testing connectivity with ping       | App Store terms and                     |
|            | 639-642                     | tool, 668-669, 673-676               | conditions, 479                         |
| creati     | ng Wi-Fi-only location,     | testing name resolution with         | Apple ID for Students                   |
|            | 652-653                     | DNS lookup, 669-670,                 | program, 451                            |
| establ     | lishing VPN connections,    | 679–680                              | Apple Privacy Policy, 407               |
|            | 623-624                     | testing web access using             | Apple's open source                     |
| exam       | ining DHCP configuration,   | Safari, 680                          | development, 462                        |
|            | 636-637                     | verifying network interface,         | Bluetooth, 798                          |
| hardv      | vare interfaces, 610-612    | 666–667                              | Bonjour, 688                            |
|            | g network services, 617     | Wi-Fi connectivity issues,           | ,                                       |
| -          | ging network services,      | 660–663                              | compatible calendars hosted by          |
|            | 618–620                     | New Image, creating disk images, 371 | Apple, 701                              |
|            |                             |                                      |                                         |

| Family Sharing, 444                              | OS X Extended (Case-Sensitive), 252 | examining Disk Utility options,                   |
|--------------------------------------------------|-------------------------------------|---------------------------------------------------|
| file quarantine, 465                             | OS X Extended (Journaled)           | 97–99                                             |
| file system tags, 401                            | choosing destination for            | examining OS X Installer                          |
| FileVault, 300                                   | installation and, 21                | options, 99–100                                   |
| FireWire, 796                                    | Core Storage and, 255               | exploring utilities in, 91-94                     |
| Gatekeeper, 467                                  | preparing system disk for clean     | Find My Mac feature and, 202                      |
| MacPorts project, 462                            | install, 16                         | getting online help, 96-97                        |
| Remote Disc, 750                                 | read/write volume formats           | for lost FileVault recovery                       |
| Thunderbolt, 797                                 | supported in OS X, 252              | key, 308                                          |
| UNIX-style permissions, 326                      | OS X Extended (Journaled,           | overview of, 89                                   |
| USB, 794–795                                     | Encrypted)                          | reformatting external disk,                       |
| Virtual Network Computing                        | Core Storage and, 255               | 103-104                                           |
| protocol, 753                                    | FileVault 2 full-system volume      | repairing partitions and                          |
| Volume Purchase Program, 444                     | with, 299–300                       | volumes, 293–297                                  |
| XQuartz, 461                                     | mounting/unmounting                 | resetting passwords, 190,                         |
| Open Directory, 140                              | volumes, 259                        | 193–194, 207–209                                  |
| Open Print Queue button,                         | read/write volume formats           | restoring system volume from                      |
| 838–839, 845                                     | supported in OS X,                  | Time Machine, 428–431                             |
| open source software, 461–462                    | 252–253                             | selecting start up volume and                     |
| •                                                | Time Machine backups to, 416        | 2 1                                               |
| Open Systems Interconnection (OSI)<br>model, 584 | OS X Installer                      | restarting, 100<br>starting up from, 89–91, 95–96 |
| · ·                                              |                                     | 0 1                                               |
| "Open with"                                      | accessing in OS X Recovery, 95      | testing install disk, 107                         |
| choosing application to open file                | acquiring, 18–20                    | OS X Recovery HD volume                           |
| once, 519–520                                    | advanced update features,           | Apple ID FileVault recovery, 307                  |
| in Launch Services, 496                          | 119–120                             | FileVault 2 restart, 304–305                      |
| permanently changing default                     | downloading, 31–32, 101–103         | FileVault 2 startup, 300–301                      |
| application for file type,                       | examining options in, 99–100        | OS X Snow Leopard                                 |
| 521–522                                          | installing updates, 117-118         | expanded use of metadata                          |
| in Quick Look window, 499                        | system-wide privileges allowed      | in, 398                                           |
| opendirectoryd process, 861                      | for, 463                            | installation requirements                         |
| optical disc                                     | OS X Installer log                  | for upgrade to OS X                               |
| deploying drag-and-drop                          | troubleshooting installation,       | El Capitan, 9                                     |
| software via, 469–470                            | 23–24                               | OS X Yosemite                                     |
| Remote Disc allowing sharing                     | verifying installation, 40-41       | AirDrop discovery issues, 767                     |
| of, 750                                          | viewing, 119                        | configuring iCloud Drive, 511                     |
| optical Thunderbolt cabling, 797                 | OS X Internet Recovery, 90          | initiating FileVault recovery on                  |
| Options, Time Machine, 424-425, 434              | OS X Lion                           | systems with, 306                                 |
| Options & Supplies button                        | managing documents in, 493          | Java 8 supported only on, 460                     |
| configuring Bonjour printer, 839                 | screen sharing backward             | managing documents in, 493                        |
| modifying existing printer                       | compatible with, 752                | OSI (Open Systems Interconnection)                |
| configuration, 822                               | OS X Mavericks (v10.9), power       | model, 584                                        |
| Options tab, printer queue, 840                  | button, 863                         | Other CalDAV Account, 700                         |
| Oracle Java 8, 459–460                           | OS X Mountain Lion                  | Other Contacts Account, 702                       |
| Oracle JDK (Java Developer Kit),                 | checking App Store updates, 29      | Other Mail Account, 696                           |
| 459–460                                          | managing documents in, 493          | Other Messages Account, 706                       |
| OS X Extended                                    | multiple Time Machine backup        | ownership                                         |
| erasing and reformatting disks,                  | disks with, 417                     | changing Owner permissions in                     |
| 286–288                                          | OS X Recovery                       | Finder, 338                                       |
| features supported by, 401                       | controlling access to, 136          | creating items with default                       |
| read/write volume formats                        | creating install disk, 105–106      | permissions, 343–348                              |
| supported in OS X, 252                           | creating install disk, 103–100      | manual document locking                           |
| understanding file system                        | downloading Installer, 101–103      | via, 510                                          |
| metadata, 397                                    | downloading mstanci, 101-103        | for permissions, 325                              |
| mctauata, 37/                                    |                                     | 101 permissions, 323                              |

| permissions for nonsystem            | selecting option during install or  | removing firmware password,                  |
|--------------------------------------|-------------------------------------|----------------------------------------------|
| volumes, 340                         | upgrade, 16-17                      | 220-221                                      |
| securing new items with Owner        | single partition vs. multiple       | Reset Password opened via                    |
| permissions, 334                     | partitions, 17–18                   | Terminal, 93-94                              |
| sharing Owner permissions,           | passcode, paring Bluetooth devices, | resetting, 188-191                           |
| 330-333                              | 800-801                             | resetting keychain password, 191             |
| Spotlight security and, 406          | Password Assistant                  | resetting keychain passwords,                |
|                                      | creating strong passwords,          | 229–230                                      |
| P                                    | 186–187                             | resetting Legacy FileVault                   |
| PAC (proxy autoconfiguration) files, | resetting user password, 210-212    | passwords, 191–192                           |
| 633–634                              | passwords                           | resetting master password,                   |
| packages                             | App Store preferences, 116          | 192–193                                      |
| installer packages. see installer    | changing, 183–186                   | resetting OS X Recovery                      |
| packages                             | changing user password, 218         | password, 193–194,                           |
| overview of, 359                     | changing with Security &            | 207–209                                      |
| resources included in, 360           | Privacy preferences,                | resetting user password as                   |
|                                      | 195–196                             | administrator, 210–213                       |
| revealing content of, 359–360        | configuring FileVault recovery      | resetting user password using                |
| tools for modifying, 360             | for lost user, 301–303              | master password, 213–214                     |
| Page Setup, in Print dialog, 825     | configuring new network             | resetting using FileVault                    |
| Pages, Numbers, Keynote (iWork)      | account, 727                        | recovery key, 317–319                        |
| updating Apple software during       | configuring Time Machine            | restoring original, 319–320                  |
| install or upgrade, 13               | encrypted backups,                  | retrieving from keychains,                   |
| updating bundled apps, 114           | 420–421                             | 243–245                                      |
| PANs (personal area networks),       | creating account with parental      | setting firmware password,                   |
| 612–613                              | controls, 159                       | 205–206, 219–220                             |
| parental controls                    | creating computer account,          | Setup Assistant for                          |
| creating account with, 159-162       | 49–50                               | configuring, 62                              |
| disabling App Store, 444,            |                                     | storing in keychains, 242–243                |
| 456–457                              | creating items with default         |                                              |
| restricting guest accounts, 134      | permissions, 343–348                | syncing keychain password                    |
| using, 142–144                       | creating new login keychain         | with account, 216–219,                       |
| paring                               | password, 215–216                   | 245–246                                      |
| Bluetooth devices, 799-803           | creating strong, 186–187            | testing firmware password, 220               |
| defined, 798                         | enabling another account for        | Time Machine backup disks                    |
| partition table, repairing, 289–291, | FileVault, 315                      | and, 416                                     |
| 294-296                              | enabling users for FileVault,       | turning on FileVault, 311–312                |
| partitions                           | 303-304                             | types, 181–183                               |
| choosing destination for             | encrypting disk image, 372          | updating keychain password,                  |
| installation, 21-22                  | FileVault recovery key for lost,    | 179–180                                      |
| Fusion Drive and, 255-256            | 306–307                             | using separate keychain                      |
| managing with Disk Utility, 268      | FileVault recovery with Apple       | passwords for advanced                       |
| Recovery HD partition, 89            | ID for lost, 307–308                | users, 239–241                               |
| repairing in OS X Recovery           | installing PDF service, 847–849     | Wi-Fi authentication, 597–598                |
| mode, 293-297                        | local account, 138-139              | path(s)                                      |
| repairing in target disk mode,       | login to FileVault-enabled          | Auto Save and document, 504                  |
| 288-293                              | account, 314                        | symbolic links pointing to file              |
| repartitioning disk dynamically,     | login window options, 146           | system, 362–363                              |
| 280-281                              | manual connection to file           | using Tab key completion to                  |
| repartitioning startup disk          | services, 740                       | enter file system, 358                       |
| without erasing, 284–285             | master password, 187-188            | Pause Printer, printer queue, 832            |
| schemes, 250–251                     | new Sharing account, 337            | PayPal account, 447                          |
| •                                    | protecting root account, 135        | PCI Express connection, Thunderbolt, 796–797 |

| PCL (Printer Command Language)   | System Integrity Protection,           | overview of, 666                       |
|----------------------------------|----------------------------------------|----------------------------------------|
| printers, 815                    | 341–343                                | scanning server with, 732–734          |
| PDFs                             | testing changes in, 348–351            | troubleshooting network                |
| creating documents and editing,  | testing changes to, 348–351            | services, 719–721,                     |
| 829–830                          | troubleshooting file system            | 745–746                                |
| installing PDF service, 847–849  | permission, 279                        | ports                                  |
| managing print queues, 832       | understanding System Integrity         | FireWire, 795                          |
| printing to, 846                 | Protection (SIP), 341–343              | Mail, 696–697                          |
| troubleshooting printing         | viewing file system, 323–325           | network file-sharing protocols,        |
| issues, 834                      | personal area networks (PANs),         | 708–709                                |
| performance, of various USB      | 612–613                                | network services                       |
| versions, 794                    | personal firewall                      | communication via, 686                 |
| peripherals                      | advanced configuration, 770-773        | personal firewall and, 769             |
| Bluetooth, 797-798               | configuring, 769-770                   | troubleshooting peripherals, 808       |
| connectivity, 792-793            | enabling, 782-783                      | troubleshooting shared                 |
| device classes, 803-805          | overview of, 747, 768                  | services, 774                          |
| device drivers, 805-806          | personal application firewall,         | USB, 793-794                           |
| FireWire, 795-796                | 768–769                                | POSIX-style permissions, file systems, |
| inspecting kernel extensions,    | test stealth mode, 786-788             | 325–326                                |
| 806–807                          | testing settings, 783–785              | POST (Power-On Self-Test), 854, 871    |
| internal devices, 809-810        | troubleshooting shared                 | Post Office Protocol (POP), 696        |
| managing Bluetooth devices,      | services, 774                          | PostScript Printer Description (PPD),  |
| 798–803                          | viewing firewall log, 786              | CUPS, 813–814, 815                     |
| overview of, 791                 | viewing history, 773                   | PostScript printers, using built-in    |
| resource contention issues in    | viewing logging, 770                   | generic drivers, 815                   |
| fast user switching, 148         | phone line/settings, troubleshooting   | power button, 863                      |
|                                  | faxes, 834                             | Power Nap, Time Machine, 418,          |
| technologies, 791–792            |                                        | 865–866                                |
| Thunderbolt, 796–797             | physical security, Time Machine        |                                        |
| troubleshooting, 807–808         | issues, 417                            | Power-On Self-Test (POST), 854, 871    |
| troubleshooting device classes,  | Pictures folder, default items in home | PPD (PostScript Printer Description),  |
| 803-805                          | folders, 165                           | CUPS, 813–814, 815                     |
| Universal Serial Bus, 793–795,   | PID (Process ID), monitoring via       | PPP (Point-to-Point Protocol), 615     |
| 810–811                          | Activity Monitor, 550                  | PPPoE (Point-to-Point over             |
| permissions. see also Sharing &  | Ping tool                              | Ethernet), 614                         |
| Permissions                      | Network Utility, 666                   | PPTP (Point-to-Point Tunneling         |
| access control lists, 327        | testing connectivity, 668-669,         | Protocol), 647                         |
| creating items with default,     | 673–676                                | PreferencePanes, as system resource in |
| 343-348                          | testing stealth mode, 786-788          | Library folder, 380                    |
| in hierarchical context, 328-330 | troubleshooting network                | preferences                            |
| managing, 335-340                | services, 719, 744                     | adding font for only one user,         |
| managing guest accounts, 134     | plug-ins                               | 392-394                                |
| ownership for, 325               | Quick Look, 500                        | adjusting account                      |
| repairing home folder            | Spotlight, 404-405                     | preferences, 156                       |
| permission, 209                  | third-party, 500                       | App Store, 125, 455                    |
| repairing home folder            | Point-to-Point over Ethernet           | browsing to SMB share, 736             |
| permissions, 296–297             | (PPPoE), 614                           | Calendar, 700                          |
| resetting home folder            | Point-to-Point Protocol (PPP), 615     | changing default Finder search         |
| permission, 279–280              | Point-to-Point Tunneling Protocol      | location, 407                          |
| securing new items, 334–335      | (PPTP), 647                            | configuring exclusions for Time        |
| Shared folder, 333–334           | POP (Post Office Protocol), 696        | Machine, 433–435                       |
| Spotlight security and, 406      | port scan                              | creating and locating preview          |
| standard UNIX, 325–327           | disconnecting mounted shares,          | preferences, 571–573                   |
| 5durd 611111, 525 521            | 716–717                                | customizing file system tags, 400      |
|                                  | /10 /1/                                | 5455511115 Inc 57565111 (4g5, 400      |

| Dictation & Speech, 200-201                     | preferred networks list (Wi-Fi)       | print queues                      |
|-------------------------------------------------|---------------------------------------|-----------------------------------|
| disabling and restoring, 573-574                | adding network to, 655-656            | configuring Bonjour printer,      |
| examining account preferences,                  | clearing, 653-655                     | 838-841                           |
| 157–158                                         | preparation, for installation or      | managing, 830-833                 |
| expanding zip archives, 368                     | upgrade                               | modifying existing printer        |
| Font Book, 388                                  | backing up files and folders, 12      | configuration, 822                |
| Internet Accounts. see Internet                 | documenting settings, 13              | troubleshooting printing          |
| Accounts preferences                            | overview of, 11                       | issues, 833                       |
| Language & Region. see                          | updating Apple software, 13           | Printer Command Language (PCL)    |
| Language & Region                               | updating firmware, 14–15              | printers, 815                     |
| preferences                                     | viewing application                   | Printers & Scanners preferences   |
| Mail Accounts, 696                              | compatibility, 11–12                  | configuring Bonjour printer,      |
| managing Bluetooth settings,                    | Presets, printing to printer, 843–844 | 835–841                           |
| 802–803                                         | preview                               | managing print queue, 845         |
| managing corrupted, 575-576                     | creating and locating preview         | manually configuring printer,     |
| managing Family Sharing                         | preferences, 571–573                  | 819–821                           |
| groups via iCloud,                              | currently installed fonts, 387        | modifying existing printer        |
| 452–454                                         | examples of app extensions,           | configuration, 822–823            |
| network preferences, 595–596                    | 543–544                               | troubleshooting printing issues,  |
| network services using Internet                 | permanently changing default          | 834, 851–852                      |
| Accounts, 690–691                               | application for file type,            | verifying directly attached       |
| parental controls, 142–144                      | 522–523                               | printer, 816                      |
| paring Bluetooth devices,                       | printing to PDF, 846                  | printing                          |
| 799–802                                         | Quick Look. see Quick Look            | architecture, 813–815             |
| Printers & Scanners. see Printers               | Print command (Command-P)             | configuring, 835–841              |
| & Scanners preferences                          | basic printing, 826                   | configuring directly attached     |
| resolving corrupted, 560–561                    | printing to PDF, 846                  | printer, 816–817                  |
| revealing hidden folders in                     | printing to printer, 842              | configuring local network         |
| Finder, 357                                     | Print dialog                          | printer, 817–818                  |
| screen sharing, 758                             | in basic printing, 826–829            | as device classes, 804            |
| Security & Privacy. see Security                | configuring local network             | managing print jobs, 826–829      |
| & Privacy preferences                           | printer, 816–817                      | managing print queues, 844–846    |
| selecting app in App Store,                     | logout process and, 867               | manually configuring printer,     |
| 473-474                                         | manually configuring printer,         | 818–822                           |
| selecting backup volume,                        | 817–818                               | modifying existing printer        |
| 435–436                                         | Page Setup and Print dialogs in       | configuration, 822–823            |
| Spotlight search, 409–410                       | unified, 825                          | overview of, 813                  |
| System Preferences. see System                  | printing to printer, 843              | to PDF, 846–849                   |
| Preferences                                     | saving PDF, 829–830                   | to printer, 842–844               |
| as system resource in Library                   | verifying directly attached           | sharing printers, 823–825         |
| folder, 380                                     | printer, 816                          | sharing service, 750              |
| testing firewall settings, 783–786              | print jobs                            | troubleshooting, 833–835,         |
| Time Machine, 421–422,                          | basic printing, 826                   | 849–852                           |
| 424–425                                         | configuring Bonjour                   | privacy                           |
| troubleshooting, 570                            | printer, 839                          | choosing Spotlight preferences,   |
| troubleshooting applications, 554               | detailed print settings/presets,      | 409-410                           |
| troubleshooting preference files,               | 826–829                               | dictation privacy, 200–201        |
| 558–560                                         | overview of, 825                      | parental controls and, 144        |
| turning off Auto Save in, 503                   | printer queues, 830–833               | Safari, 201–202                   |
| update preferences, 115–116                     | startup of, 814                       | Security & Privacy preferences,   |
|                                                 | using PDF tools, 829–830              | 198–200                           |
| Users & Groups. see Users &                     | 5                                     | /private folder, revealing hidden |
| Groups preferences viewing and editing, 561–562 | Print Presets dialog, 828             | folders in Finder, 358            |
| viewing and editing, 501-502                    |                                       | iolucis ili rilluci, 336          |

| privileges                                                                           | plug-ins, 500                                       | Redundant Array of Independent            |
|--------------------------------------------------------------------------------------|-----------------------------------------------------|-------------------------------------------|
| allowing system-wide, 463                                                            | previewing common file types,                       | Disks (RAID), 94                          |
| defined, 323                                                                         | 497–499                                             | reformatting external disk, 103–104       |
| Process ID (PID), monitoring via                                                     | restoring deleted files, 439                        | Registered User radio button, 712         |
| Activity Monitor, 550                                                                | viewing preference file                             | registration, of applications with        |
| processes                                                                            | contents, 573                                       | Launch Services, 494–495                  |
| application sandboxing for, 463                                                      | window, 499–500                                     | Reinstall OS X, OS X Recovery             |
| application security for, 462–463                                                    | quick Spotlight search, 403                         | utilities, 92                             |
| monitoring via Activity Monitor,                                                     | quit (Command-Q) command                            | Reload page (Command-R), App Store        |
| 549-552                                                                              | automatic resumption of                             | purchases, 479                            |
| understanding, 539–542                                                               | applications after, 517                             | Reminders application, configuring        |
| viewing, 570                                                                         | controlling another Mac via                         | network services for, 700–701             |
| Profile Manager service                                                              | screen sharing, 758                                 | remote Apple events service, 751          |
| creating profiles, 55                                                                | Quit Application event, 867                         | remote computers, controlling             |
| parental controls and, 142                                                           | _                                                   | connecting to virtual display,<br>779–781 |
| profiles                                                                             | R                                                   |                                           |
| installing, 55–56                                                                    | RAID (Redundant Array of                            | connecting via screen sharing,            |
| installing configuration profile,<br>81–84                                           | Independent Disks), 94                              | 755–757                                   |
|                                                                                      | ratings, App Store, 456–457                         | controlling another Mac via               |
| system setup with, 54–55<br>propagating permissions, 339                             | Read & Write permissions                            | screen sharing, 758,<br>777–778           |
| protocols, 584, 588. see also network                                                | files and folders, 326                              | enabling ARD remote                       |
| protocols protocols                                                                  | in hierarchical context, 328-330                    | management, 761–763                       |
| proxy autoconfiguration (PAC) files,                                                 | home folder sharing, 330–333                        | enabling system screen sharing,           |
| 633–634                                                                              | managing Shared folder,                             | 753–755                                   |
| Public folder                                                                        | 333–334                                             | overview of, 752                          |
| default items in home                                                                | Write Only (Drop Box)                               | screen sharing via messages,              |
| folders, 165                                                                         | permissions, 326                                    | 758–761                                   |
| sharing in home folder, 332                                                          | Read Only permissions                               | screen-sharing architecture,              |
| Purchased icon, App Store toolbar, 479                                               | files and folders, 326                              | 752–753                                   |
| purchases                                                                            | in hierarchical context, 328–330                    | turning on screen sharing,                |
| examining in App Store, 479                                                          | home folder sharing, 330–333                        | 775–777                                   |
| installing app from App                                                              | managing Shared folder,                             | remote control access, 759                |
| Store, 447                                                                           | 333–334                                             | remote login service, 751                 |
| managing App Store, 454–455                                                          | recovery, FileVault                                 | Remote Management service                 |
| selecting apps in App Store for,                                                     | configuring, 301–303                                | connecting to another                     |
| 473–476                                                                              | FileVault Recovery HD volume,                       | user's session without                    |
|                                                                                      | 300–301                                             | permission, 757                           |
| Q                                                                                    | initiating, 306–307                                 | controlling another Mac via               |
| = <del>-</del>                                                                       | recovery, OS X. see OS X Recovery                   | screen sharing, 777–779                   |
| quarantined files. <i>see</i> file quarantine queries, creating custom search query, | recovery disk                                       | overview of, 751                          |
| 578–579                                                                              | creating up from 25                                 | screen sharing unavailable                |
| Ouick Links                                                                          | starting up from, 35<br>Recovery Disk Assistant, 94 | in, 753                                   |
| •                                                                                    |                                                     | sharing computer and, 72                  |
| browsing App Store, 445<br>managing App Store                                        | Recovery HD volume 255                              | turning on screen sharing, 776            |
| account, 449                                                                         | Recovery HD volume, 255<br>recovery key, FileVault  | removing applications                     |
| verifying Apple ID, 452                                                              | exercise in using, 317–320                          | exercise in, 488–491                      |
| , 0 11                                                                               | 8                                                   | overview of, 471-472                      |
| Quick Look<br>exercise viewing file, 518–519                                         | initiating recovery, 306–307<br>loss of, 308        | reports                                   |
| managing corrupted preferences,                                                      | overview of, 302                                    | reporting options, 59–60                  |
| 575–576                                                                              | preloaded key, 309                                  | viewing diagnostic reports,               |
| managing print queue, 845                                                            | recording, 310                                      | 576–577                                   |
| managing print queue, 043                                                            | recording, 510                                      |                                           |

| requirements                         | overview of, 426-428               | safe mode                              |
|--------------------------------------|------------------------------------|----------------------------------------|
| App Store, 444–445                   | restoring from backup, 430-431     | shortcut for starting, 869-870         |
| verifying installation               | Restore Standard Fonts, via Font   | troubleshooting booter, 872            |
| requirements, 8-10                   | Book, 390                          | troubleshooting kernel, 873            |
| Reset Password                       | restored home folder               | troubleshooting launchd,               |
| Apple ID FileVault recovery          | creating user account from,        | 873-874                                |
| with, 307–308                        | 178-179                            | troubleshooting login, 875             |
| opening via Terminal, 93-94          | exercise restoring, 176-178        | safe sleep mode, 864-865               |
| repairing home folder                | manually restoring, 170-172        | sandboxing, application, 463, 558-559  |
| permission, 209                      | Resume                             | SATA, checking compatibility, 26       |
| resetting home folder                | automatic application, 516-518     | Save dialog                            |
| permission, 279-280                  | logout and, 867                    | accessing, 503, 505-506                |
| resetting OS X Recovery              | reverse screen sharing, Messages   | saving documents, 503-504              |
| password, 193-194,                   | supporting, 759                    | Save Encrypted PDF, 847–848            |
| 207–209                              | Revert To command, document        | saving                                 |
| restoring original password, 320     | versions, 506                      | Bluetooth device pairings, 802         |
| Users & Groups preferences,          | root access                        | disk images, 371-372                   |
| 188–189                              | risk factor of, 341                | documents as PDF, 846                  |
| using FileVault recovery key to      | System Integrity Protection for,   | documents by clicking name in          |
| reset passwords, 318-319             | 341-343                            | title bar and, 503-504                 |
| reset print system, 834, 850-851     | root account                       | documents to iCloud, 533-535           |
| resource contention, fast user       | accessing user account             | file system tags, 399                  |
| switching issues, 147                | attributes, 140                    | files to desktop, 344                  |
| resource forks                       | managing, 135-136                  | PDFs, 818, 829–830                     |
| forked file systems, 397–398         | resetting passwords, 190           | print settings as preset, 828          |
| as legacy metadata                   | types of accounts, 132             | Save As command, 505–506               |
| technology, 397                      | Rosetta compatibility environment, | Save command, 503                      |
| resource passwords, 182              | legacy Mac application, 458        | search attributes and, 408             |
| resources. see also system resources | routers                            | turning on FileVault for sensitive     |
| anatomy of bundles or                | addresses, 587–588                 | data before, 305                       |
| packages, 360                        | traceroute tool and, 670           | scanners. see also Printers & Scanners |
| troubleshooting, 554, 563-564        | WAN traffic and, 591               | preferences                            |
| restart                              | rules, firewall, 769–770           | as device classes, 804                 |
| beginning system volume              |                                    | modifying existing                     |
| encryption with FileVault,           | S                                  | configuration, 823                     |
| 304–305                              | Safari                             | sharing, 751                           |
| FileVault-protected system,          | checking VPN connectivity, 651     | turning on sharing, 824                |
| 313–316                              | configuring network service        | scheduled backups, Time Machine,       |
| overview of, 867–868                 | applications, 694-695              | 417–419                                |
| troubleshooting                      | deploying drag-and-drop            | scp (secure copy) command, remote      |
| applications, 553                    | software with zip files, 470       | login service, 751                     |
| Restart button, turning on FileVault | managing Safari keychain items,    | screen sharing                         |
| encryption process, 312              | 227–229                            | architecture, 752–753                  |
| Restore, previous document           | monitoring network traffic and,    | browsing in Finder to, 710             |
| version, 508                         | 680-681                            | connecting to virtual display,         |
| Restore From Time Machine            | privacy options, 201-202           | 779–781                                |
| entire system, 428–431               | testing managed accounts,          | connecting via, 755–757                |
| examining options for, 99            | 161–162                            | controlling another Mac via,           |
| manual restore via Finder,           | testing web access, 642-643, 680   | 758, 777–779                           |
| 431–432                              | troubleshooting network            | defined, 750                           |
| with Migration Assistant, 428        | applications, 721                  | enabling ARD remote                    |
| OS X Recovery utilities, 92          | unable to access webpage,          | management, 761–763                    |
|                                      | 672-673                            | enabling system, 753-755               |

enabling FileVault, 301, 304 Setup Assistant turning on, 775-777 enabling personal firewalls, accepting Apple terms and via messages, 758-761 Screen Sharing dialog, 757 782-783 conditions, 48 scrolling, mouse/trackball FileVault settings, 196-197 Apple ID sign-in, 46-47 preferences, 73 firewall settings, 198 Bluetooth, 801 Search Results tab, disabling Spotlight general preferences, 195-196 configuring basic network search categories, 409 options for changing settings, 594-595 searches. see also Spotlight passwords, 183 configuring new users, 139-140 App Store, 446-447 privacy settings, 198-200 configuring OS X, 43-44 restarting FileVault, 305 Bing web searches, 404, 409 creating accounts, 48-50 troubleshooting shared diagnostic and usage creating custom search query, 578-579 services, 774 information, 52 database, 404-405 turning off automatic enabling FileVault, 301 sending of diagnostic exercise using, 60-63 for diagnostics, 558 secure copy (scp) command, remote reports, 556 File Vault encryption option, login service, 751 turning off FileVault, 321 51-52 Secure File Transfer Protocol (SFTP), Find My Mac option, 48 turning on FileVault, 309-313 709, 751 Select Backup Disk button, Time iCloud Drive option, 51 Secure Shell (SSH), remote login Machine, 423 iCloud Keychain option, 50-51 iCloud settings, 47-48 service, 751 Select Disk button, Time Machine, 423 language, country, and keyboard security Server Message Block. see SMB (Server Message Block) installing updates, 116 settings, 45 location services options, 46 for network services. see services personal firewall file-sharing services. see network settings, 45 for new items, 334 file-sharing services time zone settings, 50 physical, 417 host-sharing services. see transferring information to new Spotlight, 406 host-sharing services system, 45-46 system security. see system Launch Services. see Launch SFTP (Secure File Transfer Protocol), Services 709, 751 security location services. see location Share button testing Gatekeeper settings in services enabling AirDrop, 765 drag-and-drop install, 485-488 manually setting firewall access Notes toolbar, 697 turning off unnecessary to, 771 Quick Look window, 499-500 services, 768 network. see network services Share menu, 543, 545 security, application Profile Manager service and, share points, automatically mounting application sandboxing and, 55, 142 network share, 738-739 382-383, 463 remote login service, 751 shared applications, Family Sharing organizer, 451 code signing, 463-464 Remote Management service. Shared folder, 333-334 drag-and-drop application, 469 see Remote Management Shared list, Finder, 709-710 service file quarantine, 464-465 specifying PDF, 830 shared network volumes, 507 Gatekeeper, 465-467 malware detection, 465 troubleshooting shared, shared services. see host-sharing overview of, 462 773-775 services process security, 462-463 Services for Macintosh (Microsoft sharing. see also permissions SFM), 723-724 Bluetooth settings for, 803 temporarily bypassing Gatekeeper, 468 settings creating items with default Security & Privacy preferences permissions, 343-348 documenting during install or advanced preferences, 196 upgrade, 13, 29-30 managing permissions, 335-340 configuring personal firewall, language, country, and Notes application, 697 769-770 printers, 823-825 keyboard, 45 customizing firewalls, 771 Launch Services, 495-497 searching shared files, 404 network, 45 securing new items, 334-335 enabling another account for Shared folder, 333-334 FileVault, 314-315 time zone, 50

| testing changes to permissions,        | SIP (System Integrity Protection)        | installing OS X updates, 116      |
|----------------------------------------|------------------------------------------|-----------------------------------|
| 348–351                                | bypassing, 342–343                       | network services architecture     |
| understanding System Integrity         | details, 341                             | for, 686                          |
| Protection (SIP), 341–343              | overview of, 341–343                     | open source, 461                  |
| user accounts, 337                     | process security with, 463               | OS X v10.6.6 or later as App      |
| Sharing & Permissions                  | protecting file system                   | Store requirement, 444            |
| ACLs in Finder, 327                    | permission, 279                          | updates, 13, 112                  |
| examining permissions as               | testing, 395–396                         | Software Update, 13               |
| another user, 345–348                  | verifying, 341–342                       | sparse disk image option, 370     |
| testing permission changes,            | Sites folder, items in home folders, 165 | spinning-wheel, indicating        |
| 349–351                                | sleep modes                              | unresponsive applications, 554    |
| testing SIP, 396                       | overview of, 863–865                     | Spotlight                         |
| viewing file system                    | Power Nap, 865–866                       | advanced search, 407-408          |
| permissions, 324                       | safe sleep/standby modes,                | for diagnostics, 558              |
| Sharing preferences                    | 864–865                                  | indexing searches, 404–405        |
| customizing firewall, 770              | understanding, 863–864                   | opening Network Utility via, 71   |
| enabling system screen sharing,        | users unable to access services          | overview of, 402                  |
| 753–754                                | in, 748                                  | plug-ins, 405–406                 |
| naming computer, 70–72                 | Smart Folders, 408                       | preferences, 409–410              |
| screen-sharing architecture            | SMB (Server Message Block)               | quick search, 403                 |
| with, 753                              | NetBIOS and, 631                         | restoring from Time Machine       |
| sharing locally attached scanner       | network services                         | with, 428                         |
| to network, 804                        | architecture, 689                        | search results, 403-404           |
| sharing printers, 824                  | SMB 3 (Server Message Block              | searching for documents, 414      |
| troubleshooting shared services,       | version 3)                               | security, 406–407                 |
| 774–775                                | automatically mounting network           | Suggestions, 404, 409             |
| sharing-only accounts                  | share, 738-739                           | SSH (Secure Shell), remote login  |
| managing, 135                          | browsing to SMB share, 734-737           | service, 751                      |
| types of accounts, 132                 | browsing/connecting in Finder            | SSIDs                             |
| Show Details button, Print dialog, 827 | to, 710                                  | checking Wi-Fi connectivity       |
| Show Files, installer package, 482     | copying files to shared folder           | issues, 660                       |
| Show Inspector (Command-Option-I),     | mounted over, 737                        | Wi-Fi status menu options,        |
| 330, 345                               | file-sharing service via, 750            | 599-600                           |
| Show Package Contents, 359             | manually connecting to, 713              | SSL certificates, configuring new |
| Shut Down button (Command-Q),          | network file sharing, 708                | network account, 728-729          |
| 95, 869                                | SMC (System Management                   | standard user account             |
| shutdown                               | Controller)                              | adjusting preferences, 156        |
| after startup in verbose               | checking compatibility, 28               | examining account preferences,    |
| mode, 878                              | resetting, 659                           | 157–158                           |
| overview of, 867-868                   | updating firmware, 15                    | exercise creating, 150-154        |
| troubleshooting peripherals, 808       | SMTP (Simple Mail Transfer               | logging in to new account,        |
| troubleshooting user sessions,         | Protocol), 697                           | 154–155                           |
| 875–876                                | snapshots                                | overview of, 132-133              |
| Sign In link, managing App Store       | restoring deleted files, 438             | standards                         |
| account, 449                           | restoring directly from, 440             | peripheral connectivity, 792      |
| Simple Mail Transfer Protocol          | Time Machine backups vs.                 | supporting integration in         |
| (SMTP), 697                            | common, 419                              | OS X, 5–6                         |
| single-user mode                       | Time Machine local, 417-418              | standby modes, 863-865            |
| creating new administrator             | in Time Machine restore                  | startup                           |
| account, 881-882                       | interface, 428                           | choosing Guest as login option    |
| start up in verbose mode,              | SOCKS, 633                               | during, 135, 204                  |
| 877-878                                | software. see also applications          | facilitated by firmware, 14       |
| using, 879-880                         | checking App Store updates, 28           | FileVault Recovery Key at, 190    |

| firmware password controlling,                             | downloading from web, 78-81                              | reporting options, 59-60             |
|------------------------------------------------------------|----------------------------------------------------------|--------------------------------------|
| 182–183, 194, 205,                                         | drag-and-drop install using, 484                         | storage, 263-265                     |
| 219-221                                                    | installing updates from                                  | USB, 794                             |
| from install disk, 35                                      | StudentMaterials                                         | system initialization                |
| keyboard shortcuts, 95, 869-870,                           | folder, 122                                              | booter, 857-858                      |
| 878-880                                                    | overview of, 74                                          | examining system startup,            |
| Recovery HD volume facilitating                            | from web, 78-81                                          | 876–877                              |
| initial, 255                                               | subfolders, for sharing in home                          | firmware, 855-857                    |
| system. see system startup                                 | folder, 332                                              | kernel, 858                          |
| troubleshooting kernel, 873                                | subnet masks, 587, 663                                   | launchd processes, 858–860           |
| troubleshooting launchd, 874                               | supply levels, printers, 822, 840                        | overview of, 853–854                 |
| startup disks. see also install disks                      | support. see help/support                                | troubleshooting, 868–870             |
| in Disk Utility, 97–98                                     | swap usage, monitoring via Activity                      | System Integrity Protection. see SIP |
| installing OS X, 21                                        | Monitor, 551–552                                         | (System Integrity Protection)        |
| moving user accounts and data                              | Swift programming language, 457–458                      | system layout, 377–378               |
| with, 167                                                  | symbolic links, as file system                           | system logs                          |
|                                                            | · · ·                                                    | creating custom search query,        |
| OS X Recovery, 92–93                                       | shortcuts, 362–363                                       | 578–579                              |
| repartitioning without erasing,                            | System Administrator account. see                        |                                      |
| 284–285                                                    | root account                                             | Time Machine backup                  |
| upgrading to OS X                                          | system data files, 116                                   | ignoring, 418                        |
| El Capitan, 26                                             | system disks                                             | System Management Controller. see    |
| using Migration Assistant, 167                             | choosing destination for                                 | SMC (System Management               |
| verifying, 100                                             | installation, 21–22                                      | Controller)                          |
| Startup Items, as system resource in                       | erasing system disk before clean                         | System Preferences                   |
| Library folder, 380                                        | install, 20                                              | accessing App Store                  |
| Startup Manager, opening, 90                               | preparing for installation, 16                           | preferences, 115                     |
| startup volumes                                            | recovering data from                                     | adjusting Finder preferences,        |
| choosing in Finder, 69                                     | nonstarting system,                                      | 67–70                                |
| in Disk Utility, 98                                        | 278–279                                                  | automatically mounting network       |
| issues with startup                                        | system files                                             | share, 738-739                       |
| shortcuts, 869                                             | preferences for accessing, 156                           | configuration profile for Energy     |
| repairing with Disk Utility, 98                            | protecting core files, 134                               | Saver settings, 81–84                |
| upgrading to OS X                                          | Spotlight search attribute, 408                          | configuring iCloud Drive,            |
| El Capitan, 33                                             | System folder                                            | 531-533                              |
| static network location, creating,                         | as OS X default system root                              | configuring new network              |
| 639-642                                                    | folder, 377-378                                          | account, 726-730                     |
| status indicators, Network                                 | resource hierarchy, 382                                  | connecting to virtual display,       |
| Diagnostics, 677                                           | System Information                                       | 780–781                              |
| stealth mode                                               | in About This Mac window, 58                             | controlling another Mac via          |
| firewall security, 771                                     | application compatibility, 11-12,                        | screen sharing, 777-778              |
| testing, 786–788                                           | 24–29                                                    | creating multihomed location,        |
| sticky bit, Shared folder, 333                             | configuration information,                               | 643-645                              |
| storage. see also file system and storage                  | 84–87                                                    | creating new administrator           |
| management                                                 | core files, 134                                          | account, 64-67, 882                  |
| checking compatibility using                               | firmware, 14–15                                          | Desktop & Screensaver                |
| System Information, 26                                     | inspecting, 57                                           | preferences, 156                     |
| fast user switching issues, 147                            | installation requirements, 8                             | documenting network settings,        |
| storage devices, 804                                       | installed applications, 488–489                          | 29–30                                |
| storage devices, 804<br>stores, parental controls and, 144 | installed updates, 127–128                               | enabling another account for         |
|                                                            |                                                          | FileVault, 314–315                   |
| student materials                                          | monitoring applications, 548 network service interfaces, | enabling iCloud features,            |
| (Mainsonyan) for                                           | 610–612                                                  | 529–530                              |
| (Mainserver) for                                           | 010-012                                                  | <i>シム</i> ター <i>シ</i> うひ             |

peripherals, 792, 807, 808-811

download, 74-75

| enabling personal firewall,       | master password in, 187-188                    | system volumes                      |
|-----------------------------------|------------------------------------------------|-------------------------------------|
| 782-783                           | overview of, 181                               | protecting with encryption. see     |
| lock icon and, 54                 | Password Assistant, 186-187                    | FileVault                           |
| managing system settings, 52-54   | password types and, 181-183                    | restoring from Time Machine         |
| monitoring network                | removing firmware password,                    | with OS X Recovery,                 |
| connectivity, 605–606             | 220–221                                        | 428-431                             |
| mouse/trackball preferences,      | resetting keychain password, 191               | single partition vs. multiple       |
| 72–73                             | resetting Legacy FileVault                     | partitions, 17–18                   |
| naming computer, 70-72            | passwords, 191–192                             | troubleshooting system              |
| network preferences. see          | resetting master password,                     | initialization, 871–872             |
| network preferences               | 192–193                                        |                                     |
| Profiles pane, 55–56              | resetting OS X Recovery                        | т                                   |
| restoring original password,      | password, 193–194,                             |                                     |
| 319–320                           | 207–209                                        | tags, file system                   |
| switching between 32-bit and      | resetting passwords, 188-191                   | examining file metadata,            |
| 64-bit modes, 542                 | resetting user password as                     | 410–413                             |
| testing Gatekeeper settings in    | administrator, 210–213                         | overview of, 399–401                |
| drag-and-drop install,            | resetting user password using                  | target disk mode                    |
| 485–486                           | master password, 213–214                       | examining files in, 291–293         |
| turning on FileVault using,       | Safari privacy options, 201–202                | overview of, 276–277                |
| 309–313                           | Security & Privacy options,                    | repairing disks and volumes,        |
| turning on screen sharing,        | 196–200                                        | 288–289                             |
| 776–777                           | setting firmware password,                     | starting computer in, 289           |
| Users & Groups preferences,       | 205–206, 219–220                               | TCP (Transmission Control Protocol) |
| 136–137                           | synchronizing login keychain                   | history of networking, 583          |
| verifying network settings,       | with account, 216–219                          | Mail ports using, 696–697           |
| 600–602                           | testing firmware password, 220                 | network services                    |
| viewing existing network          | system sleep, Time Machine backups             | communication via, 686              |
| accounts, 725                     | prevented by, 418                              | overview of, 588                    |
| System Profiler. see System       | system startup                                 | TCP/IP (Transmission Control        |
| Information                       | exercise, 876–877                              | Protocol/Internet Protocol)         |
| system resource domain hierarchy, | logout, 867                                    | Bonjour based on, 688               |
| 381–382                           | from OS X Recovery, 89–91,                     | history of networking, 583          |
| system resources                  | 95–96                                          | LAN traffic and, 589–590            |
| application group                 | overview of, 853                               | manually configuring, 625-628       |
|                                   |                                                | OS X-supported network              |
| containers, 384                   | selecting volume to start up                   | protocols, 615                      |
| application sandbox               | from and restarting, 100<br>shortcuts, 868–870 | overview of, 588                    |
| containers, 382–383               | shutdown and restart, 867–868                  | ports for network file-sharing      |
| Library resource types, 379–380   |                                                | protocols, 708                      |
| managing fonts, 386–396           | single-user mode exercise,                     | verifying routes, 670               |
| OS X system layout, 377–378       | 877-882                                        | technology, FileVault 2, 299-301    |
| overview of, 377                  | sleep modes, 863–866                           | Terminal                            |
| resource hierarchy, 380–382       | system initialization stages,                  | accessing Reset Password            |
| troubleshooting, 384–385          | 853–860                                        | utility, 207                        |
| system security                   | troubleshooting system                         | creating hard links, 363            |
| changing passwords, 183–186       | initialization, 868–870                        | creating install disks, 105-106     |
| changing user password, 218       | troubleshooting user session,                  | creating symbolic links, 362        |
| creating new login keychain       | 875–876                                        | hidden items and, 356               |
| password, 215–216                 | user sessions, 860–863                         | managing Shared folder sticky       |
| Dictation & Speech preferences,   | using FileVault recovery key                   | bit, 333                            |
| 200–201                           | to reset passwords at,                         | OS X Recovery utilities, 93         |
| Find My Mac and, 202–204          | 317–319                                        | permissions in Finder vs., 33       |
| managing settings, 194            |                                                |                                     |

| revolumes, 260 during install or upgrade, 12 choosing destination for accepting, 48 exercise using Setup Assistant, 62 configuring backup options, succepting, 48 exercise using Setup Assistant, 62 configuring backup options, succepting, 48 exercise using Setup Assistant, 62 configuring backup options, succepting, 48 exercise using Setup Assistant, 62 configuring backup options, succepting, 48 exercise using Setup Assistant, 62 configuring backup options, succepting, 48 exercise using soft of the stable states are stable mode, 786–788 exercently in keychains, 227 exet chat, initiating Messages screen sharing, 759 Exet to Speech, dictation privacy, 200–201 exercise for installed software, 471 bypassing SIP temporarily for, 342–343 device drivers for peripherals, 806 file system metadata compatibility issues, 398 font-management tools, 386 full-system volume encryption issues of, 299 storing plug-ins from, 406 threads, monitoring via Activity Monitor, 550 threads, monitoring via Activity Monitor, 550 threads, monitoring via Activity Monitor, 550 tracebal preferences, 72–73 trackpad and oand video devices using, 805 fastest peripheral connectivity, 796–797 tracebal bridge, 612 Time Capsule, selecting backup volume, 435–436 time limits, parental controls and, 144 time limits, parental controls and, 144 time limits, parental controls and, 144 time limits, parental controls and, 144 time limits, parental controls and, 144 time limits, parental controls and dating upgrade, 30–31 time 201 activate with a single formation and 22 configuring parely disks, and adata during upgrade, 30–343 device which grow of the single and troubleshooting network services, 718–724, 72–746 peripherals, 720–745 troubleshooting network services, 718–724 troubleshooting metwork services, 718–724 troubleshooting metwork services, 718–724 troubleshooting metwork services, 72–73 trackpad and soft of the peripheral conditions and 22 configuring parely applications, reapplications, reapplications, reapplications, reapplications, reapplications, re |                                  | L. din 61 1 6-11                      | 4hl.sh4: 022 025                 |
|----------------------------------------------------------------------------------------------------|----------------------------------|---------------------------------------|----------------------------------|
| removing file quarantine in, 465 terms and conditions (Apple) accepting, 48 accepting, 48 carcrise using Setup Assistant, 62 cest page, troubleshooting printing issues, 834 testing app purchased in App Store, 478-479 configuring backup options, app purchased in App Store, 478-479 firevall settings, 783-786 new account, 730-732 permission changes, 348-351 stealth mode, 786-788 retx, storing securely in keychains, 227 text that, initialization, 827-874 text, that, initialization, 827-875 text, storing securely in keychains, 227 text that, initialization, 827-875 text that, initialization, 827-875 text that, initialization, 827-875 text, storing securely in keychains, 227 text that, initialization, 827-875 text that, initialization, 827-875 text, storing securely in keychains, 227 text that, initialization, 827-876 text, storing securely in keychains, 227 text that, initialization, 827-876 text, storing securely in keychains, 227 text that, initialization, 827-876 text, storing securely in keychains, 227 text that, initialization, 827-876 text, storing securely in keychains, 227 text that, initialization, 827-876 text, storing securely in keychains, 227 text that, initialization, 827-876 text, storing securely in keychains, 227 text that, initialization, 827-876 text, storing securely in keychains, 227 text that, initialization, 827-876 text that, initialization, 827-876 text that, initialization, 827-876 text, storing securely in keychains, 827 text that, initiali | preventing ejection of in-use    | backing up files and folders          | troubleshooting, 833–835         |
| terms and conditions (Apple) accepting, 48 exercise using Setup Assistant, 62 test page, troubleshooting printing issues, 834 testing app purchased in App Store, 478-479 firewall settings, 783-786 new account, 730-722 moving using tested by a size and the stream of the stream of th |                                  | ē                                     | **                               |
| accepting, 48 exercise using Setup Assistant, 62 test page, troubleshooting printing issues, 834 testing app purchased in App Store, 478-479 478-479 configuring backup options, 2423-425 configuring backup options, 2423-425 configuring backup options, 2425-426 478-479 configuring preferences, 422 manually restore vs., 170 moving user accounts and data with, 167 moving user accounts and data with, 167 steath mode, 786-788 ext, storing securely in keychains, 227 text, storing securely in keychains, 227 text chat, initiating Messages screen sharing, 759 Ext to Speech, dictation privacy, 200-201 restoring entire system, 428-431 restoring from, 308, 426-428, third-party solutions automatic/manual updates for inistaled software, 471 bypassing SIP temporarily for, 342-343 device drivers for peripherals, see peripherals, see peripherals, troubleshooting in flesystems restoring manually vale finder, 342-343 device drivers for peripherals, 896 fill-system metadata compatibility issues, 398 font-management tools, 386 foll-system metadata compatibility issues, 398 font-management tools, 386 foll-system metadata compatibility issues, 398 font-management tools, 386 foll-system metadata compatibility issues, 398 font-management tools, 386 foll-system weld and a dide odevices using, 805 fastest peripheral connection type, 792 as latest in peripheral connectivity, 796-797 target disk mode and, 276-277 Thunderbolt 2, 797 Thunderbolt 2, 797 Thunderbolt 2, 797 Thunderbolt Bridge, 612 Thunderbolt Bridge, 612 Thunde | · ·                              | 10                                    |                                  |
| exercise using Setup Assistant, 62 test page, troubleshooting printing issues, 834 testing app purchased in App Store, 478–479 frewall settings, 783–786 mew account, 730–732 permission changes, 348–351 stealth mode, 786–788 text. storing securely in keychains, 227 text chat, initiating Messages screen sharing, 759 rest to Speech, dictation privacy, 200–201 restoring entire system, 428–431 restoring from, 308, 426–428, 437–440 grein-freshoring automatic/manual updates for installed software, 471 bypassing 81P temporarily for, 322–343 device drivers for peripherals, 806 file system redata compatibility issues, 398 font-management tools, 386 foil-system volume encryption issues of, 299 storing plug-ins from, 406 threads, monitoring via Activity Monitor, 550  Thunderbolt audio and video devices using, 805 fastest peripheral connection type, 792 as latest in peripheral connection type, 792 as latest in peripheral connection type, 792 traget disk mode and, 276–277 Thunderbolt 2, 797  Thunderbolt 2, 797  Thunderbolt 3, 799  Traget disk mode and, 276–277  Thunderbolt 2, 797  Thunderbolt 2, 797  Thunderbolt 2, 797  Thunderbolt 2, 797  Thunderbolt 2, 797  Thunderbolt 2, 797  Thunderbolt 3, 799  Traget disk mode and, 276–277  Thunderbolt 2, 797  Thunderbolt 2, 797  Thunderbolt |                                  | ē .                                   | 5                                |
| test page, troubleshooting printing issues, 334 testing configuring backup disks, app purchased in App Store, 478–479 app purchased in App Store, 478–479 firewall settings, 783–786 new account, 730–732 permission changes, 348–351 stealth mode, 786–788 text, storing securely in keychains, 227 ext chat, initialiting Messages screen sharing, 759 Text to Speech, dictation privacy, 200–201 TextWangler, 464–465 third-party solutions automatic/manual updates for installed software, 471 bypassing BIP temporarily for, 342–343 device drivers for peripherals, 806 file system metadata compatibility issues, 398 font-management tools, 386 full-system wolume encryption issues of, 299 threads, monitoring via Activity Monitor, 550 Thunderbolt applications and data with, 167 Thunderbolt spin form, 406 threads, monitoring via Activity Volume, 435–436 time Capsule, selecting backup volume, 435–436 time limits, parental controls and, 144 Time Machine architecture, 415–419 backing up data during upgrade,  app purchased in App Store, 445-tugolities, app purchased in App Store, 445-tugolities, 349–842 troubleshooting priperals, see peripherals, troubleshooting system structives, 773–775 manually restore vs., 170 moving user accounts and data with, 167 moving user accounts and data with, 167 oox X Recovery and, 90–91 overview of, 415 overview of, 415 overview of, 415 overview of, 415 overview of, 415 overview of, 426 poverview of, 427 poverview of, 427 poverview of, 428 poverview of, 428 poverview of, 428 poverview of, 426 poverview of, 274 recovering data from nonstarting system, restoring manually via Finder, and provering data from nonstarting system, restoring from, 308, 426–428, and 147 prestoring entire system, 428–431 restoring entire system, 428–431 restoring entire system, 428–431 restoring entire system, 428–431 restoring entire system, 428–431 restoring entire system, 428–431 restoring entire system, 428–431 restoring entire system, 428–431 restoring entire system, 428–431 restoring entire system, 428–431 restoring entire sy |                                  |                                       |                                  |
| testing configuring backup options, app purchased in App Store, 478–479 configuring backup options, app purchased in App Store, 478–479 configuring preferences, 422 resources, 553–564 shared services, 773–775 manually restore vs., 170 manually restore vs., 170 moving user accounts and data vsystem intailization, 870–874 system intailization, 870–874 system intailization, 870–874 system resources, 384–385 user seasons, 875–876 to user seasons, 875–876 to user seasons, |                                  | 5 5                                   | , <del></del> ,                  |
| testing app purchased in App Store, 428–426 configuring backup options, 478–479 configuring preferences, 422 manually restore vs. 170 system initialization, 870–874 system initialization, 870–874 troubleshooting file systems overview of, 415 overview of, 415 overview of, 415 overview of, 415 overview of, 415 overview of, 415 overview of, 415 overview of, 415 overview of, 415 overview of, 415 overview of, 415 overview of, 417 overview of, 274–276 overview of, 274–276 overview of, 274–277 overview of, 274–276 overview of, 274–276 overview of, 275–276 overview of, 275–276 overview of, 275–276 overview of, 275–276 overview of, 275–276 overview of, 275–276 overview of, 275– |                                  | 0 0 1                                 |                                  |
| app purchased in App Store, 478–479 configuring preferences, 422 shared services, 773–775 firewall settings, 783–786 menually restore vs, 170 mew account, 730–732 moving user accounts and data permission changes, 348–351 stealth mode, 786–788 OS X Recovery and, 90–91 overview of, 415 text, storing securely in keychains, 227 etxt chat, initiating Messages screen sharing, 759 Restore From Time Machine, 1200–201 restoring entire system, 428–431 restoring from, 308, 426–428, 174–276 Text to Speech, dictation privacy, 200–201 restoring entire system, 428–431 restoring from, 308, 426–428, 174–276 Text Warngler, 461–465 roinstalled software, 471 bypassing SIP temporarily for, 342–343 device drivers for peripherals, 806 fill-system wolume encryption issues of, 299 storing plug ins from, 406 flud-system wolume encryption issues of, 299 storing plug ins from, 406 fhreads, monitoring via Activity Monitor, 550 Thunderbolt on type, 792 as latest in peripheral connection type, 792 as latest in peripheral connection type, 792 as latest in peripheral connection type, 792 as latest in peripheral connection type, 792 as latest in peripheral connection type, 792 target disk mode and, 276–277 Thunderbolt Bridge, 612 Time Capsule, selecting backup volume, 435–436 time limits, parental controls and, 144 Time Machine  Time Capsule, selecting backup volume, 435–436 time limits, parental controls and, 144 Time Machine  Trash, removing installed software  architecture, 415–419 backing up data during upgrade, backing up data during upgrade, backing up data during upg |                                  |                                       |                                  |
| firewall settings, 783–786 new account, 730–732 permission changes, 348–351 stealth mode, 786–788 text, storing securely in keychains, 227 text chat, initiating Messages screen sharing, 759 Text to Speech, dictation privacy, 200–201 TextWrangler, 464–465 TextWrangler, 464–465 autional updates for installed software, 471 bypassing SIP temporarily for, 342–343 device drivers for peripherals, 806 file system metadata compatibility issues, 398 font-management tools, 386 full-system woltane encryption issues of, 299 Thunderbolt audio and video devices using, 805 fastest peripheral connection type, 792 a latest in peripheral connection type, 792 a latest in peripheral connection type, 792 target disk mode and, 276–277 Thunderbolt Bridge, 612 Time Capsule, selecting backup voolune, 435–439 target lisk mode and, 276–277 Thunderbolt Bridge, 612 Time Capsule, selecting backup voolune, 435–439 backing up data during upgrade, by a configuring preferences, 1242 moving user accounts and data with, 167 ovit, 167 with, 167 OS X Recovery and, 90-91 towith, 167 OS X Recovery and, 90-91 trowith and 90-91 trowith and 90-91 trowith achien, 90-91 trowith achien, 90-91 t | Č                                |                                       |                                  |
| firewall settings, 783–786 men account, 730–732 moving user accounts and data with, 167 stealth mode, 786–788 text, storing securely in keychains, 227 etx chat, initialitating Messages screen sharing, 759 Text to Speech, dictation privacy, 200–201 restoring entire system, 428–431 restoring from, 308, 426–428, third-party solutions automatic/manual updates for installed software, 471 bypassing SIP temporarily for, 342–343 device drivers for peripherals, 806 file system metadata compatibility issues, 398 font-management tools, 386 full-system volume encryption issues of, 299 storing plug-ins from, 406 threads, monitoring via Activity Monitor, 550 Thunderbolt audio and video devices using, 805 fastest peripheral connectivity, 796–797 target disk mode and, 276–277 Thunderbolt Bridge, 612 Time Capsule, selecting backup volume, 435–436 time limits, parental controls and, 144 Time Machine restoring rom, 308, 426–428, restoring rom and lip via finder, 150 restoring entire system, 428–431 restoring from, 308, 426–428, restoring from, 308, 426–428, restoring from, 308, 426–428, restoring from, 308, 426–428, restoring from, 308, 426–428, restoring from, 308, 426–428, restoring from, 308, 426–428, restoring manually via Finder, all-431–432 restoring from, 308, 426–428, restoring from possible service indexing, 405 Version browser interface in, 507 time zone settings, 50 time zone settings, 50 toolbars, App Store, 445–446 recovering data from nonstarting system, restoring manually via Finder, all-431–432 restoring from, 308, 426–428, resting home folder permission, 279–280 target disk mode, 276–277 troubleshooting installation problems with destination disk, restoring from, 500 restori |                                  |                                       |                                  |
| new account, 730-732 moving user accounts and data permission changes, 348-351 with, 167 vith, 167 vith, 1 |                                  | 0 01                                  |                                  |
| text, storing securely in keychains, 227 text chat, initiating Messages screen sharing, 759                                                                                                    | 8                                | •                                     | •                                |
| text, storing securely in keychains, 227 text chat, initiating Messages screen sharing, 759 Restor Speech, dictation privacy, 200–201 Text to Speech, dictation privacy, 200–201 Text Wrangler, 464–465 third-party solutions automatic/manual updates for installed software, 471 bypassing SIP temporarily for, 342–343 device drivers for peripherals, 806 file system metadata compatibility issues, 398 font-management tools, 386 full-system volume encryption issues of, 299 storing plug-ins from, 406 threads, monitoring via Activity Monitor, 550 Thunderbolt Using, 805 Thunderbolt to type, 792 as latest in peripheral connection type, 792 as latest in peripheral connection type, 792 target disk mode and, 276–277 Thunderbolt Bridge, 612 Time Capsule, selecting backup volume, 435–436 time limits, parental controls and, 144 Time Machine are selected and a during upgrade, bridge and content protocol/ larens from accommunication via, 686  OS X Recovery and, 90–91 Disk Utility Erist Aid feature, 274 274–276 overview of, 274 recoveriew of, 274 recoveriew of, 274 recoveriew of, 274 recoveriew of, 274 recovering data from nonstrating system, 28–431 restoring entire system, 428–431 restoring entire system, 428–431 restoring |                                  | _                                     | •                                |
| text, storing securely in keychains, 227 text that, initiating Messages screen sharing, 759 Restore From Time Machine, 274-276 Restore From Time Machine, 274-276 Text to Speech, dictation privacy, 200-201 restoring entire system, 428-431 Text Wrangler, 464-465 third-party solutions automatic/manual updates for installed software, 471 bypassing SIP temporarily for, 342-343 device drivers for pepipherals, 806 file system metadata compatibility issues, 398 font-management tools, 386 full-system volume encryption issues of, 299 storing plug-ins from, 406 threads, monitoring via Activity Monitor, 550 Thunderbolt audio and video devices using, 805 fastest peripheral connection type, 792 as latest in peripheral connectivity, 796-797 target disk mode and, 276-277 Thunderbolt 2, 797 Thunderbolt 2, 797 Thunderbolt 3, 612 Time Capsule, selecting backup volume, 435-436 time limits, parental controls and, 144 Time Machine  Restore From Time Machine, 428 Textoring manually via Finder, 431-432 Trash, 308, 426-428, 428 Textoring plus in from, 428 Textoring plus in from, 481-422 Textoring traing via Experiment and Interview in the fide permission, 279-280 Trash, removing installation Trash is permission, 279-280 Trash, removing installed of ware  Textoring from, 308, 426-428, 431 Textoring manually via Finder, 431-432 Textoring manually via Finder, 431-432 Textoring from, 485 Textoring from, 495 Textoring manually via Finder, 431-432 Textoring from,  | -                                |                                       | · ·                              |
| text chat, initiating Messages screen sharing, 759 Restore From Time Machine, 759 restoring from 17me Machine, 92, 99 restoring entire system, 428–431 recovering data from nonstarting system, 200–201 restoring entire system, 428–431 recovering data from nonstarting system, 278–279 restoring from, 308, 426–428, 427–440 recovering data from nonstarting system, 278–279 resetting home folder permission, 279–280 target disk mode, 276–277 troubleshooting file system standard software, 471 device drivers for peripherals, 806 peripherals, 806 rfull-system metadata compatibility issues, 398 foulf-system volume encryption issues of, 299 title bar, saving document by clicking audio and video devices using, 805 to latest to peripheral connection type, 792 as latest in peripheral connection type, 792 as latest in peripheral connectivity, 796–797 thunderbolt 2, 797 Thunderbolt 2, 797 Thunderbolt 3, 640 Time Limits, parental controls and, 144 Time Machine 4 Time Machine 4 Time Machine 7, 294 Tash, removing installed software 7 Tash, removing installed software 7 Tash, removing installed software 7 Tash, removing installed software 7 Tash, removing installed software 7 Testoring manually via Finder, 428–418 Trestoring manually via Finder, 428–418 Trestoring from, 308, 426–428, 278–279 Trestring from, 308, 426–428, 278–279 Trestring from, 308, 426–428, 278–279 Trestring from, 308, 426–428, 276–277 Trestring from, 308, 426–428, 276–277 Trestring from, 308, 426–428, 276–277 Trestring from, 308, 426–428, 276–277 Trestring from, 308, 426–428, 276–277 Trestring from, 308, 426–428, 276–277 Trestring from, 308, 426–428, 428 Trestoring from, 308, 426–428, 428 Trestoring from, 308,  |                                  | •                                     | ē .                              |
| Restore From Time Machine, 200–201 restoring entire system, 428–431 nonstarting system, 200–201 restoring from, 308, 426–428, third-party solutions automatic/manual updates for installed software, 471 431–432 target disk mode, 276–277 bypassing SIP temporarily for, 342–343 Assistant, 428 peripherals, 806 file system metadata in, 507 peripherals, 806 file system metadata in, 507 compatibility issues, 398 font-management tools, 386 title bar, saving document by clicking name in, 503–504 threads, monitoring via Activity Monitor, 550 toolbars, App Store, 445 audio and video devices using, 805 fastest peripheral connection type, 792 as a latest in peripheral connection type, 792 target disk mode and, 276–277 Thunderbolt 2, 797 Thunderbolt 2, 797 Thunderbolt 2, 797 Thunderbolt Bridge, 612 Time Capsule, selecting backup volume, 435–436 time limits, parental controls and, 144 Time Machine root installed software  Restore From Time Machine restoring entire system, 428–441 recovering data from nonstarting system, 228–249 resetting system, 228–431 nonstarting system, 228–431 nonstarting system, 228–431 nonstarting system, 228–431 nonstarting system, 228–431 nonstarting system, 228–431 nonstarting system, 228–439 resetting, bome folder persettings, 405 target disk mode, 276–277 troubleshooting file system permission, 279 troubleshooting installation problems with destination disk, 22–23 using 805 time zone settings, 50 title bar, saving document by clicking name in, 503–504 toolbars, App Store, 445–446 troubleshooting installation problems with destination disk, 22–23 using 805 toolbars, App Store, 445 troubleshooting installation problems with destination disk, 22–23 disabling and restoring preferences creating and locating preferences, 571–573 disabling and restoring preferences, 573–574 exercise, 570 managing corrupted preferences, 575–576 overview of, 558–560 overview of, 558–560 resolving corrupted, 560–561 viewing and editing, 561–562 trust code signing as basis of, 464 configuring new network account, 729 types of p | , ,                              |                                       | •                                |
| Text to Speech, dictation privacy, 20–201 restoring entire system, 428–431  TextWrangler, 464–465 restoring entire system, 428–428, 427–8279  third-party solutions 437–440 resteting home folder permission, 279–280 target disk mode and, 276–277  bypassing SIP temporarily for, 342–343 Assistant, 428  device drivers for Spotlight service indexing, 405  peripherals, 806 Version browser interface in 500 title bar, saving document by clicking full-system volume encryption issues of, 299 ttoubleshooting preferences, 571–573  threads, monitoring via Activity Monitor, 550 Thunderbolt audio and video devices using, 805  fastest peripheral connection type, 792  as latest in peripheral connection type, 792  target disk mode and, 276–277  Thunderbolt Bridge, 612 TCP (Transmission Control Protocol) time limits, parental controls and, 144  Time Machine (Transmission Control Protocol) Internet Protocol)  prevaluation automatic/manual updates for restoring fmon, 308, 426–428, 4278–279  resteting home folder permission, 279–280 target disk mode and, 276–277  troubleshooting file system permission, 279  troubleshooting installation problems with destination disk, 222–23  using OS X Installer log, 23–24 troubleshooting preferences, 571–573  disabling and restoring preferences, 571–573  disabling and restoring preferences, 571–574  exercise, 570  managing corrupted preferences, 575–576  overview of, 558–560  resolving corrupted, 560–561  viewing and editing, 561–562  trust cools signing as basis of, 464  configuring new network  code signing as basis of, 464  configuring new network  ransmission Control Protocol/  time limits, parental controls and, 144  Time Machine (Transmission Control Protocol/ Internet Protocol)  Internet Protocol see TCP/IP  (Transmission Control Protocol/ Internet Protocol)  Internet Protocol network services  communication via, 686                                                                                                    |                                  | -                                     | overview of, 274                 |
| TextWrangler, 464–465 restoring entire system, 428–431 restoring system, 428–428, third-party solutions 437–440 restoring from, 308, 426–428, third-party solutions 437–440 restoring manually via Finder, installed software, 471 shades of installed software, 471 shades of installed software or restoring manually via Finder, and the permission, 279–280 target disk mode, 276–277 troubleshooting file system permission, 279  troubleshooting file system permission, 279  troubleshooting installation problems with destination disk, 22–23 using 0S X Installer log, 23–24 troubleshooting preferences, 571–573 using 0S X Installer log, 23–24 troubleshooting preferences, 571–573 or installed software or straing and locating preview preferences, 571–574 exercise, 571–573 disabling and restoring preferences, 571–574 exercise, 570 managing corrupted preferences, 575–576 overview of, 558–560 overview of, 558–560 overview of, 558–560 overview of, 558–560 resolving corrupted, 560–561 trackpad adjusting preferences, 72–73 trackpad adjusting preferences, 72–73 trackpad adjusting preferences, 72–73 trackpad connectivity, 796–797 target disk mode and, 276–277 protocol protocol  | 2                                | · ·                                   | •                                |
| TextWrangler, 464-465 third-party solutions automatic/manual updates for installed software, 471 bypassing SIP temporarily for, 342-343                                                                                                    |                                  | ·                                     |                                  |
| third-party solutions automatic/manual updates for installed software, 471   bypassing SIP temporarily for, 342–343                                                                                                    |                                  |                                       |                                  |
| automatic/manual updates for installed software, 471 431–432 target disk mode, 276–277 troublesposing SIP temporarily for, 342–343 Assistant, 428 permission, 279 device drivers for Spotlight service indexing, 405 peripherals, 806 Version browser interface file system metadata in, 507 22–23 using 05 X Installer log, 23–24 font-management tools, 386 full-system volume encryption issues of, 299 TLDs (top-level domains), DNS, 592 storing plug-ins from, 406 Today view, Notification Center, 543, audio and video devices using, 805 traceroute tool, testing connectivity polymeral account of type, 792 trackball preferences, 72–73 target disk mode and, 276–277 Thunderbolt 2, 797 Transmission Control Protocol. see TCP/IP Thinderbolt Bridge, 612 TCP (Transmission Control Protocol/ time limits, parental controls and, 144 Time Machine and process of the store of the store of the | 6                                | e e                                   | resetting home folder            |
| installed software, 471 bypassing SIP temporarily for, 342–343                                                                                                    |                                  | restoring manually via Finder,        | 5                                |
| bypassing SIP temporarily for, 342–343 Assistant, 428 permission, 279  device drivers for Spotlight service indexing, 405 peripherals, 806 Version browser interface indexing, 405 peripherals, 806 Version browser interface compatibility issues, 398 file system metadata in, 507 22–23 compatibility issues, 398 font-management tools, 386 title bar, saving document by clicking name in, 503–504 troubleshooting installation problems with destination disk, 50 time zone settings, 50 using OS X Installer log, 23–24 troubleshooting preferences, 571–573 storing plug-ins from, 406 Today view, Notification Center, 543, threads, monitoring via Activity 546–547 preferences, 571–573 Monitor, 550 toolbars, App Store, 445–446 exercise, 570 Thunderbolt Top Charts, App Store, 445 audio and video devices uping, 805 traceroute tool, testing connectivity openies alatest in peripheral connection type, 792 trackball preferences, 72–73 trackball preferences, 72–73 target disk mode and, 276–277 thunderbolt 2, 797 Transmission Control Protocol. see TCP/IP (Transmission Control Protocol) Time Capsule, selecting backup volume, 435–436 Transmission Control Protocol/ architecture, 415–419 backing up data during upgrade, Trash, removing installed software troubleshooting preferenics, 279 troubleshooting installation promblems with destination disk, 222–23 troubleshooting installation problems with destination disk, 222–23 using OS X Installer log, 23–24 troubleshooting file system peroblems with destination disk, 222–23 using OS X Installer log, 23–24 troubleshooting preferences, 27–273 troubleshooting file system peroblems with destination disk, 222–23 using OS X Installer log, 23–24 troubleshooting file system peroblems with destination disk, 222–23 using OS X Installer log, 23–24 troubleshooting file stain captured preferences, 27–273 preferences, 571–573 disable and restoring preferences, 575–576 oresoring preferences, 575–576 viewing and restoring preferences, 25–256 viewing and editing, 561–562 trust configuring new network services commu | -                                |                                       | _                                |
| device drivers for Spotlight service indexing, 405 peripherals, 806 Version browser interface in, 507 file system metadata in, 507 compatibility issues, 398 font-management tools, 386 full-system volume encryption issues of, 299 storing plug-ins from, 406 threads, monitoring via Activity Monitor, 550 Thunderbolt Top Charts, App Store, 445-446 Time Machine connectivity, 796-797 Tansmission Control Protocol/ time limits, parental controls and, 144 Time Machine peripherals, 806 Version browser interface indexing, 405 Version browser interface indexing, 405 Version browser interface indexing, 405 Version browser interface indexing, 405 Version browser interface indexing, 405 Version browser interface indexing, 405 Version browser interface indexing, 405 Version browser interface indexing, 405 Version browser interface indexing, 405 version browser interface indexing, 405 version browser interface indexing, 405 time zone settings, 50 time zone settings, 50 time lables, 538 title bar, saving document by clicking name in, 503-504 trobleshooting installation problems with destination disk, 22-23 using OS X Installer log, 23-24 troubleshooting preferences creating and locating preview preferences, 571-573 disabling and restoring preferences, 571-573 disabling and restoring preferences, 573-574 exercise, 570 managing corrupted preferences, 575-576 overview of, 558-560 resolving corrupted, 560-561 viewing and editing, 561-562 trust code signing as basis of, 464 configuring new network account, 729 types of profiles, 55  UDF (Universal Disk Format), 254 UDP (User Datagram Protocol) Internet Protocol) Internet Protocol Internet Protocol) Internet Protocol Internet Protocol Internet Protocol Internet Protocol Trash, removing installed software                                                                                                    |                                  | restoring via Migration               | <u> </u>                         |
| peripherals, 806  Version browser interface file system metadata compatibility issues, 398 font-management tools, 386 font-management tools, 386 full-system volume encryption issues of, 299 full-system volume encryption issues of, 299 fthreads, monitoring via Activity Monitor, 550  Thunderbolt audio and video devices using, 805 fastest peripheral connection type, 792 as latest in peripheral connectivity, 796–797 target disk mode and, 276–277 Thunderbolt 2, 797 Thunderbolt 2, 797 Thunderbolt 2, 797 Thunderbolt Bridge, 612 TCP (Transmission Control Protocol, see time limits, parental controls and, 144 Time Machine loss and side side side side side side side sid                                                                                                    |                                  | Assistant, 428                        | permission, 279                  |
| file system metadata compatibility issues, 398 font-management tools, 386 full-system volume encryption issues of, 299 storing plug-ins from, 406 threads, monitoring via Activity Monitor, 550 Thunderbolt audio and video devices using, 805 fastest peripheral connection type, 792 as latest in peripheral connectivity, 796-797 thanderbolt 2, 797 Thunderbolt 2, 797 Thunderbolt Bridge, 612 Time Capsule, selecting backup volume, 435-436 time zone settings, 50 time zone settings, 50 time limits, parental controls and, 144 Time Machine architecture, 415-419 backing up data during upgrade,  time zone settings, 50 time zone settings, 50 title bar, saving document by clicking name in, 503-504 troubleshooting preferences creating and locating preiwe troubleshooting preferences, 571-573 disabling and restoring preferences, 571-573 disabling and restoring preferences, 573-574 exercise, 570 managing corrupted preferences, 575-576 overview of, 558-560 resolving corrupted, 560-561 viewing and editing, 561-562 trust code signing as basis of, 464 configuring new network account, 729 types of profiles, 55  UDF (Universal Disk Format), 254 UDF (User Datagram Protocol) network services communication via, 686                                                                                                    | device drivers for               | Spotlight service indexing, 405       | troubleshooting installation     |
| compatibility issues, 398 font-management tools, 386 foll-system volume encryption issues of, 299 storing plug-ins from, 406 threads, monitoring via Activity Monitor, 550 Thunderbolt audio and video devices using, 805 fastest peripheral connection type, 792 as latest in peripheral connectivity, 796-797 thanderbolt 2, 797 Thunderbolt 2, 797 Thunderbolt 2, 797 Thunderbolt 3, 805 Transmission Control Protocol/ using, 805 Transmission Control Protocol/ architecture, 415-419 backing up data during upgrade,  Trash, removing installed software  time zone settings, 50 title bar, saving document by clicking name in, 503-504 troubleshooting preferences creating and locating preview preferences, 571-573 disabling and restoring preferences, 570 preferences, 573-574 exercise, 570 managing corrupted preferences, 575-576 overview of, 558-560 resolving corrupted, 560-561 viewing and editing, 561-562 trust code signing as basis of, 464 configuring new network account, 729 types of profiles, 55  UDF (Universal Disk Format), 254 UDF (Universal Disk Format), 254 UDF (Universal Disk Format), 254 UDP (User Datagram Protocol) network services communication via, 686                                                                                                    | peripherals, 806                 | Version browser interface             | problems with destination disk,  |
| font-management tools, 386 full-system volume encryption issues of, 299 storing plug-ins from, 406 threads, monitoring via Activity Monitor, 550 Thunderbolt audio and video devices using, 805 fastest peripheral connection type, 792 as latest in peripheral connectivity, 796–797 thrunderbolt 2, 797 Thunderbolt 2, 797 Thunderbolt 2, 797 Thunderbolt Bridge, 612 Time Capsule, selecting backup volume, 435–436 title bar, saving document by clicking name in, 503–504 TCDs (top-level domains), DNS, 592 today view, Notification Center, 543, 546–547 Today view, Notification Center, 543, 546–547 toolbars, App Store, 445 toolbars, App Store, 445 toolbars, App Store, 445 traceroute tool, testing connectivity with, 670–671, 676 traceroute tool, testing connectivity with, 670–671, 676 trackball preferences, 72–73 trackball preferences, 72–73 trackpad connectivity, 796–797 target disk mode and, 276–277 Transmission Control Protocol. see Transmission Control Protocol. see Transmission Control Protocol/ time limits, parental controls and, 144 Time Machine architecture, 415–419 backing up data during upgrade,  Trash, removing installed software  troubleshooting preferences, creating and locating preview preferences, 571–573 disabling and restoring preferences, 571–573 disabling and restoring preferences, 570 managing corrupted preferences, overview of, 558–560 resolving corrupted, 560–561 viewing and editing, 561–562 trust code signing as basis of, 464 configuring new network configuring new network account, 729 types of profiles, 55  UDF (Universal Disk Format), 254 UDP (User Datagram Protocol) network services communication via, 686                                                                                                    | file system metadata             | in, 507                               | 22–23                            |
| font-management tools, 386 full-system volume encryption issues of, 299 storing plug-ins from, 406 threads, monitoring via Activity Monitor, 550 Thunderbolt audio and video devices using, 805 fastest peripheral connection type, 792 as latest in peripheral connectivity, 796–797 thrunderbolt 2, 797 Thunderbolt 2, 797 Thunderbolt 2, 797 Thunderbolt Bridge, 612 Time Capsule, selecting backup volume, 435–436 title bar, saving document by clicking name in, 503–504 TCDs (top-level domains), DNS, 592 today view, Notification Center, 543, 546–547 Today view, Notification Center, 543, 546–547 toolbars, App Store, 445 toolbars, App Store, 445 toolbars, App Store, 445 traceroute tool, testing connectivity with, 670–671, 676 traceroute tool, testing connectivity with, 670–671, 676 trackball preferences, 72–73 trackball preferences, 72–73 trackpad connectivity, 796–797 target disk mode and, 276–277 Transmission Control Protocol. see Transmission Control Protocol. see Transmission Control Protocol/ time limits, parental controls and, 144 Time Machine architecture, 415–419 backing up data during upgrade,  Trash, removing installed software  troubleshooting preferences, creating and locating preview preferences, 571–573 disabling and restoring preferences, 571–573 disabling and restoring preferences, 570 managing corrupted preferences, overview of, 558–560 resolving corrupted, 560–561 viewing and editing, 561–562 trust code signing as basis of, 464 configuring new network configuring new network account, 729 types of profiles, 55  UDF (Universal Disk Format), 254 UDP (User Datagram Protocol) network services communication via, 686                                                                                                    | compatibility issues, 398        | time zone settings, 50                | using OS X Installer log, 23-24  |
| full-system volume encryption issues of, 299 TLDs (top-level domains), DNS, 592 preferences, 571–573 storing plug-ins from, 406 Today view, Notification Center, 543, Monitor, 550 toolbars, App Store, 445–446 exercise, 570 preferences, 573–574 exercise, 570 managing corrupted preferences, audio and video devices using, 805 traceroute tool, testing connectivity fastest peripheral connection type, 792 trackball preferences, 72–73 viewing and editing, 561–562 tracer adjusting preferences, 156 as latest in peripheral connectivity, 796–797 adjusting preferences, 156 target disk mode and, 276–277 Transmission Control Protocol. see TCP/IP volume, 435–436 Transmission Control Protocol/ architecture, 415–419 backing up data during upgrade, Trash, removing installed software centering and locating preview preferences, 571–573 disabling and restoring preferences, 570 managing corrupted preferences, 570 managing corrupted preferences, 575–576 overview of, 558–560 resolving corrupted, 560–561 viewing and editing, 561–562 trust connectivity, 796–797 adjusting preferences, 156 code signing as basis of, 464 configuring new network account, 729 types of profiles, 55 types of profiles, 55 | font-management tools, 386       |                                       | troubleshooting preferences      |
| storing plug-ins from, 406 threads, monitoring via Activity                                                                                                    | full-system volume encryption    | name in, 503–504                      |                                  |
| threads, monitoring via Activity  Monitor, 550  Tool bars, App Store, 445-446  Top Charts, App Store, 445  audio and video devices  using, 805  fastest peripheral connection  fastest peripheral connection  type, 792  as latest in peripheral  connectivity, 796-797  target disk mode and, 276-277  Thunderbolt Bridge, 612  Time Capsule, selecting backup volume, 435-436  time limits, parental controls and, 144  Time Machine  audio and video devices  top-level domains (TLDs), DNS, 592  traceroute tool, testing connectivity  with, 670-671, 676  resolving corrupted, 560-561  viewing and editing, 561-562  trust  code signing as basis of, 464  configuring new network  account, 729  types of profiles, 55  Transmission Control Protocol/  Internet Protocol. see TCP/IP  (Transmission Control Protocol/  architecture, 415-419  backing up data during upgrade,  Trash, removing installed software  preferences, 573-574  exercise, 570  managing corrupted preferences, 576-576  overview of, 558-560  resolving corrupted, 560-561  viewing and editing, 561-562  trust  code signing as basis of, 464  configuring new network  account, 729  types of profiles, 55  UDF (Universal Disk Format), 254  UDP (User Datagram Protocol)  network services  communication via, 686                                                                                                    | issues of, 299                   | TLDs (top-level domains), DNS, 592    | preferences, 571-573             |
| Monitor, 550 toolbars, App Store, 445–446 exercise, 570  Thunderbolt Top Charts, App Store, 445 managing corrupted preferences, audio and video devices top-level domains (TLDs), DNS, 592 s75–576 using, 805 traceroute tool, testing connectivity overview of, 558–560 fastest peripheral connection with, 670–671, 676 resolving corrupted, 560–561 type, 792 trackball preferences, 72–73 viewing and editing, 561–562 as latest in peripheral trackpad trackpad trackpad trackpad traget disk mode and, 276–277 ejecting removable media, 870 Thunderbolt 2, 797 Transmission Control Protocol. see Thunderbolt Bridge, 612 TCP (Transmission Control Protocol. see Time Capsule, selecting backup volume, 435–436 Transmission Control Protocol/ time limits, parental controls and, 144 Internet Protocol. see TCP/IP Time Machine (Transmission Control Protocol/ architecture, 415–419 Internet Protocol) Trash, removing installed software  toolbars, App Store, 445 managing corrupted preferences, 570 managing corrupted preferences, 575 resolving corrupted, 560–561 trust code signing and editing, 561–562 trust  code signing as basis of, 464 configuring new network account, 729 types of profiles, 55  UDF (Universal Disk Format), 254 UDP (User Datagram Protocol) network services communication via, 686                                                                                                    | storing plug-ins from, 406       | Today view, Notification Center, 543, | disabling and restoring          |
| Thunderbolt Top Charts, App Store, 445 audio and video devices using, 805 traceroute tool, testing connectivity fastest peripheral connection type, 792 trackball preferences, 72–73 as latest in peripheral connectivity, 796–797 target disk mode and, 276–277 Thunderbolt 2, 797 Thunderbolt Bridge, 612 Transmission Control Protocol. see Time Capsule, selecting backup volume, 435–436 time limits, parental controls and, 144 Time Machine architecture, 415–419 backing up data during upgrade, Trash, removing installed software  Top Charts, App Store, 445 nanaging corrupted preferences, 575–576 overview of, 558–560 resolving corrupted, 560–561 viewing and editing, 561–562 trust code signing as basis of, 464 configuring new network configuring new network Transmission Control Protocol. see account, 729 types of profiles, 55  UDF (Universal Disk Format), 254 UDP (User Datagram Protocol) network services communication via, 686                                                                                                    | threads, monitoring via Activity | 546-547                               | preferences, 573-574             |
| audio and video devices using, 805 traceroute tool, testing connectivity fastest peripheral connection type, 792 trackball preferences, 72–73 as latest in peripheral connectivity, 796–797 target disk mode and, 276–277 Thunderbolt 2, 797 Thunderbolt Bridge, 612 Transmission Control Protocol. Transmission Control Protocol/ volume, 435–436 time limits, parental controls and, 144 Time Machine architecture, 415–419 backing up data during upgrade,  traceroute tool, testing connectivity overview of, 558–560 resolving corrupted, 560–561 viewing and editing, 561–562 trust code signing as basis of, 464 configuring new network account, 729 types of profiles, 55  UDF (Universal Disk Format), 254 UDP (User Datagram Protocol) network services communication via, 686                                                                                                    | Monitor, 550                     | toolbars, App Store, 445-446          | exercise, 570                    |
| using, 805 traceroute tool, testing connectivity overview of, 558–560 resolving corrupted, 560–561 type, 792 trackball preferences, 72–73 viewing and editing, 561–562 trust code signing as basis of, 464 configuring new network adjusting preferences, 156 ejecting removable media, 870 Thunderbolt 2, 797 Thunderbolt Bridge, 612 TCP (Transmission Control Protocol. see TCP (Transmission Control Protocol)  Time Capsule, selecting backup volume, 435–436 Transmission Control Protocol. see TCP/IP (Transmission Control Protocol)  Time Machine (Transmission Control Protocol)  architecture, 415–419 Internet Protocol)  Trash, removing installed software communication via, 686                                                                                                    | Thunderbolt                      | Top Charts, App Store, 445            | managing corrupted preferences,  |
| fastest peripheral connection type, 792 trackball preferences, 72–73 trackpad trust  connectivity, 796–797 adjusting preferences, 156 target disk mode and, 276–277 Thunderbolt 2, 797 Thunderbolt Bridge, 612 TCP (Transmission Control Protocol. see Time Capsule, selecting backup volume, 435–436 time limits, parental controls and, 144 Time Machine architecture, 415–419 backing up data during upgrade, Trash, removing installed software  with, 670–671, 676 resolving corrupted, 560–561 viewing and editing, 561–562 trust code signing as basis of, 464 configuring new network configuring new network Transmission Control Protocol. see account, 729 types of profiles, 55  UDF (Universal Disk Format), 254 UDP (User Datagram Protocol) network services communication via, 686                                                                                                    | audio and video devices          | top-level domains (TLDs), DNS, 592    | 575–576                          |
| type, 792 trackball preferences, 72–73 viewing and editing, 561–562 trust  as latest in peripheral trackpad trust  connectivity, 796–797 adjusting preferences, 156 code signing as basis of, 464 target disk mode and, 276–277 ejecting removable media, 870  Thunderbolt 2, 797 Transmission Control Protocol. see TCP (Transmission Control Protocol) types of profiles, 55  Time Capsule, selecting backup volume, 435–436 Transmission Control Protocol/ time limits, parental controls and, 144 Internet Protocol. see TCP/IP (Transmission Control Protocol/ architecture, 415–419 Internet Protocol)  architecture, 415–419 Trash, removing installed software viewing and editing, 561–562 trust  code signing as basis of, 464 configuring new network account, 729 types of profiles, 55  UUP (User Datagram Protocol) network services communication via, 686                                                                                                    | using, 805                       | traceroute tool, testing connectivity | overview of, 558-560             |
| as latest in peripheral trackpad trust  connectivity, 796–797 adjusting preferences, 156 code signing as basis of, 464  target disk mode and, 276–277 ejecting removable media, 870  Thunderbolt 2, 797 Transmission Control Protocol. see account, 729  Thunderbolt Bridge, 612 TCP (Transmission Control Protocol) types of profiles, 55  Time Capsule, selecting backup volume, 435–436 Transmission Control Protocol/ time limits, parental controls and, 144 Internet Protocol. see TCP/IP Time Machine (Transmission Control Protocol/ architecture, 415–419 Internet Protocol)  architecture, 415–419 backing up data during upgrade, Trash, removing installed software  trust  trust  code signing as basis of, 464  configuring new network  1 types of profiles, 55  UDF (Universal Disk Format), 254  UDP (User Datagram Protocol)  network services  communication via, 686                                                                                                    | fastest peripheral connection    | with, 670-671, 676                    | resolving corrupted, 560-561     |
| connectivity, 796–797 adjusting preferences, 156 code signing as basis of, 464 target disk mode and, 276–277 ejecting removable media, 870 configuring new network  Thunderbolt 2, 797 Transmission Control Protocol. see account, 729  Thunderbolt Bridge, 612 TCP (Transmission Control vyolume, 435–436 Transmission Control Protocol)  Transmission Control Protocol/ time limits, parental controls and, 144 Internet Protocol. see TCP/IP Time Machine (Transmission Control Protocol/ architecture, 415–419 Internet Protocol)  Trash, removing installed software code signing as basis of, 464 configuring new network  types of profiles, 55  UDF (Universal Disk Format), 254 UDP (User Datagram Protocol) network services communication via, 686                                                                                                    | type, 792                        | trackball preferences, 72-73          | viewing and editing, 561-562     |
| target disk mode and, 276–277 ejecting removable media, 870 Thunderbolt 2, 797 Transmission Control Protocol. see account, 729 Thunderbolt Bridge, 612 TCP (Transmission Control vypes of profiles, 55  Time Capsule, selecting backup volume, 435–436 Transmission Control Protocol/ time limits, parental controls and, 144 Internet Protocol. see TCP/IP Time Machine (Transmission Control Protocol/ architecture, 415–419 Internet Protocol)                                                                                                    | as latest in peripheral          | trackpad                              | trust                            |
| Thunderbolt 2, 797 Transmission Control Protocol. see Time Capsule, selecting backup volume, 435–436 Time limits, parental controls and, 144 Time Machine architecture, 415–419 backing up data during upgrade, Transmission Control Protocol) Transmission Control Protocol/ Internet Protocol. see TCP/IP Time Machine Transmission Control Protocol/ architecture, 415–419 Transmission Control Protocol/ Internet Protocol) Transmission Control Protocol/ Internet Protocol) Transmission Control Protocol/ Internet Protocol) Transmission Control Protocol/ Internet Protocol/ Internet Protocol) Transmission Control Protocol/ Internet Protocol/ Internet Protocol/ Inter | connectivity, 796–797            | adjusting preferences, 156            | code signing as basis of, 464    |
| Thunderbolt Bridge, 612 TCP (Transmission Control Time Capsule, selecting backup volume, 435–436 Transmission Control Protocol/ time limits, parental controls and, 144 Time Machine architecture, 415–419 backing up data during upgrade, Trash, removing installed software  TCP (Transmission Control Transmission Control Transmission Control Protocol/ Internet Protocol) Internet Protocol) Trash, removing installed software  types of profiles, 55  UDF (Universal Disk Format), 254 UDP (User Datagram Protocol) network services communication via, 686                                                                                                    | target disk mode and, 276-277    | ejecting removable media, 870         | configuring new network          |
| Time Capsule, selecting backup volume, 435–436 Transmission Control Protocol/ time limits, parental controls and, 144 Internet Protocol. see TCP/IP Time Machine (Transmission Control Protocol/ architecture, 415–419 Internet Protocol) backing up data during upgrade, Trash, removing installed software  Protocol UDF (Universal Disk Format), 254 UDP (User Datagram Protocol) network services communication via, 686                                                                                                    | Thunderbolt 2, 797               | Transmission Control Protocol. see    |                                  |
| volume, 435–436 Transmission Control Protocol/ time limits, parental controls and, 144 Time Machine architecture, 415–419 backing up data during upgrade,  Transmission Control Protocol/ (Transmission Control Protocol/ Internet Protocol) Trash, removing installed software  Transmission Control Protocol/ UDF (Universal Disk Format), 254 UDP (User Datagram Protocol) network services communication via, 686                                                                                                    | Thunderbolt Bridge, 612          | TCP (Transmission Control             | types of profiles, 55            |
| time limits, parental controls and, 144  Time Machine                                                                                                    | Time Capsule, selecting backup   | Protocol)                             |                                  |
| Time Machine (Transmission Control Protocol/ architecture, 415–419 Internet Protocol) Internet Protocol) network services backing up data during upgrade, Trash, removing installed software communication via, 686                                                                                                    |                                  |                                       | U                                |
| Time Machine (Transmission Control Protocol/ UDP (User Datagram Protocol) architecture, 415–419 Internet Protocol) network services backing up data during upgrade, Trash, removing installed software communication via, 686                                                                                                    | -                                |                                       | UDF (Universal Disk Format), 254 |
| architecture, 415–419 Internet Protocol) network services backing up data during upgrade, Trash, removing installed software communication via, 686                                                                                                    |                                  | •                                     |                                  |
| Communication via, 000                                                                                                    |                                  | · · · · · · · · · · · · · · · · · · · |                                  |
| 30–31 using, 471–472                                                                                                    | 0 1                              | _                                     | communication via, 686           |
|                                                                                                    | 30–31                            | using, 471–472                        |                                  |

| overview of, 588                       | checking for before                 | configuring directly attached    |
|----------------------------------------|-------------------------------------|----------------------------------|
| troubleshooting network                | migration, 168                      | printer, 816-817                 |
| services with Port Scan,               | examining installation history,     | examining with System            |
| 719–721                                | 120-121                             | Information, 810–811             |
| UFS (UNIX File System), 253            | firmware, 857                       | network service interfaces, 612  |
| Unarchiver icon                        | installed software, 471             | performance of USB-C, 794-795    |
| removing applications with,            | Installer application and,          | as peripheral connectivity       |
| 489-492                                | 117-118                             | standard, 792, 793-794           |
| testing apps purchased in App          | installing automatically, 124–128   | target disk mode and USB-C,      |
| Store, 478-479                         | installing manually, 117,           | 276–277                          |
| viewing installed                      | 121-124                             | troubleshooting peripherals, 808 |
| applications, 488                      | overview of, 109                    | user accounts                    |
| Uniform Resource Locator (URL), 695    | Power Nap checking for, 866         | adjusting preferences, 156       |
| uninstaller                            | troubleshooting peripherals, 808    | administrative accounts,         |
| removing applications, 491             | upgrade                             | 133-134                          |
| removing installed software,           | backing up data, 30-31              | attributes, 140-142              |
| 471-472                                | backing up files and folders, 12    | configuring users with Setup     |
| Universal Access preferences, Security | checking compatibility using        | Assistant, 139-140               |
| & Privacy preferences, 199             | System Information,                 | configuring users with Users     |
| Universal Disk Format (UDF), 254       | 24-29                               | & Groups preferences,            |
| Universal Serial Bus. see USB          | vs. clean install, 20               | 136–137                          |
| (Universal Serial Bus)                 | documenting critical settings, 13   | creating, 150-154                |
| Universally Unique ID (UUID)           | documenting network settings,       | creating from restored home      |
| account attributes, 142                | 29-30                               | folder, 178-179                  |
| keychains and, 224                     | erasing Mac system prior to,        | creating managed user account,   |
| UNIX                                   | 35–37                               | 159–162                          |
| OS X compatibility with, 458           | existing iCloud account to          | creating new computer account,   |
| OS X process security and, 462         | iCloud Drive, 511-512,              | 48-50                            |
| volume formats supported in            | 532-533                             | creating new user, 137-139       |
| OS X, 253                              | legacy Notes account, 697-698       | creating standard user account,  |
| X Window System as extension           | on newer Mac systems, 10-11         | 150-154                          |
| of, 460-461                            | preparing Mac for, 24               | deleting, 165-166, 175           |
| UNIX File System (UFS), 253            | selecting installation method,      | disabling Legacy FileVault       |
| UNIX permissions                       | 7–8                                 | for, 300                         |
| access control lists for, 327          | updating Apple software during      | enabling for FileVault, 301-305  |
| standard file system, 325-326          | install or upgrade, 13              | examining preferences, 157-158   |
| unmounting disks                       | updating firmware, 14-15            | fast user switching, 146-147     |
| improperly unmounting or               | upgrading to OS X El Capitan,       | fast user switching issues,      |
| ejecting, 261                          | 32–33                               | 147-150                          |
| overview of, 257-258                   | verifying installation              | guest accounts, 134-135          |
| unplug, troubleshooting                | requirements, 8-10                  | home folders and, 163            |
| peripherals, 808                       | viewing application                 | local group accounts, 136        |
| updates                                | compatibility, 11-12                | logging in to new account,       |
| advanced Installer features,           | URL (Uniform Resource Locator), 695 | 154–155                          |
| 119-120                                | usage information                   | login options, 144-146           |
| App Store, 455-456, 479                | configuring, 52                     | overview of, 131-133             |
| App Store preferences, 115-116         | viewing, 570                        | parental controls, 142-144       |
| App Store update details,              | USB (Universal Serial Bus)          | root account, 135-136            |
| 112–114                                | audio and video devices             | sharing-only accounts, 135       |
| Apple ID, 450                          | using, 805                          | standard accounts, 132-133       |
| Automatic Software Update,             | cellular Internet                   | syncing keychain password with   |
| 109–111                                | connections, 613                    | account, 245-246                 |
| of bundled apps, 114                   | comparing versions of, 794-795      |                                  |

| troubleshooting                    | setting master password,<br>188–189     | browsing in Finder to screen       |
|------------------------------------|-----------------------------------------|------------------------------------|
| applications, 553                  |                                         | sharing, 710                       |
| types of, 132                      | turning on fast user                    | overview of, 753                   |
| User Datagram Protocol. see UDP    | switching, 146                          | VoiceOver audible assistant, login |
| (User Datagram Protocol)           | Users folder                            | window options, 146                |
| User Diagnostic Reports and System | as OS X default system root             | VoIP (voice over IP), 588          |
| Diagnostic Reports, 577            | folder, 377–378                         | Volume Purchase Program (VPP)      |
| user environments, 862–863         | resource hierarchy, 382                 | defined, 444                       |
| user ID, account attributes, 141   | utilities, OS X Utilities, 38–39, 91–94 | Managed Distribution, 110          |
| user name, configuring new network | Utilities folder                        | volumes. see also system volumes   |
| account, 727                       | Firmware Password Utility in,           | creating disk image from entire,   |
| user sessions                      | 219–221                                 | 371-372                            |
| ending with sleep modes, logout    | Keychain Access in, 216, 218–219        | ejecting in-use, 259–260           |
| and shutdown, 863–870              | Utility tab, printer queue, 841         | erasing, 269–271                   |
| launchd processes, 861–862         | UUID (Universally Unique ID)            | formats, 251–254                   |
| login window, 860–861              | account attributes, 142                 | mount management, 258–259          |
| overview of, 860                   | keychains and, 224                      | mounting/unmounting, 256–257       |
| troubleshooting, 875–876           |                                         | permissions for nonsystem, 339     |
| user environments, 862–863         | V                                       | repairing in OS X Recovery         |
| user system resource domain        | validation, font, 389, 394-395          | mode, 293–297                      |
| hierarchy, 381–382                 | verbose mode                            | repairing in target disk mode,     |
| Users & Groups preferences         | Command-V, 870                          | 288–293                            |
| accessing user account             | restarting in, 877-878                  | selecting Time Machine backup,     |
| attributes, 140–141                | troubleshooting kernel, 873             | 435–436                            |
| automatically mounting network     | troubleshooting launchd, 874            | storing data on encrypted, 271     |
| share, 738-739                     | verification                            | VPNs (virtual private networks)    |
| creating account with parental     | Apple ID, 302, 452                      | checking connectivity, 651         |
| controls, 159–162                  | OS X El Capitan install, 40             | configuration profile, 620–621     |
| creating home folders, 172-174     | System Integrity Protection,            | configuring, 647–650               |
| creating new user account,         | 341-342                                 | establishing connections,          |
| 137–139                            | versions, document                      | 623-624                            |
| creating standard user account,    | Auto Save and. see Auto Save            | manually configuring, 621–623      |
| 151–154                            | and Versions                            | OS X support for virtual           |
| creating user account from         | managing documents, 500-508             | network services, 614              |
| restored home folder,              | working with multiple, 525–526          | VPP (Volume Purchase Program)      |
| 178–179                            | video devices, 805                      | defined, 444                       |
| deleting user accounts,            | views, file system permissions, 323-325 | Managed Distribution, 110          |
| 165–166, 175                       | virtual desktop, accessing Mac via      |                                    |
| disabling guest access, 331        | screen sharing, 753                     | W                                  |
| examining account preferences,     | virtual display, connecting to, 779–781 | WANs (wide area networks)          |
| 157–158                            | virtual LANs (VLANs), 614               | history of networking, 583         |
| login window options, 144-146      | Virtual Network Computing. see VNC      | WAN traffic, 590–591               |
| manually restoring home            | (Virtual Network Computing)             | web. see Internet/web              |
| folders, 171-172                   | protocol                                | web archives                       |
| options for changing               | virtual network services, 613–614       | examining file metadata,           |
| passwords, 183                     | virtual private networks. see VPNs      | 411-412                            |
| overview of, 136-137               | (virtual private networks)              | searching with Spotlight, 414      |
| resetting Legacy FileVault         | VLANs (virtual LANs), 614               | web browsers                       |
| passwords, 191-192                 | VNC (Virtual Network Computing)         | accessing iCloud Drive             |
| resetting passwords, 188-189       | protocol                                | documents, 512                     |
| resetting user password as         | Apple screen sharing based              | Safari. see Safari                 |
| administrator, 210-213             | on 753                                  |                                    |

on, 753

OS X-supported network enterprise configuration, Web Proxy Autodiscovery Protocol (WPAD), 633 protocols, 615 598-599 web publishing/subscription, settings, 596-597 Wi-Fi authentication Wi-Fi PAN, cellular Internet protocols, 598 Calendars supporting, 701 WebDAV connections, 613 WPAD (Web Proxy Autodiscovery manually connecting to, Wi-Fi Protected Access (WPA). see Protocol), 633 714-715 WPA (Wi-Fi Protected Access) Write Only (Drop Box) network file sharing, 708 Wi-Fi status menu options permissions, 326 web publishing/subscription, joining invisible network, 603 Write permissions. see Read & Write 701 joining visible network, 602 permissions overview of, 599-600 WEP (Wired Equivalent Policy), 598 Whois, Network Utility, 666 verifying connection, 603-604 X wide area networks (WANs) Windows Internet Naming Service. X Window System, 460-461 history of networking, 583 see WINS (Windows Internet X11, 461 WAN traffic, 590-591 Naming Service) xattr command-line tool, 465 Wide-Area Bonjour, 688, 749 Windows pane, Add Printer Xcode widgets, in Today view, 547 window, 820 creating native OS X Wi-Fi networks Windows systems applications, 457-458 adding network to preferred migrating user account from creating profiles, 55 networks list, 655-656 Windows PC, 167 Instruments application, 552 AirDrop working with, 763-764 volume formats supported in XML (Extensible Markup Language), authentication, 597-598 OS X, 253 561-562 clearing preferred networks list, WINS (Windows Internet Naming XQuartz, 461 653-655 Service) XTS-AES-128 encryption, 299-300 configuring, 628-630, 652 configuring, 631-633 connecting to, 600-604 network host addressing via, 690 connectivity issues, 660-663 OS X-supported network Zero Configuration Networking creating Wi-Fi-only location, protocols, 615 (Zeroconf), 688 Wired Equivalent Policy (WEP), 598 652 - 653zip archive files Wireless Diagnostics, 660-663 enabling AirDrop, 765 creating, 366-367 Find My Mac feature, 202 wireless keyboards, managing deploying drag-and-drop monitoring network Bluetooth settings, 802-803 software via, 470 WPA (Wi-Fi Protected Access) connectivity, 605-606 expanding, 368 network service interfaces, 612 802.1X configuration and, 631 zoom, mouse/trackball preferences, 73

## Differentiate yourself. Get Apple certified.

Stand out from the crowd. Get recognized for your expertise by earning Apple Certified Pro status.

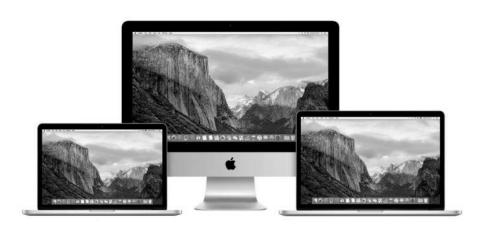

#### Why become an Apple Certified Pro?

Raise your earning potential. Studies show that certified professionals can earn more than their non-certified peers.

**Distinguish yourself from others in your industry.**Proven mastery of an application helps you stand out in a crowd.

**Display your Apple Certification logo.** With each certification you get a logo to display on business cards, resumés, and websites.

**Publicize your certifications.** Publish your certifications on the Apple Certified Professionals Registry (training. apple.com/certification/records) to connect with clients, schools, and employers.

#### Learning that matches your style.

Learn on your own with Apple Pro Training Series books from Peachpit Press.

Learn in a classroom at an Apple Authorized Training Center (AATC) from Apple Certified Trainers providing guidance.

Visit **training.apple.com** to find Apple training and certifications for:

OS X Pages
Final Cut Pro X Numbers
Logic Pro X Keynote

"The Apple Certification is a cornerstone of my consulting business. It guarantees to our clients the highest level of dedication and professionalism. And above all, the trusting smile of a client when you mention the Apple Certification can't be replaced."

- Andres Le Roux, Technology Consulting, alrx.net, inc.

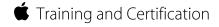

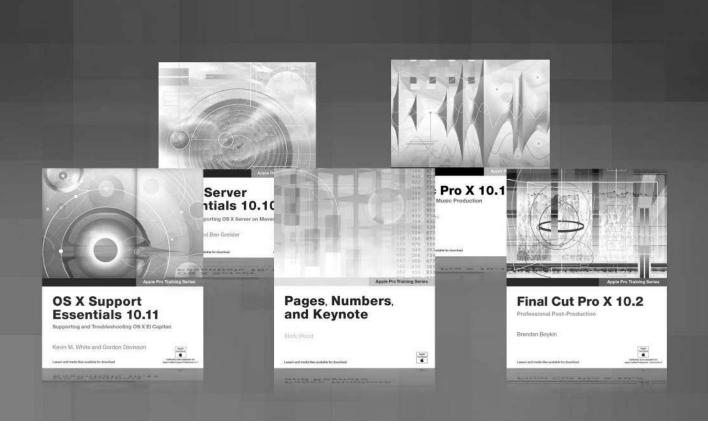

# **Apple Pro Training Series**

Apple offers comprehensive certification programs for creative and IT professionals. The Apple Pro Training Series is both a self-paced learning tool and the official curriculum of the Apple Training and Certification program, used by Apple Authorized Training Centers around the world.

To see a complete range of Apple Pro Training Series books, videos and apps visit: www.peachpit.com/appleprotraining

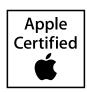